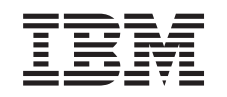

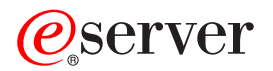

iSeries Conjuntos de discos independentes

*Versão 5 Edição 3*

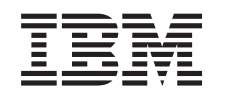

# ERserver

iSeries Conjuntos de discos independentes

*Versão 5 Edição 3*

#### **Nota**

Antes de usar estas informações e o produto a que se referem, leia as informações em ["Informações",](#page-76-0) na página 71 e o manual *IBM eServer Safety Information,*.

**Terceira Edição (Agosto de 2005)**

Esta edição aplica-se à versão 5, edição 3, modificação 0 do IBM Operating System/400 (número do produto 5722-SS1) e a todas as edições e modificações subsequentes até indicação em contrário em novas edições. Esta versão não se pode executar em todos os modelos RISC (reduced instruction set computer) nem em modelos CISC.

**© Copyright International Business Machines Corporation 2002, 2005. Todos os direitos reservados.**

# **Índice**

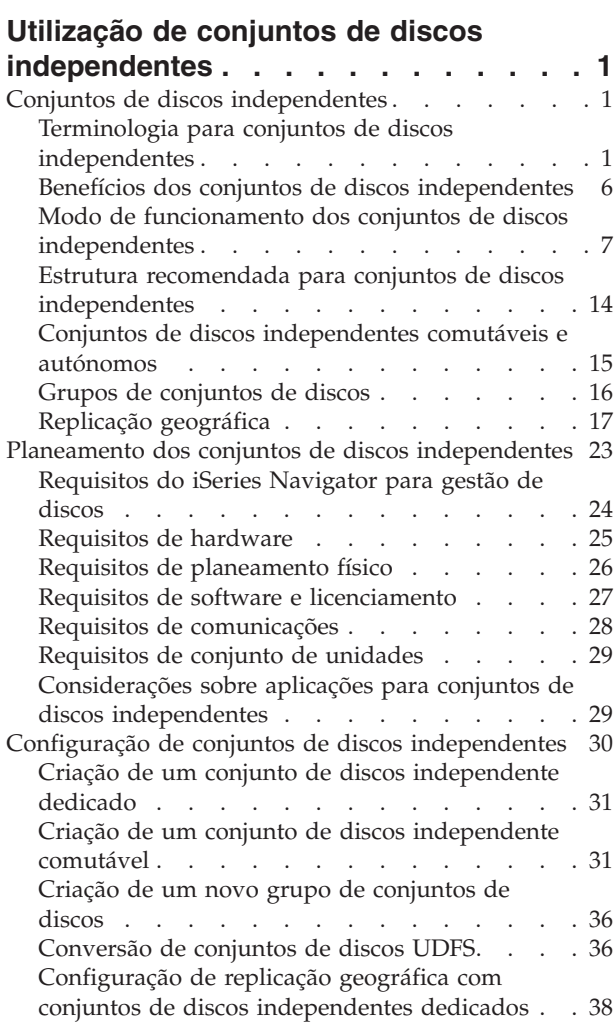

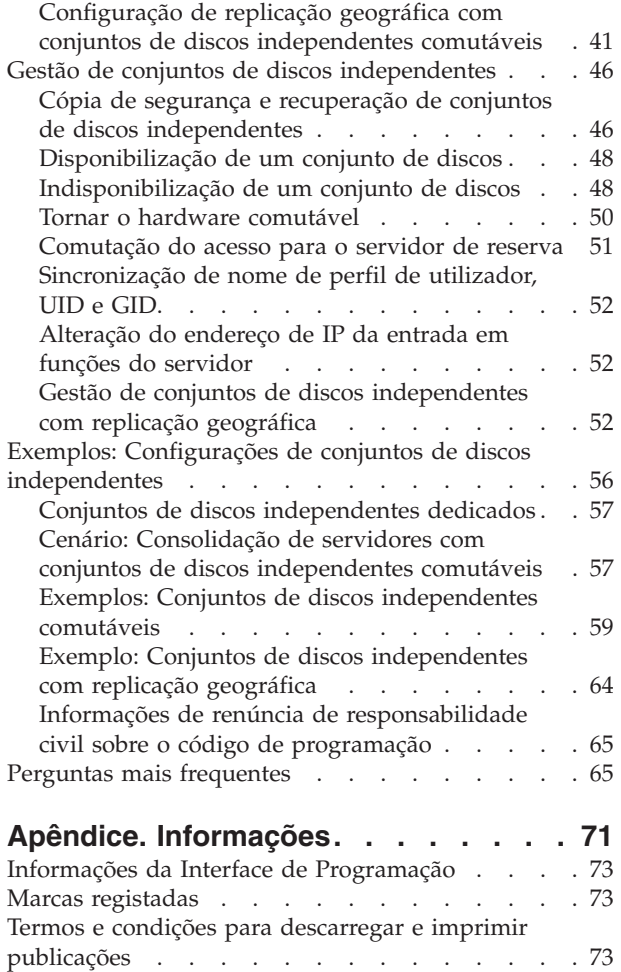

## <span id="page-6-0"></span>**Utilização de conjuntos de discos independentes**

Se estiver interessado somente em conjuntos de discos independentes, use estas informações para ajudar a planear, configurar e gerir conjuntos de discos independentes.

Este tópico faculta as informações necessárias para a utilização de conjuntos de discos independentes, desde uma explicação conceptual até ao planeamento, à configuração e gestão de conjuntos de discos independentes em servidores.

"Planeamento dos conjuntos de discos [independentes"](#page-28-0) na página 23

"Configuração de conjuntos de discos [independentes"](#page-35-0) na página 30

"Gestão de conjuntos de discos [independentes"](#page-51-0) na página 46

**Nota:** Não deixe de ler as "Informações de renúncia de [responsabilidade](#page-70-0) civil sobre o código de [programação"](#page-70-0) na página 65 para conhecer questões jurídicas importantes.

## **Conjuntos de discos independentes**

Um conjunto de discos independente contém dados de utilizador e todas as informações de sistema necessárias associadas aos dados. Um conjunto de discos independente pode ser disponibilizado (activado) e indisponibilizado (desactivado) perante o servidor sem reiniciar o sistema. Quando um conjunto de discos independente estiver associado a um grupo de hardware comutável, torna-se um conjunto de discos comutável e pode ser comutado entre servidoresiSeries num ambiente de conjuntos de unidades. Um conjunto de discos independente que não esteja associado a um grupo de recursos do conjunto de unidades está associado a um servidor iSeries. Os conjuntos de discos independentes também podem funcionar juntamente com outros conjuntos de discos independentes num grupo de conjuntos de discos. Os conjuntos de discos independentes são numerados de 33 até 255.

Antes de utilizar conjuntos de discos independentes no seu ambiente, é importante compreender alguns conceitos fulcrais, incluindo a terminologia relevante, bem como o modo de funcionamento e os benefícios dos conjuntos de discos independentes.

## **Terminologia para conjuntos de discos independentes**

Ao trabalhar com conjuntos de discos independentes, não deixe de se familiarizar com os termos que se seguem. Para conhecer mais termos e conceitos, pode aceder ao glossário do Centro de Informações.

### **Importante:** Os termos **conjunto de memória auxiliar independente (ASP)** e **conjunto de discos independente** são sinónimos.

#### **estado activo**

Na replicação geográfica, diz respeito ao estado de configuração de uma cópia de replicação que indica que está a ser executada uma replicação geográfica se o conjunto de discos estiver disponível.

#### **assíncrono**

Na replicação geográfica, diz respeito ao modo em que o programa que emite a actualização aguarda até à conclusão da operação na cópia de produção e a mesma é recebida para processamento no sistema destino.

#### **conjunto de unidades**

Uma colecção de sistemas completos que funcionam juntos para proporcionar uma capacidade

informática unificada e exclusiva. Um conjunto de unidades iSeries é composto unicamente por servidores iSeries e é necessário para a implementação de conjuntos de discos independentes comutáveis.

#### **grupo de recursos do conjunto de unidades (CRG)**

Uma colecção de recursos de conjuntos de unidades relacionados que define as acções a tomar durante uma operação switchover (mudança para um sistema de reserva) ou failover (transferência completa para outro sistema) no ponto de acesso de recursos resilientes. Estes recursos resilientes incluem aplicações, dados e dispositivos. O grupo descreve um domínio de recuperação e indica o nome do programa de saída do grupo de recursos do conjunto de unidades que gere o movimento de um ponto de acesso. Um dispositivo CRG contém uma lista de dispositivos, tal como conjuntos de discos independentes. Os conjuntos de discos independentes podem residir numa entidade comutável que pode ser uma unidade de expansão (estrutura/unidade) ou um IOP. No iSeries Navigator, um grupo de recursos de conjunto de unidades de dispositivo é denominado como grupo de hardware comutável.

#### **replicação em vários locais (XSM)**

Uma função do OS/400 High Available Switchable Resources (Opção 41) que fornece a replicação geográfica e os serviços para trocar ou causar automaticamente uma falha numa cópia replicada, possivelmente noutro local, no caso de uma falha de energia na localização principal.

#### **serviços de porta de dados**

O mecanismo de transporte genérico usado pela replicação geográfica para envio de actualizações do sistema origem proprietário da cópia de produção para o sistema destino proprietário da cópia de replicação.

#### **desligar**

Na replicação geográfica, anular a associação em que uma cópia de replicação da cópia de produção de modo a usar a cópia de replicação em operações separadas, tais como salvaguarda de dados, execução de relatórios ou extracção de dados. O facto de desligar uma cópia de replicação suspende a replicação geográfica.

#### **cópia de replicação desligada**

Uma cópia de replicação desligada de um conjunto de discos independente é uma cópia de replicação que está desassociada da cópia de produção num ambiente de replicação geográfica.

#### **descrição de dispositivo**

Um objecto que contém informações que descrevem um dispositivo específico ou uma unidade lógica (LU) que está ligada ao sistema. Uma descrição de dispositivo é uma descrição da ligação lógica entre duas LUs (localizações remota e local) O identificador reconhecido pelo sistema para o tipo do objecto é \*DEVD.

#### **domínio de dispositivos**

O domínio de dispositivos é uma colecção de nós de conjuntos de unidades que partilham recursos de dispositivos, tais como conjuntos de discos independentes. Relativamente aos conjuntos de discos independentes, os recursos são: endereços virtuais, números de conjuntos de discos e números de unidades de disco. Um conjunto de discos independente só pode ser acedido pelos nós num único domínio de dispositivos.

#### **conjunto de discos**

Um conjunto de armazenamento auxiliar que contém apenas unidades de disco.

#### **grupo de conjuntos de discos**

Composto por um conjunto de discos principal e zero ou mais conjuntos de discos secundários, cada um dos quais é independente relativamente ao armazenamento de dados, mas associam-se para actuar como uma única entidade. Consulte a secção "Grupos de [conjuntos](#page-21-0) de discos" na [página](#page-21-0) 16.

#### **unidade de disco**

Um suporte físico que contém uma ou mais unidades de disco.

#### **unidade de expansão**

Um dispositivo que se pode ligar uma unidade de sistema para facultar armazenamento/memória e capacidade de processamento adicionais.

**falha** Um evento de conjunto de unidades onde o servidor de base de dados principal ou o servidor de aplicações comuta para o sistema de reserva devido à falha do servidor principal.

#### **replicação geográfica**

Uma subfunção da replicação em vários locais (XSM) que gera uma imagem replicada de um conjunto de discos independente num sistema, o qual se encontra distante geograficamente (opcionalmente) do local de origem, para fins de disponibilidade ou protecção.

#### **Rede em anel HSL (ligação de alta velocidade)**

A tecnologia de conectividade sistema-para-unidade de expansão que é necessária para a utilização de conjuntos de discos independentes comutáveis e que residam numa unidade de expansão (estrutura/unidade). Os servidores e a unidade de expansão num conjunto de unidades que utilize dispositivos resilientes numa unidade de expansão externa têm de estar incluídos numa rede em anel HSL ligada por cabos HSL.

#### **conjunto de discos independente**

Conjuntos de discos 33 a 255. Uma ou mais unidades de armazenamento que são definidas a partir das unidades de disco ou dos subsistemas de unidades de disco que constituem o armazenamento em disco endereçável. Um conjunto de discos independente contém objectos, os directórios e bibliotecas que contêm os objectos e outros atributos de objecto, tais como atributos de propriedade de autorização. Um conjunto de discos independente pode ser disponibilizado (activado) ou indisponibilizado (desactivado) sem ter de reiniciar o sistema. Um conjunto de discos independente pode ser a) ligado de forma privada a um único sistema b) comutável entre vários sistemas num ambiente em conjuntos de unidades ou c) duplicado noutro local por replicação geográfica. Sinónimo de *conjunto de memória auxiliar independente (ASP)*.

#### **sincronizado**

Em replicação geográfica, respeitante ao estado dos dados da cópia de replicação que indica que as cópias de produção e de replicação têm exactamente o mesmo conteúdo.

#### **espaço de nome de biblioteca**

Um atributo que pode ser definido para o módulo actual. O espaço de nome de biblioteca é o conjunto de objectos e bibliotecas que pode ser acedido em qualquer conjunto de discos independente num grupo de conjuntos de discos, mais as bibliotecas no conjunto de discos de sistema e nos conjuntos de discos de utilizador básicos (ASPs 2-32) utilizando a sintaxe normal de nomes de objectos qualificados para bibliotecas. O comando Set Auxiliary Storage Pool Group (SETASPGRP) define o grupo de conjuntos de memória auxiliar (ASP) para o módulo actual.

#### **cópia de replicação**

Em replicação geográfica, um conjunto de discos independente que está a ser replicado de forma geográfica de modo a tornar-se uma réplica da cópia de produção do conjunto de discos independente. Caso ocorra uma operação switchover ou uma falha que torne o sistema proprietário da cópia de replicação no actual nó principal, a cópia de replicação torna-se na cópia de produção do conjunto de discos independente. A cópia de replicação dispõe de dados actuais apenas quando a replicação geográfica estiver activa.

#### **estado da cópia de replicação**

Em replicação geográfica, o estado da replicação geográfica da cópia de replicação; por exemplo, activo, pendente de continuação, continuação e suspenso.

#### **estado dos dados da cópia de replicação**

Em replicação geográfica, o estado actual dos dados que estão a ser geograficamente replicados; por exemplo, sincronizado, utilizável e inutilizável.

#### **conjunto de discos principal**

Um conjunto de discos independente que define uma colecção de directórios e bibliotecas e que pode ter outros conjuntos de discos secundários associados. Um conjunto de discos principal

também define uma base de dados para si próprio e outros conjuntos de discos que podem ser adicionados ao seu grupo de conjuntos de discos. Os conjuntos de discos principais apenas podem ser implementados na V5R2 ou posterior do OS/400.

#### **cópia de produção**

Em replicação geográfica, o conjunto de discos independente para o qual são direccionadas todas as operações de produção. Todas as operações de escrita/gravação no disco são direccionadas para este local em primeiro lugar e, de seguida, são replicadas na cópia de replicação do conjunto de discos independente. A cópia de produção tem sempre dados actuais.

**religar** Em replicação geográfica, a reassociação da cópia de replicação desligada à respectiva cópia de produção, após a conclusão das operações do utilizador na cópia de replicação desligada. Quando a cópia de replicação desligada voltar a ser ligada, será sincronizada automaticamente para que corresponda novamente à cópia de produção. Todos os dados da cópia de replicação desligada são limpos antes de voltar a ligar a mesma à cópia de produção.

#### **continuar**

Em replicação geográfica, retomar a replicação geográfica após ter sido suspensa.

#### **estado pendente de continuação**

Em replicação geográfica, referente ao estado de configuração de uma cópia de replicação que indica que a replicação geográfica necessita de sincronização, mas que o conjunto de discos está, de momento, indisponível. Quando o conjunto de discos for disponibilizado, a cópia de replicação será sincronizada com os dados actuais sobre a cópia de produção.

#### **estado de continuação**

Em replicação geográfica, o estado de configuração da cópia de replicação que tenta executar sincronização e replicação geográfica quando o conjunto de discos independente se encontra disponível. O estado da cópia de replicação estará em estado de continuação sempre que não esteja em estado suspenso ou activo.

#### **conjunto de discos secundário**

Um conjunto de discos independente que define uma colecção de directórios e bibliotecas e que tem de estar associado a um conjunto de discos principal. Os conjuntos de discos secundários apenas podem ser implementados na V5R2 ou posterior do OS/400.

**local** Em replicação em vários locais, uma localização que contém um ou vários nós com acesso quer à cópia de produção quer à cópia de replicação. Os locais podem estar próximos ou dispersos geograficamente.

#### **nó principal do local**

Em replicação em vários locais, um nó proprietário do conjunto de discos independente, quer seja a cópia de produção quer seja a cópia de replicação, num determinado local. O nó principal do local de produção é também o nó principal do grupo de recursos do conjunto de unidades. O nó principal do local de replicação é um nó de reserva num grupo de recursos do conjunto de unidades.

#### **sistema origem**

O sistema actualmente proprietário da cópia de produção de um conjunto de discos independente num ambiente de replicação em vários locais (XSM). O sistema de destino é um nó de reserva do grupo de recursos do conjunto de unidades e é o nó principal do local de replicação. As alterações à cópia de produção de um conjunto de discos independente são replicadas na cópia de replicação do conjunto de discos independente que existe num nó de reserva no domínio de recuperação.

#### **suspenso**

Na replicação geográfica, para interromper temporariamente a execução da replicação geográfica. Se a cópia de replicação contiver dados utilizáveis quando entrar em estado suspenso, a mesma continuará a conter esses dados utilizáveis, embora seja possível que se encontrem desactualizados.

#### **estado suspenso**

Em replicação geográfica, respeitante ao estado de configuração da cópia de replicação que não tenta executar replicação geográfica quando o conjunto de discos independente está disponível. O estado da cópia de replicação está suspenso sempre que não estiver em estado de continuação ou activo.

#### **entidade comutável**

O recurso físico que contém os conjuntos de discos independentes que podem ser comutados entre sistemas num conjunto de unidades. Pode ser uma unidade de expansão contendo unidades de disco num ambiente multi-sistemas. Também poderá ser um IOP que contém unidades de disco num ambiente LPAR.

#### **switchover**

Um evento de conjunto de unidades em que o servidor de base de dados principal ou servidor de aplicações é transferido para um sistema de reserva devido a uma intervenção manual a partir da interface de gestão do conjunto de unidades.

#### **sincronização**

O processo da replicação geográfica em que são copiados dados da cópia de produção para a cópia de replicação. Durante a sincronização, a cópia de replicação contém dados que não podem ser utilizados. Na conclusão da sincronização, a cópia de replicação passa a conter dados utilizáveis.

#### **síncrono**

Em replicação geográfica, respeitante ao modo de replicação geográfica em que o programa que emite a actualização aguarda até à conclusão da operação no disco quer na cópia de produção quer na cópia de replicação. Este modo garante que uma vez que o controlo regresse ao cliente, a operação reflecte-se de forma exacta quer na cópia de produção quer na cópia de replicação.

#### **SYSBAS**

Na interface baseada em caracteres, refere-se ao conjunto de discos do sistema 1 e a todos os conjuntos de discos básicos configurados de 2 a 32. Os conjuntos de discos independentes 33 a 255 não são incluídos.

#### **sistema destino**

Um sistema actualmente proprietário da cópia de produção de um ASP independente num ambiente de replicação em vários locais (XSM). As alterações à cópia de produção de um conjunto de discos independente no sistema origem são replicadas na cópia de replicação do conjunto de discos independente que exista num sistema destino.

#### **Conjunto de discos UDFS**

Um conjunto de discos independente que contém apenas sistemas de ficheiros definidos pelo utilizador. Não poderá ser membro de um conjunto de discos a não ser que seja convertido num conjunto de discos principal ou secundário. .

#### **inutilizável**

Em replicação geográfica, respeitante ao estado dos dados da cópia de replicação que indica que a cópia de replicação contém dados desconexos. Esta situação ocorre (a) durante a sincronização pois esta não preserva a ordem das escritas/gravações e (b) quando o sistema executa replicação geográfica em modo assíncrono.

#### **utilizável**

Em replicação geográfica, respeitante ao estado dos dados da cópia de replicação que indica que a ordem correcta de actualizações à cópia de replicação provenientes da cópia de produção está a ser preservada; no entanto, a cópia de replicação pode estar desactualizada. O estado utilizável relativo aos dados da cópia de replicação ocorre (a) quando o sistema executa replicação geográfica em modo síncrono, (b) após ter suspendido com êxito a replicação geográfica e (c) quando a cópia de replicação é desligada com êxito.

#### <span id="page-11-0"></span>**desactivar**

Indisponibilizar um conjunto de discos independente para utilização normal e pretendida. Todos os conjuntos de discos principais e secundários num grupo de conjuntos de discos serão desactivados juntos. Sinónimo de *indisponibilizar*.

#### **activar**

Disponibilizar um conjunto de discos independente para utilização normal e pretendida. Todos os conjuntos de discos principais e secundários num grupo de conjuntos de discos serão activados juntos. Sinónimo de *disponibilizar*.

## **Benefícios dos conjuntos de discos independentes**

Existem dois ambientes nos quais a utilização de conjuntos de discos pode ser benéfica: um ambiente em conjuntos de unidades multi-sistemas e um ambiente de sistema único.

### **Ambiente em conjuntos de unidades multi-sistemas**

Num ambiente em conjuntos de unidades multi-sistemas, no qual os servidores são membros de um conjunto de unidades iSeries e um conjunto de discos independente está associado a um dispositivo comutável nesse mesmo conjunto de unidades, os conjuntos de discos independentes podem ser *comutados* entre sistemas sem necessidade de executar um IPL (carregamento de programa inicial). O conjunto de discos independente pode ser comutado pois é autónomo. Tal poderá revelar-se uma vantagem significativa pois permite disponibilidade contínua de dados, o que constitui o principal benefício dos conjuntos de discos independentes.

Os conjuntos de discos independentes comutáveis podem ajudá-lo nas seguintes operações:

- v Manter os dados disponíveis para uma aplicação mesmo no caso de falha de um sistema único, programada ou não.
- v Eliminar o processo de replicação de dados de um sistema para outro.
- v Em algumas situações, isolar falhas de unidade de disco num conjunto de discos independente.
- v Alcançar alta disponibilidade e escalabilidade.

Um ambiente de multi-sistemas também lhe dá a oportunidade de executar replicação [geográfica.](#page-22-0) A replicação geográfica permite manter duas cópias idênticas de um conjunto de discos independente em dois locais geograficamente separados. Ao dispor de uma segunda cópia de dados cruciais numa localização remota, poderá assegurar maior protecção e disponibilidade; por exemplo, em caso de ocorrência de uma catástrofe natural. Se configurar os conjuntos de discos independentes para serem comutáveis, irá aumentar as opções de definição de nós de reserva que permitem métodos de failover e switchover de conjuntos de discos independentes entre os sistemas no mesmo sítio, além de executar switchover e failover num sistema noutro sítio.

### **Ambiente de sistema único**

Num ambiente de sistema único, em que um conjunto de discos independente está ligado de forma privada a um único servidor, um conjunto de discos independente ou grupos de conjuntos de discos independentes podem ser indisponibilizados, independentemente de outros conjuntos de discos porque os dados no conjunto de discos independente ou no grupo de conjuntos de discos independentes são autónomos. O conjunto ou grupo de discos independentes também podem ser disponibilizados, enquanto o sistema estiver activo, sem ter de executar um IPL. A utilização de conjuntos de discos independentes desta forma poderá revelar-se muito útil, por exemplo, se tiver grandes quantidades de dados que não são necessários para processamento quotidiano. O conjunto de discos independente que contém estes dados pode ficar desactivado até ser necessário. Quando se mantêm desactivadas grandes volumes de armazenamento/memória, poder-se-á reduzir o tempo de processamento de operações, como por exemplo, IPL e regeneração de armazenamento/memória.

Os conjuntos de discos independentes de sistema único podem ajudá-lo nas seguintes operações:

- <span id="page-12-0"></span>v Isolar dados pouco utilizados com capacidade de activar o conjunto de discos independente somente quando for necessário.
- v Reduzir tempo de arranque do sistema.
- v Gerir salvaguardas/restauros por cada conjunto de discos independente.
- v Regenerar armazenamento/memória por cada conjunto de discos independente.
- v Dividir dados entre várias bases de dados.
- v Isolar dados associados a aplicações específicas ou associados a grupos de utilizadores específicos.
- v Consolidar dados existentes em sistemas pequenos em conjuntos de discos independentes num sistema maior; por exemplo, no caso de escritórios com várias filiais.
- v Executar uma manutenção de aplicações que não afecte o sistema na sua totalidade.

## **Modo de funcionamento dos conjuntos de discos independentes**

A característica essencial de um conjunto de discos independente é a capacidade de ser, obviamente, *independente* do resto do armazenamento e da memória num determinado servidor. É independente porque os dados no conjunto de discos independente são autónomos. Significa isto que todas as informações de sistema necessárias associadas aos dados residem dentro do conjunto de discos independente. As qualidades únicas de um conjunto de discos independente permitem que este seja comutável num ambiente multi-sistemas e que se possa disponibilizar e indisponibilizar num ambiente de sistema único.

Os conjuntos de discos independentes estão disponíveis apenas quando se pretende que estejam disponíveis; não são disponibilizados durante um reinício normal do servidor, a não ser que se inclua código de programação para os disponibilizar ("Exemplo: [Disponibilizar](#page-18-0) conjuntos de discos [independentes](#page-18-0) no arranque" na página 13).Ao optar pela disponibilização de um conjunto de discos, este passa por um processo semelhante ao do reinício de um servidor. Durante este processamento, o conjunto de discos encontra-se em estado Activo.

Enquanto o conjunto de discos estiver em estado Activo, estão a ser executados passos de recuperação. O conjunto de discos está sincronizado com outros conjuntos de discos que podem encontrar-se no grupo de conjuntos de discos. Além disso, os objectos registados em diários são sincronizados com o respectivo diário associado. São criadas bibliotecas de sistema para o conjunto de discos principal: QSYSnnnnn, QSYS2nnnnn, QRCLnnnnn, QRCYnnnnn, QRPLnnnnn, SYSIBnnnnn (em que *nnnnn* é o número do conjunto de discos principal ajustado à direita e preenchido com zeros). Por exemplo, a biblioteca QSYS para o conjunto de discos independente 33 é QSYS00033.

Nesta altura, também são actualizados ficheiros de referência cruzada da base de dados. As bibliotecas de sistema para o conjunto de discos independente QSYSnnnnn e QSYS2nnnnn contêm metadados não só para o conjunto de discos independente, como também para o conjunto de discos de sistema. Quando o conjunto de discos é disponibilizado, a referenciação cruzada da base de dados limpa as informações relacionadas com SYSBAS e actualiza-o com as informações actuais. A quantidade e complexidade de objectos de ficheiros de base de dados e pacotes, procedimentos e funções SQL que têm de ser actualizados irão desempenhar um papel no tempo que demora a disponibilização do conjunto de discos.

Durante o processo de disponibilização do conjunto de discos independente, são iniciados vários trabalhos de servidor de forma a suportar o conjunto de discos independente. Para que os trabalhos de servidor permaneçam únicos no servidor, os que dão assistência ao conjunto de discos independente recebem um nome de trabalho simples próprio quando o conjunto de discos é disponibilizado. Os trabalhos de servidor são essenciais para o funcionamento do conjunto de discos; é imperativo não interferir com estes trabalhos de servidor. Segue-se uma lista de trabalhos de servidor que estão criados (nn = número):

- 1. **QDBXnnnXR** processa funções de servidor inerentes a ficheiros de referências cruzada da base de dados
- 2. **QDBXnnnXR2** processa informações de campo (coluna) de referências cruzada da base de dados
- <span id="page-13-0"></span>3. **QDBnnnSV01** - processa eventos de base de dados, registo em diário e controlo de consolidações
- 4. **De QDBnnnSV02 a QDBnnnSVnn** trabalhos de elevada prioridade que dão assistência à base de dados
- 5. **De QDBnnnSVnn a QDBnnnSVnn** trabalhos de baixa prioridade que dão assistência à base de dados

Quando o processo de recuperação estiver concluído, o conjunto de discos encontrar-se-á em estado Disponível, pronto a utilizar. Ao disponibilizar um grupo de conjuntos de discos, verá uma mensagem de conclusão para cada conjunto de discos. Se o processo de disponibilização deparar com problemas, como por exemplo, um objecto não sincronizado com um diário, será necessário resolver os problemas reportados pelas mensagens de erro. Consulte o registo de trabalhos, a fila de mensagens do operador de sistema e o histórico para detectar problemas e verificar o processo de disponibilização.

AIBM concede ao utilizador uma licença de direitos de autor não exclusiva para utilizar todos os exemplos de códigos de programação dos quais este poderá criar funções semelhantes e personalizadas de acordo com as suas necessidades específicas.

SUJEITA A GARANTIAS LEGAIS QUE NÃO PODEM SER EXCLUÍDAS, A IBM, JUNTAMENTE COM OS SEUS PROGRAMADORES E FORNECEDORES NÃO FAZEM QUALQUER TIPO DE GARANTIA OU CONDIÇÕES, EXPRESSAS OU IMPLÍCITAS, INCLUINDO, A TÍTULO MERAMENTE EXEMPLIFICATIVO AS GARANTIAS OU CONDIÇÕES IMPLÍCITAS DE COMERCIALIZAÇÃO, ADEQUAÇÃO A UM DETERMINADO FIM E DE NÃO-INFRACÇÃO, RELATIVAMENTE AO PROGRAMA OU À ASSISTÊNCIA TÉCNICA, CASO EXISTAM.

EM CIRCUNSTÂNCIA ALGUMA A IBM, OS SEUS PROGRAMADORES OU FORNECEDORES SÃO RESPONSÁVEIS PELO EXPOSTO, MESMO SE FOREM INFORMADOS DA POSSIBILIDADE DESSA OCORRÊNCIA:

- 1. PERDA OU DANOS EM DADOS;
- 2. DANOS ESPECIAIS, INCIDENTAIS OU INDIRECTOS OU POR DANOS ECONÓMICOS SEUS DERIVADOS; OU
- 3. PERDA DE LUCROS, NEGÓCIO, PROVEITOS, GOODWILL OU PROVISÕES.

ALGUMAS JURISDIÇÕES NÃO PERMITEM A EXCLUSÃO OU LIMITAÇÃO DE DANOS INCIDENTAIS OU EMERGENTES, SENDO QUE ALGUMAS OU A TOTALIDADE DAS LIMITAÇÕES PODEM NÃO SE APLICAR AO UTILIZADOR.

### **Tipos de objectos de OS/400 suportados e não suportados Objectos não suportados**

Os seguintes objectos do OS/400 não são suportados para utilização em conjuntos de discos independentes:

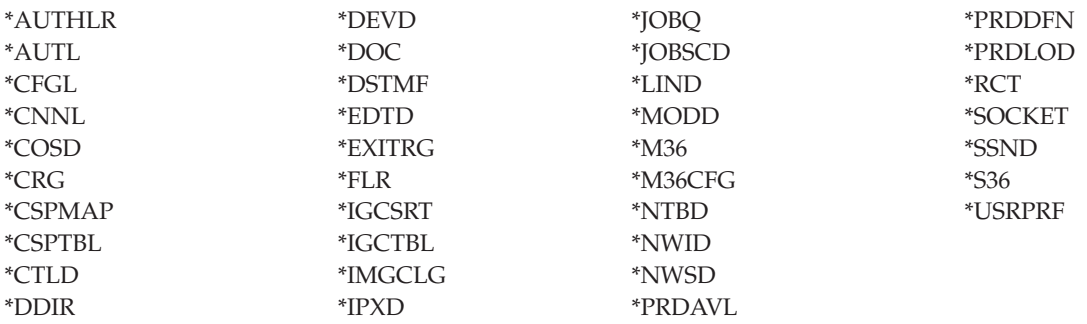

### **Notas**

- 1. Não são suportados ficheiros em spool. Não existe um tipo de objecto associado aos ficheiros em spool.
- 2. \*DSTMF é o tipo de objecto devolvido de ficheiros de sequência que estejam a ser acedidos através do sistema de ficheiros QNTC de um servidor remoto. Por isso não consegue ver \*DSTMF mesmo ao aceder a directórios IASP do sistema local.

### **Tipos de objectos suportados**

Os seguintes objectos do OS/400 são suportados para utilização em conjuntos de discos independentes:

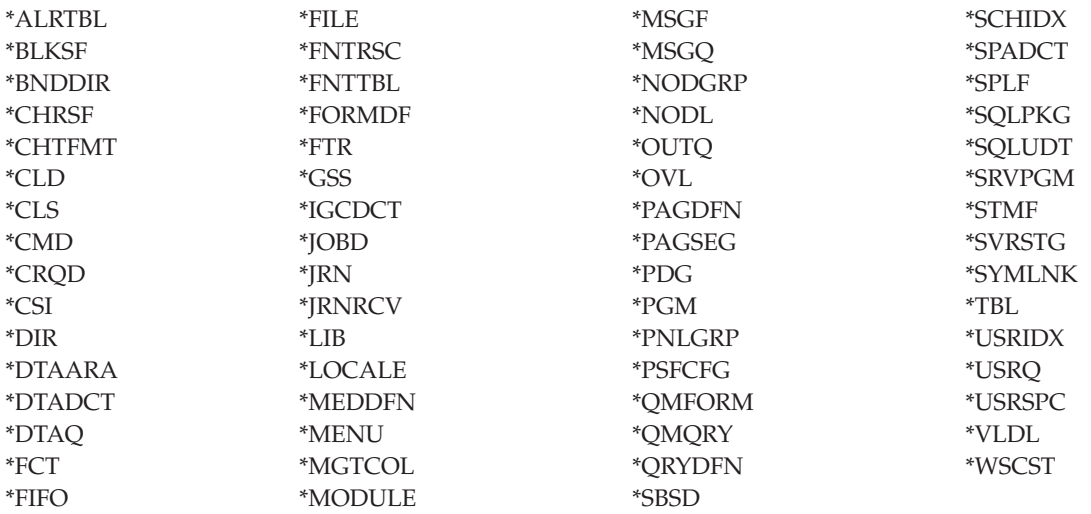

### **Restrições para tipos de objectos suportados**

#### **\*ALRTBL**

Se os atributos de rede referenciarem a tabela de alerta, este objecto terá de existir no conjunto de discos de sistema.

- **\*CLS** Se um subsistema activo referenciar o objecto de classe, \*CLS terá de existir no conjunto de discos de sistema.
- **\*FILE** Ficheiros de base de dados que sejam ficheiros multi-sistemas ou que tenham campos DataLink que são criados como Link Control, não podem ser localizados num conjunto de discos independente. Se um subsistema activo referenciar o objecto de ficheiro, \*FILE terá de existir no conjunto de discos de sistema; por exemplo, o ficheiro de apresentação do início de sessão.

### **\*JOBD**

Se um subsistema activo referenciar o objecto de descrição de trabalho, \*JOBD terá de existir no conjunto de discos de sistema; por exemplo, entrada de início automático de trabalho, entrada de comunicação, entrada de nome de localização remota ou entrada de estação de trabalho.

**\*LIB** A biblioteca indicada por CRTSBSD SYSLIBLE() terá de existir no conjunto de discos de sistema.

### **\*MSGQ**

Se os atributos de rede referenciarem a fila de mensagens,\*MSGQ terá de existir no conjunto de discos de sistema.

**\*PGM** Se um subsistema activo referenciar o objecto de programa, \*PGM terá de existir no conjunto de discos de sistema; por exemplo, entradas de encaminhamento e entradas de início prévio de trabalhos.

### <span id="page-15-0"></span>**\*SBSD**

Não pode iniciar um subsistema cuja descrição esteja localizada num conjunto de discos independente.

### **Conjuntos de discos independentes com bases de dados distintas**

Quando um conjunto de discos independente principal é configurado, é definida uma nova base de dados de utilizador que está separada da base de dados do sistema. A base de dados de utilizador também inclui conjuntos de discos secundários que estejam associados ao conjunto de discos principal. Depois do conjunto de discos principal ser configurado, a base de dados de utilizador correspondente aparece na pasta Bases de Dados no iSeries Navigator.Por predefinição, a base de dados e o conjunto de discos independente têm o mesmo nome. A base de dados de utilizador é administrada com as mesmas funções que se utilizam para a base de dados do sistema. Consulte Trabalhar com várias bases de dados para mais informações.

A figura mostra um exemplo de um sistema com três bases de dados distintas: a base de dados do Sistema, a base de dados Financeira do conjunto de discos independente, e a base de dados de Vendas do conjunto de discos independente.

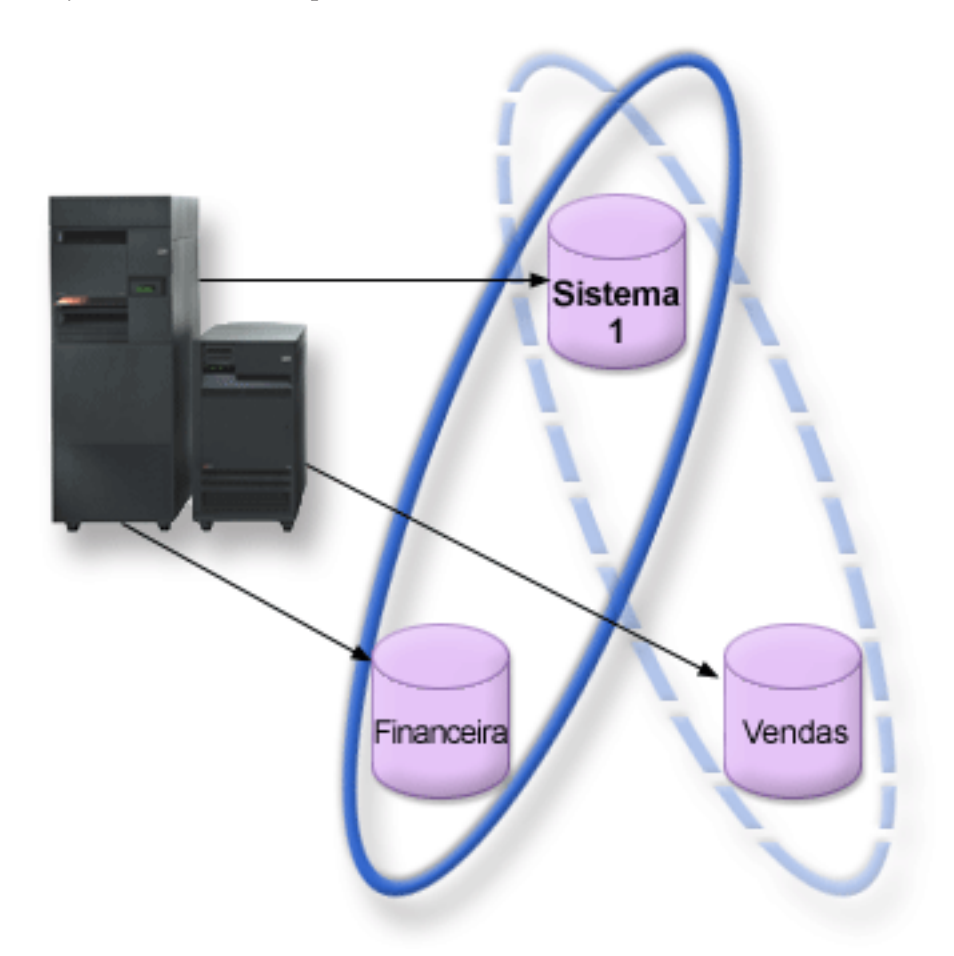

No exemplo que se segue, se expandir Bases de Dados no iSeries Navigator, verá uma lista de bases de dados que inclui a base de dados de Sistema e as bases de dados de utilizador Financeira e Vendas.A partir de uma base de dados de utilizador (Financeira e Vendas) poderá aceder a bibliotecas na base de dados Sistema, mas não a bibliotecas noutra base de dados de utilizador. Por exemplo, se abrir a base de dados Financeira, poderá optar por apresentar também bibliotecas da base de dados Sistema. Não poderá apresentar bibliotecas de Vendas a partir de uma biblioteca de Financeira porque as Vendas pertencem a uma base de dados de utilizador separada.

<span id="page-16-0"></span>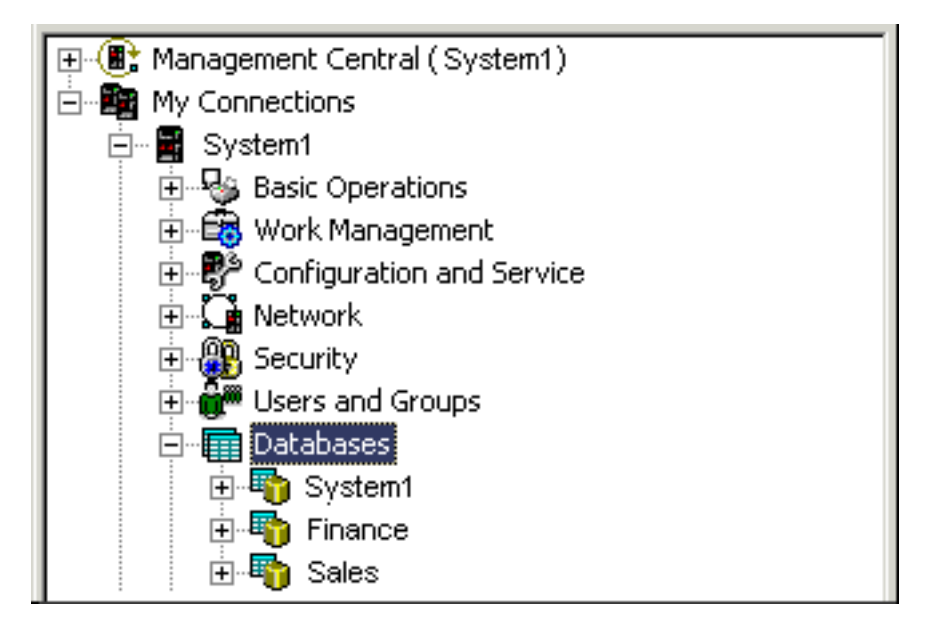

Consulte ["Identificação](#page-17-0) do objecto" na página 12 para mais detalhes sobre identificação de objectos quando existem conjuntos de discos independentes no servidor.

### **Bibliotecas em vários sistemas**

No geral, todas as bibliotecas de sistema continuam a existir no conjunto de discos de sistema. Contudo, para suportar melhor isolamento e recuperação do grupo de conjuntos de discos independente que contém bibliotecas do sistema, também são criadas as seguintes instâncias de bibliotecas de sistema no conjunto de discos principal:

- 1. **QSYSnnnnn**: aqui estão as informações de referência cruzada de base de dados relativas à base de dados representada pelo grupo de conjuntos de discos. Normalmente apenas o código do sistema interno cria objectos para esta biblioteca.
- 2. **QSYS2nnnnn**: aqui estão os catálogos SQL para a base de dados representada pelo grupo de conjuntos de discos. Normalmente apenas o código do sistema interno cria objectos para esta biblioteca.
- 3. **QRCYnnnnn**: Qualquer objecto de recuperação associado a objectos dentro do grupo de conjuntos de discos está armazenado nesta biblioteca para o conjunto de discos principal do grupo. Estes objectos poderão ser necessários para recuperação quando o grupo de conjuntos de discos for activado. O conjunto de discos de sistema equivalente desta biblioteca QRECOVERY.
- 4. **QRCLnnnnn**: Quando é executada uma instância de regeneração no grupo de conjuntos de discos, as informações resultantes normalmente armazenadas no QRCL serão agora armazenadas no QRCL do conjunto de discos principal para o grupo. Normalmente só as funções chamadas durante o processamento da regeneração de armazenamento/memória criam objectos para esta instância de biblioteca. Da mesma forma, quando a regeneração de armazenamento/memória recupera a capacidade de endereçamento de objectos perdidos, estes objectos podem ser inseridos na biblioteca QRCLnnnnn. Estes são objectos de utilizador que existiam inicialmente noutra biblioteca.
- 5. **QRPLnnnnn**: Sempre que um objecto contido num grupo de conjuntos de discos é substituído enquanto está em utilização, é mudado o nome ao objecto em utilização e movido para a biblioteca QRPLnnnnn no conjunto de discos principal para o grupo. O novo objecto é inserido na biblioteca específica. O conjunto de discos de sistema equivalente desta biblioteca é QRPLOBJ. QRPLnnnnn é limpo quando activado.

No acima mencionado, nnnnn é o número do conjunto de discos independente ajustado à direita e preenchido com zeros.

<span id="page-17-0"></span>Um novo atributo de biblioteca, **Protegido**, é introduzido para suportar a capacidade de biblioteca expandida.Como as bibliotecas QSYSnnnnn, QSYS2nnnnn e SYSIBnnnnn são versões especiais que correspondem às bibliotecas do sistema, apenas o código do sistema operativo pode criar objectos para as mesmas. As aplicações não podem criar objectos para estas bibliotecas.

A definição deste atributo é a seguinte:

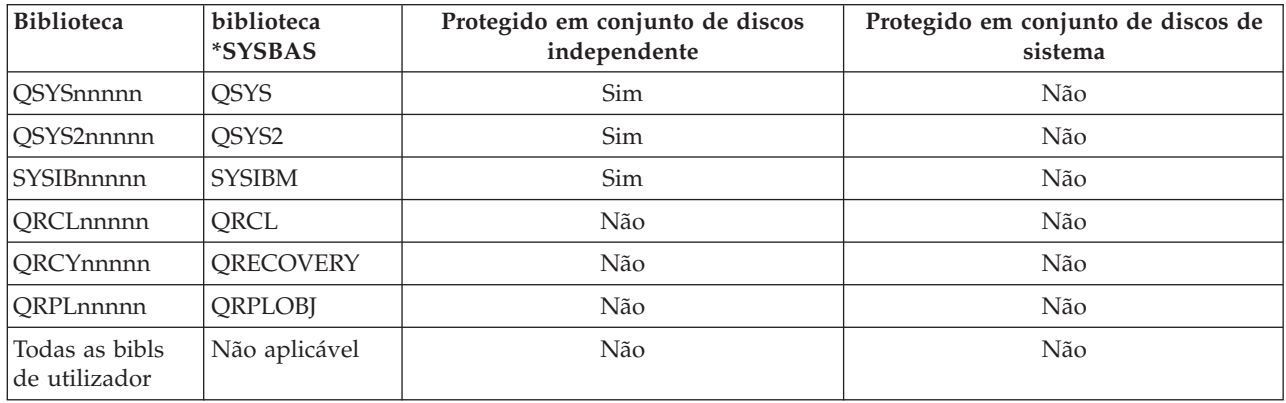

### **Definições de atributo de biblioteca**

A ordem de pesquisa normal para objectos consiste em pesquisar as bibliotecas com base no valor da biblioteca especificado pelo utilizador, a lista de bibliotecas do utilizador e o espaço de nome em vigor para o trabalho. A única excepção ocorre quando o trabalho do utilizador tiver um grupo de conjuntos de discos no espaço de nome do trabalho. Neste caso, entra em vigor um suporte de criação de nomes alternativos para referências de objectos aos objectos de controlo de base de dados em QSYS, QSYS2 e SYSIBM. Os objectos nas bibliotecas QSYSnnnnn, QSYS2nnnnn e SYSIBnnnnn são devolvidos de forma a que os utilizadores trabalhem nas informações de controlo de base de dados associadas ao respectivo espaço de nome expandido.

### **Identificação do objecto**

Como a existência de um conjunto de discos independente num servidor significa que irão existir várias bases de dados num só servidor, identificar um objecto é mais complexo do que num sistema com apenas uma única base de dados do sistema. Quando existem várias bases de dados, é possível duplicar os nomes das bibliotecas e objectos em bases de dados separadas. O nome da biblioteca e o objecto não identificam necessariamente um objecto de forma exclusiva. Haverá alturas em que também precisará de saber o nome do conjunto de discos independente. O nome do conjunto de discos independente e a sua base de dados são, por predefinição, os mesmos. Contudo, não precisam ser correspondentes. Um nome de base de dados pode ter até 18 caracteres, enquanto que o nome de um conjunto de discos independente pode ter até 10 caracteres.

Enquanto que um mesmo nome de biblioteca pode existir em dois grupos de conjuntos de discos diferentes, as bibliotecas não podem ter o mesmo nome no conjunto de discos de sistema e no conjunto de discos independente.

## **Comandos de Linguagem de Controlo (CL)**

Ao utilizar comandos de linguagem de controlo (CL) que suportam especificação de \*ALL ou \*ALLUSR para as bibliotecas a pesquisar, o sistema irá normalmente interpretar este facto como significando ″todas as bibliotecas (de utilizador) no espaço do nome de biblioteca actual″ em vez de ″todas as bibliotecas (de utilizador) no sistema″. Alguns comandos podem interpretar \*ALL ou \*ALLUSR de forma diferente, por isso é importante consultar a documentação sobre comandos.

<span id="page-18-0"></span>Caso tenha usado o comando Display Object Description (DSPOBJD), determinadas bibliotecas do sistema, como QSYS, podem surgir várias vezes se o comando apresentar informações para o conjunto de discos de sistema e para um ou mais conjuntos de discos independentes.

**Nota:** Grande parte das mensagens que vão para o ficheiro de registo de trabalhos (QSYSOPR) ou para o histórico não contém o nome do conjunto de discos independente. Contém apenas o nome do objecto e a biblioteca. O utilizador deverá estabelecer qual o grupo de conjuntos de discos, se o houver, que o trabalho que emitiu a mensagem estava a utilizar para poder localizar o objecto.

### **Considerações sobre impressão**

Se optar por armazenar recursos externos para ficheiros em spool, não os ficheiros em spool propriamente ditos, num grupo de [conjuntos](#page-21-0) de discos, deve estar ciente das implicações de impressão.Pode armazenar objectos de formatação tais como \*FNTRSC, \*FORMDF, \*OVL, \*PAGDFN e \*PAGSEG num grupo de conjuntos de discos. Consulte Considerações sobre ficheiros em spool para conjuntos de discos independentes. De forma a que o trabalho de transcritor para impressora possa aceder a estes objectos, deve definir o grupo de conjuntos de discos para que este exista no espaço de nome de biblioteca.

Siga estes passos para imprimir o ficheiro em spool quando os recursos externos são armazenados num grupo de conjuntos de discos.

- 1. Certifique-se de que o grupo de conjuntos de discos que contém os recursos externos está disponível.
- 2. Defina o grupo de conjuntos de discos para o módulo actual utilizando o comando SETASPGRP (Set ASP Group) (nome-grupo-conjuntos-discos).
- 3. Imprima o ficheiro em spool utilizando o comando STRPRTWTR (Start Printer Writer) (nome-dispositivo-impressora).

### **Comutar conjuntos de discos independentes entre edições diferentes**

Uma vez que um conjunto de discos independente é disponibilizado num servidor, não pode ser disponibilizado para outro servidor que esteja a executar numa versão anterior do OS/400.No entanto, é possível comutar um conjunto de discos independente de uma edição anterior para um servidor que esteja a executar a versão actual do OS/400 e disponibilizá-lo.Após ter sido disponibilizado no servidor que se encontra a executar a versão actual do OS/400, os respectivos conteúdos internos são modificados e não podem ser disponibilizados novamente no servidor da versão anterior.

**Aviso:** Se um conjunto de discos da edição actual for comutado para um servidor da edição V5R1, as unidades de disco surgem como não configuradas no servidor da versão anterior. Se estas unidades de disco forem adicionadas a outro conjunto de discos, o conjunto de discos independente é destruído.

### **Exemplo: Disponibilizar conjuntos de discos independentes no arranque**

Se quiser que os seus conjuntos de discos independentes sejam disponibilizados, na maioria dos casos, quando o servidor é reiniciado, poderá considerar incluir a seguinte linguagem de controlo (CL) no início do Programa de Arranque (QSTRUP). Caso não pretenda que os conjuntos de discos independentes estejam disponíveis quando reinicia o servidor, poderá usar os comandos Delete the Data Area (DLTDTAARA) para eliminar a área de dados ou Rename (RNMOBJ) para lhe mudar o nome.Contudo, não se esqueça de criar a área de dados (comando Create the Data Area CRTDTAARA) novamente ou mudar-lhe o nome (comando Rename - RNMOBJ) na anterior área de dados a ser verificada no Programa de Arranque.Apenas o subsistema QSYSWRK deverá estar iniciado antes da disponbibilização dos conjuntos de discos independentes. Desta forma, nenhum um outro trabalho irá competir por recursos de sistema enquanto os seus conjuntos de discos independentes estiverem a ser disponibilizados.

**Nota:** Não deixe de ler as "Informações de renúncia de [responsabilidade](#page-70-0) civil sobre o código de [programação"](#page-70-0) na página 65 para conhecer questões jurídicas importantes.

<span id="page-19-0"></span>Neste exemplo é utilizada a área de dados VARYONIASP. Pode denominar a área de dados como pretender. Da mesma forma, neste exemplo a biblioteca QRECOVERY contém a área de dados; contudo, pode escolher uma biblioteca diferente que resida no conjunto de discos de sistema.

```
MONMSG MSGID(CPF0000)
          QSYS/STRSBS SBSD(QSYSWRK)
          QSYS/CHKOBJ OBJ(QRECOVERY/VARYONIASP) OBJTYPE(*DTAARA)
          MONMSG MSGID(CPF9801) EXEC(GOTO SKIPVRYCFG)
          QSYS/VRYCFG CFGOBJ(IASP1) CFGTYPE(*DEV) STATUS(*ON)
          QSYS/VRYCFG CFGOBJ(IASP2) CFGTYPE(*DEV) STATUS(*ON)
SKIPVRYCFG:
```
## **Estrutura recomendada para conjuntos de discos independentes**

A estrutura recomendada para utilização dos conjuntos de discos independentes consiste na colocação da maioria dos objectos de dados de aplicação em conjuntos de discos independentes e uma quantidade mínima de objectos alheios a programas em SYSBAS, que consiste no conjunto de discos de sistema e em todos os conjuntos de discos básicos configurados. O conjunto de discos de sistema e os conjuntos de discos de utilizador básicos (SYSBAS) conteriam principalmente objectos de sistema operativo, bibliotecas de programas licenciados e algumas bibliotecas de utilizador. Esta estrutura produz as melhores protecção e execução possíveis. Os dados de aplicação são isolados de falhas não relacionadas e também podem ser processados de forma independente de outra actividade do sistema. Os tempos de activação e switchover são optimizados com esta estrutura. As outras vantagens desta estrutura são:

- v Não existe nenhuma biblioteca no conjunto de discos de sistema que seja comutável.
- v Como uma rede de bases de dados não consegue abranger um limite de conjunto de discos independente, estão contidas redes de bases de dados inteiras dentro de grupos de conjuntos de discos.
- v A programação de transacções de aplicações é simplificada pois todas as bibliotecas de dados estão contidas num só grupo de conjuntos de discos.
- Os nomes de bibliotecas podem ser duplicados em grupos de conjuntos de discos, mas não entre um grupo de conjuntos de discos e as bibliotecas em SYSBAS.

Esta estrutura recomendada não exclui outras configurações. Por exemplo, poderia começar por migrar apenas uma pequena parte dos seus dados para um grupo de conjuntos de discos, mantendo o volume principal dos dados em SYSBAS. Esta possibilidade é certamente suportada. Contudo, nesta configuração, deverá contar com tempos de espera mais longos para activação e switchover, sendo necessário um processamento adicional para intercalar informações de referência cruzada num grupo de conjuntos de discos.

## **Estruturação de grupos de conjuntos de discos**

O servidor iSeries suporta até 223 conjuntos de discos independentes, entre principais, secundários ou conjuntos de discos de sistemas de ficheiros definidos pelo utilizador (UDFS).Por conseguinte, o utilizador dispõe de uma flexibilidade significativa quanto ao modo de colocação dos dados em conjuntos de discos independentes e de estruturação dos grupos de conjuntos de discos. Por exemplo, todos os dados de aplicação poderiam ser colocados num único grupo de conjuntos de discos, o qual consistiria num conjunto de discos principal e num conjunto de discos secundário. Em alternativa, poderia criar vários grupos de conjuntos de discos, alguns com apenas um conjunto de discos principal e outros com um ou mais conjuntos de discos secundários.

Considere os seguintes factores ao planear a colocação dos seus dados em conjuntos de discos:

- v Se uma aplicação consiste somente em dados em sistemas de ficheiros definidos pelo utilizador e os dados não são registados em diário, um conjunto de discos UDFS poderá ser a melhor opção. Existe menos tempo sistema associado a um conjunto de discos UDFS. Existe também menos extensibilidade pois o conjunto de discos UDFS não pode conter nenhuns objectos baseados em bibliotecas.
- Se tiver uma aplicação com várias instâncias dos dados de aplicação que pretende manter separados, deverá considerar um grupo de conjuntos de discos separado para cada instância de dados. Consulte a secção "Conjuntos de discos [independentes](#page-62-0) dedicados" na página 57 para um exemplo desta situação.
- <span id="page-20-0"></span>v Se tiver várias aplicações e os dados de aplicação forem independentes, um grupo de conjuntos de discos separado para cada aplicação poderá ser a solução adequada. Os dados de uma aplicação são isolados de outras aplicações e nenhuma das aplicações será afectada por acções levadas a cabo noutras. Assim sendo, os dados de aplicação podem ser activados, desactivados ou comutados, não afectando outras aplicações.
- v Se tiver várias aplicações com objectos de dados interdependentes, os dados dessas aplicações devem ser reunidos num único grupo de conjuntos de discos.
- v Pode utilizar conjuntos de discos secundários para separar objectos de dados em diferentes domínios de armazenamento/memória e, desta forma, conseguir melhor rendimento. A utilização normal consiste em separar os receptores de diário colocados em diferentes unidades de disco dos dados que estão a ser registados, colocando os receptores de diário num conjunto de discos secundário. Contudo, também poderia separar outras partes da sua aplicação colocadas em diferentes unidades de disco, desde que estejam em bibliotecas diferentes e que a dependência de registo em diário que se segue seja cumprida.
- v Os objectos que estão a ser registados e o diário desses objectos têm de estar no mesmo conjunto de discos.

## **Conjuntos de discos independentes comutáveis e autónomos**

Existem dois ambientes básicos nos quais pode tirar partido dos conjuntos de discos independentes: um ambiente multi-sistemas gerido por um conjunto de unidades iSeries e um ambiente de sistema único com um servidor iSeries único.

### **Conjuntos de discos independentes num ambiente em conjuntos de unidades multi-sistemas**

Um grupo de servidores num conjunto de unidades pode tirar partido da capacidade de switchover entre conjuntos de unidades para mover o acesso ao conjunto de discos independente de servidor para servidor. Neste ambiente, um conjunto de discos independente pode ser comutável quando reside num dispositivo comutável: uma unidade de expansão externa (torre), um processador entrada/saída (IOP) no bus partilhado pelas partições lógicas, ou um IOP que esteja atribuído a um conjunto I/O. O servidor que é proprietário do, ou que está ligado ao, dispositivo comutável que contém o conjunto de discos independente pode ser em seguida comutado, tanto automaticamente no caso de uma interrupção de energia não planeada (failover) como manualmente por meio de uma operação switchover.

Outra opção que pode constituir uma vantagem num ambiente multi-sistemas é a replicação [geográfica.](#page-22-0)A replicação geográfica permite manter duas cópias idênticas de um conjunto de discos independente em dois locais geograficamente separados. Os conjuntos de discos independentes nos diferentes locais podem ser comutáveis ou dedicados.

### **Conjuntos de discos independentes dedicados num ambiente de sistema único**

Um conjunto de discos independente num ambiente de sistema único, sem colocação em conjuntos de unidades e sem dispositivos comutáveis, é considerado como um conjunto de discos independente dedicado, privado ou autónomo. Embora não se possa comutar o acesso ao conjunto de discos independente entre servidores neste ambiente, ainda poderá isolar dados num conjunto de discos independente, mantendo-os separados do resto do armazenamento e da memória no servidor. O conjunto de discos independente pode ser disponibilizado (activado) e indisponibilizado (desactivado), conforme necessário. Tal poderá ser realizado, por exemplo, para isolar dados associados a um programa de aplicação específico ou para isolar dados pouco utilizados que só sejam necessários periodicamente. Os conjuntos de discos independentes dedicados podem também ser usados para consolidar dados de vários servidores de pequenas dimensões localizados em filiais, para um ou mais servidores de grandes dimensões numa localização central, ao mesmo tempo que se mantêm os dados relativos a cada filial separados.

<span id="page-21-0"></span>Os conjuntos de discos independentes permitem isolar determinadas funções de manutenção. Desta forma, quando necessitar executar funções de gestão de discos que, normalmente, requerem que o sistema inteiro esteja em DST, pode executá-las simplesmente desactivando o conjunto de discos independente afectado.

A tabela seguinte compara conjuntos de discos independentes dedicados e conjuntos de discos independentes num ambiente multi-sistemas.

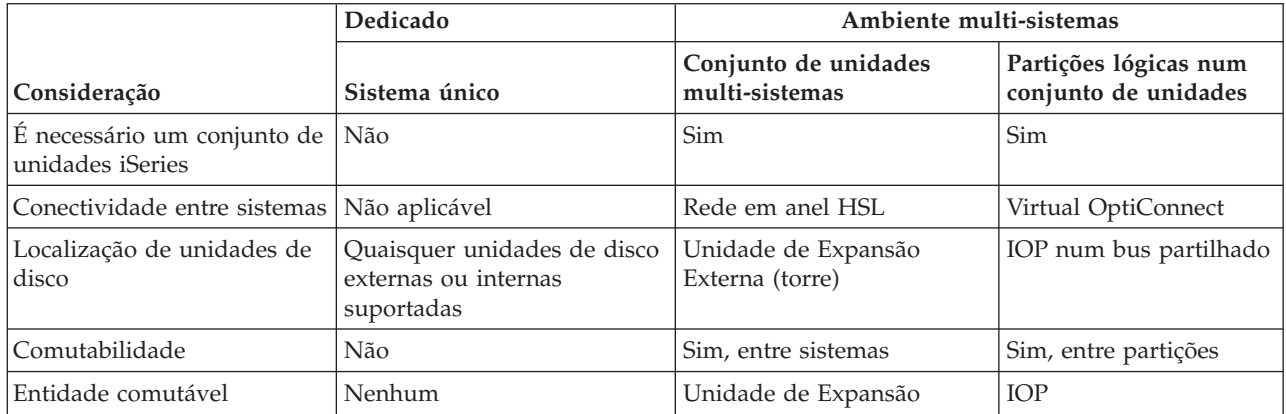

Num ambiente de comutação de hardware, um dos nós do domínio do dispositivo é proprietário deste e todos os outros nós do domínio do dispositivo mostram que o conjunto de discos independente existe. Num ambiente de replicação geográfica, um nó em cada local é proprietário de uma cópia do conjunto de discos independente. Quando um conjunto de discos independente é criado ou eliminado, o nó que cria ou elimina o conjunto de discos independente informa os restantes nós do domínio do dispositivo sobre a alteração. Se a colocação em conjuntos de unidades não estiver activada entre os nós ou um dos nós estiver a meio de uma alteração de configuração do conjunto de discos bastante morosa, esse nó não será actualizado e estará inconsistente com os restantes nós. Os nós têm de estar consistentes antes de ocorrer uma falha ou uma troca. Ao terminar e iniciar novamente a colocação no conjunto de unidades irá assegurar que a configuração está consistente.

Para obter mais informações sobre conjuntos de discos independentes comutáveis e dedicados, incluindo exemplos de configurações para cada um destes ambientes, consulte a secção "Exemplos: [Configurações](#page-61-0) de conjuntos de discos [independentes"](#page-61-0) na página 56.

## **Grupos de conjuntos de discos**

Um grupo de conjuntos de discos é composto por um conjunto de discos principal e zero ou mais conjuntos de discos secundários. Cada conjunto de discos é independente relativamente ao armazenamento de dados, mas num grupo de conjuntos de discos combinam-se para funcionar como sendo uma única entidade. Se disponibilizar ou indisponibilizar um conjunto de discos, os restantes conjuntos de discos no grupo também ficam disponíveis ou indisponíveis ao mesmo tempo. Num ambiente em conjuntos de unidades, todos os conjuntos de discos num grupo comutam para outro nó ao mesmo tempo.

Um exemplo de uma utilização prática de um grupo de conjuntos de discos consistiria no isolamento de receptores de diários dos objectos para os quais contêm entradas de diários. O conjunto de discos principal pode conter as bibliotecas, diários e objectos que serão colocados em diário, enquanto que os conjuntos de discos secundários podem conter os receptores de diários associados. Os diários e receptores de diário permaneceriam separados para maior rendimento e capacidade de recuperação, mas funcionariam juntos no grupo de conjuntos de discos.

Se eliminar um conjunto de discos num grupo de conjuntos de discos, tenha em atenção os efeitos que poderá ter noutros conjuntos de discos no grupo. Por exemplo, quando for eliminado o conjunto de

<span id="page-22-0"></span>discos principal original de um conjunto de discos secundário, este pode ser ligado a um novo conjunto de discos principal, se este nunca tiver sido disponibilizado.

Os grupos de conjuntos de discos só podem ser implementados em OS/400 na V5R2 ou posterior.

## **Replicação geográfica**

A replicação geográfica é uma função que mantém duas cópias idênticas de um conjunto de discos independente em dois sítios, para facultar uma alta disponibilidade e recuperação de desastre. A cópia que é propriedade do nó principal é a cópia de produção e a cópia que é propriedade de um nó de reserva noutro sítio é a cópia de replicação. As operações de utilizador e as aplicações acedem ao conjunto de discos independente no nó principal, o nó proprietário da cópia de produção.

A replicação geográfica consiste numa subfunção da XSM (replicação em vários locais), a qual por seu turno faz parte do OS/400 Option 41, High Available Switchable Resources.

### **Benefícios da replicação geográfica**

A replicação geográfica faculta estes benefícios:

- v A replicação geográfica faculta protecção contra desastres mantendo uma cópia do conjunto de discos independente noutro sítio, que pode ser geograficamente distante. O facto de ter uma cópia adicional noutro sítio geograficamente disperso melhora a disponibilidade.
- v A replicação geográfica faculta mais nós de reserva. Além de ter uma cópia de produção e uma cópia de replicação, as possibilidades do nó de reserva são expandidas quando o conjunto de discos independente for configurado como comutável numa unidade de expansão (estrutura/unidade), num IOP no bus partilhado ou num IOP que esteja atribuído a um conjunto de E/S.

O conjunto de discos independente geograficamente replicado mantém todos os benefícios de um conjunto de discos independente, nomeadamente a capacidade de se disponibilizar ou indisponibilizar e a flexibilidade que permite as seguintes medidas:

- v Pode proteger a cópia de produção e a cópia de replicação com a sua opção de protecção, quer seja a replicação da unidade de discos ou a protecção por paridade de dispositivos. Não é necessário que a cópia de produção e a cópia de replicação tenham o mesmo tipo de protecção.
- v Poderá definir o limiar do conjunto de discos para receber um aviso quando se registar pouco espaço de armazenamento/memória. O servidor envia uma mensagem, o que dá tempo para adicionar mais espaço de armazenamento ou para eliminar objectos desnecessários. Se o utilizador ignorar o aviso e o conjunto de discos da cópia de replicação ficar cheio, a replicação geográfica é suspensa. Se o utilizador ignorar o aviso e o conjunto de discos de produção ficar cheio, a aplicação pára e os objectos não podem ser criados.
- v Pode desligar a cópia de replicação e depois disponibilizá-la à parte para executar operações de salvaguarda, para criar relatórios ou para executar extracção de dados. Quando voltar a ligar a cópia de replicação, esta é sincronizada com a cópia de produção e perdem-se todas as modificações efectuadas à cópia desligada. Esta sincronização poderá revelar-se um processo moroso.
- v Se configurar os conjuntos de discos independentes de forma a serem comutáveis, aumente as opções de forma a ter mais nós de reserva para permitir a existência de métodos de failover e switchover. Consulte a secção "Exemplo: Conjuntos de discos [independentes](#page-69-0) com replicação geográfica" na página [64.](#page-69-0)

### **Custos e limitações da replicação geográfica Custos**

Para configurar a replicação geográfica entre dois sítios, são necessários os seguintes artigos:

- v Pelo menos um servidor iSeries em cada sítio.
- v Suporte de CPU suficiente para a capacidade adicional de CPU necessária para a replicação geográfica. |
- | · Unidades de disco suficientes em cada sítio para a cópia de produção e de replicação dos conjuntos de discos independentes replicados geograficamente. Para impedir a contenção da unidade de discos, utilize adaptadores de entrada/saída para a cópia de produção no respectivo nó e para a cópia de replicação no respectivo nó. | | |
	- v Uma ligação de TCP/IP de cada nó deverá ligar os dois sítios. Recomenda-se vivamente uma segunda ligação de TCP/IP para facultar redundância e melhor rendimento. Pode configurar até quatro ligações de TCP/IP. Consulte a secção "Requisitos de [comunicações"](#page-33-0) na página 28 para obter mais informações.

### **Limitações**

As limitações da replicação geográfica incluem as seguintes restrições:

- v Quando se está a executar replicação geográfica, não é possível aceder à cópia de replicação, o que permite garantir a integridade dos dados da cópia de replicação.
- v Se desligar a cópia de replicação para executar uma operação de salvaguarda, para executar extracção de dados ou para criar relatórios, terá de voltar a ligá-la para retomar a replicação geográfica. A cópia de replicação tem de ser sincronizada com a cópia de produção após a respectiva religação. Esta sincronização poderá revelar-se um processo moroso.
- Se suspender a replicação geográfica, tem de a retomar para voltar a enviar actualizações para a cópia de replicação. Ao retomar a replicação geográfica, a cópia de replicação tem de ser sincronizada com a cópia de produção. Esta sincronização poderá revelar-se um processo moroso.

### **Modo de funcionamento da replicação geográfica Configuração**

Os nós que participam na replicação geográfica têm de estar no mesmo conjunto de unidades, no mesmo domínio de dispositivo e no mesmo grupo de recursos do conjunto de unidades. Antes de configurar a replicação geográfica, tem de especificar um nome de sítio e o endereço, ou endereços de TCP/IP para cada nó no domínio de recuperação. Se tiver mais do que um nó num sítio, o hardware (unidades de disco) que seleccionar para o conjunto de discos tem de ser comutável entre os nós no sítio. Se apenas tiver um nó num sítio, o hardware não tem de ser comutável e deverá ser não-comutável (privado).

Consulte a secção "Configuração de replicação geográfica com conjuntos de discos [independentes](#page-43-0) [dedicados"](#page-43-0) na página 38 e ["Configuração](#page-43-0) de replicação geográfica com conjuntos de discos [independentes](#page-43-0) dedicados" na página 38 para obter mais informações.

Quando a replicação geográfica está configurada, a cópia de replicação tem o mesmo número e nome de conjunto de discos que o conjunto de discos original, a cópia de produção. A replicação geográfica consiste em replicação lógica e não física. Os dois conjuntos de discos devem ter capacidades de disco semelhantes, mas a cópia de replicação poderá ter números e tipos de unidades de disco diferentes, assim como diversos tipos de protecção de discos.

### **Gestão**

Após a replicação geográfica estar configurada, a cópia de produção e a cópia de replicação funcionam como uma unidade. Quando a cópia de produção é disponibilizada, a cópia de replicação será colocada em estado que permita a execução de replicação geográfica. A sincronização ocorre quando disponibilizar o conjunto de discos, depois de configurar a replicação geográfica. Quando a replicação geográfica está activa, as alterações aos dados da cópia de produção são transmitidos à cópia de replicação através de ligações TCP/IP. As alterações podem ser transmitidas quer síncrona quer assincronamente.

- v **Modo síncrono**: O cliente aguarda até que a operação seja concluída, tanto no sistema origem como no sistema destino. A cópia de replicação está sempre disponível para se tornar na cópia de produção, visto que a ordem das gravações é mantida na cópia de replicação. Recomendamos que se tente o modo síncrono primeiro. Se o rendimento permanecer aceitável, continue a usar o modo síncrono.
- v **Modo assíncrono**: O cliente tem de aguardar apenas até a operação estar completa para o disco no sistema origem e que seja recebida para processamento no sistema destino. Contudo, o modo síncrono

é mais seguro porque se o nó principal ou a cópia de produção falharem, a cópia de replicação pode tornar-se na cópia de produção. No modo assíncrono, as actualizações pendentes têm de ser concluídas antes da cópia de replicação se poder tornar a cópia de produção.

Para manter a integridade dos dados da cópia de replicação, o utilizador não pode aceder a esta enquanto estiver a ser executada a replicação geográfica. O utilizador pode desligar a cópia de replicação para executar operações de salvaguarda, para criar relatórios e para executar extracção de dados. Todavia, a cópia de replicação tem de ser sincronizada com a cópia de produção após a respectiva religação.

### **Sincronização**

A sincronização elimina todos os dados na cópia de replicação e copia todos os dados mais recentes da cópia de produção para a cópia de replicação. A cópia de produção pode funcionar normalmente durante a sincronização, mas o rendimento poderá ser afectado. Durante a sincronização, o conteúdo da cópia de replicação não se pode usar e esta não se pode tornar na cópia de produção. Se o conjunto de discos independente ficar indisponível durante o processo de sincronização, este será retomado do ponto onde ficara parado quando o conjunto de discos independente ficar novamente disponível. Tenha em atenção que a primeira mensagem de % completo (CP1095D), depois de retomar uma sincronização interrompida, apresenta 0%.

### **Prioridade de sincronização**

Ao definir os atributos para replicação geográfica também se pode definir a prioridade de sincronização. Se a prioridade da sincronização for estabelecida como alta, o sistema utiliza mais recursos para a sincronização, o que resulta em menos tempo para a conclusão. A cópia de replicação é elegível para se tornar na cópia de produção mais rapidamente, de modo que a protecção ocorre mais cedo. No entanto, uma prioridade elevada poderá causar alguma degradação na aplicação. Recomenda-se tentar primeiro uma prioridade elevada, de modo a obter protecção o mais cedo possível. Se a degradação no rendimento da aplicação for incomportável, será necessário baixar a prioridade.

### **Tempo de espera de recuperação**

Além da prioridade de sincronização, também se pode definir um tempo de espera de recuperação. O tempo de espera da recuperação indica durante quanto tempo a aplicação pode aguardar quando não se puder executar replicação geográfica. Quando um erro, como a falha de IP,impedir a execução da replicação geográfica, o sistema de origem aguarda e repete o tempo de espera de recuperação especificado antes de suspender a replicação geográfica, o que permite que a aplicação prossiga. O compromisso a aceitar será entre bloquear a aplicação ou solicitar a sincronização total após a suspensão da replicação geográfica. Quando a aplicação for bloqueada por um período alargado, outros trabalhos também poderão estar bloqueados à espera de recursos e bloqueios que são propriedade das aplicações que utilizam o conjunto de discos de replicação geográfica. Quando se suspende a replicação geográfica, já não se dispõe da protecção da cópia de replicação. Se a aplicação puder tolerar uma demora, recomenda-se que defina o tempo de espera de recuperação de 2 para 5. Se o volume de dados for considerável (mais de um terabyte), considere um valor de tempo de espera de recuperação maior de modo a reduzir a possibilidade de suspender a replicação geográfica. Se esta for suspensa, o sistema executará uma sincronização completa.

### **Funções do sistema**

Quando [configurar](#page-43-0) o conjunto de unidades para a replicação geográfica, tem muitas opções para definir a disponibilidade e protecção do conjunto de discos independente. Ao criar o grupo de hardware comutável, elabora-se uma lista da ordem pela qual o conjunto de discos independente irá recorrer aos sistemas de reserva (failover ou switchover). Se o nó principal comutar para um nó de reserva no mesmo sítio, irá ocorrer uma comutação de hardware. Se o nó principal comutar para o outro sítio, a cópia de replicação no nó de reserva muda de funções para se tornar a cópia de produção. O antigo nó principal torna-se o novo nó de reserva e a cópia de produção torna-se a cópia de replicação. A nova cópia de

produção está agora acessível para actualizações no sistema remoto. Se os conjuntos de discos independentes fizerem parte de um grupo de conjuntos de discos, todos os conjuntos de discos no grupo serão comutados em conjunto. Consulte a secção "Exemplo: Conjuntos de discos [independentes](#page-69-0) com replicação [geográfica"](#page-69-0) na página 64.

## **Requisitos para replicação geográfica**

| | |

| | | |

- v A replicação geográfica aumenta o carregamento na CPU, por isso deve existir capacidade de CPU em excesso suficiente. Adicione os processadores de acordo com as necessidades para aumentar a capacidade da CPU. | | |
- Para obter um rendimento optimizado na replicação geográfica, particularmente durante a sincronização, aumente o tamanho do conjunto da máquina pela quantidade atribuída pela seguinte fórmula: | | |
- A quantidade de memória do conjunto da máquina extra é: 271.5 MB + .2MB. |

É necessária a memória do conjunto da máquina extra no nó destino. Contudo, visto que o nó destino se altera ao efectuar switchovers e failovers, deverá aumentar o conjunto da máquina em todos os nós no Grupo de Recursos do Conjunto de Unidades. Para evitar que o ajustador de rendimento reduza o tamanho do conjunto da máquina, deverá fazer o seguinte: | | | |

- 1. Defina o tamanho mínimo do conjunto da máquina para a quantidade calculada (o tamanho actual mais o tamanho extra da replicação geográfica retirado da fórmula) usando Work with Shared Storage Pools (WRKSHRPOOL) ou Change Shared Storage Pool (CHGSHRPOOL).
	- **Nota:** Recomenda-se que utilize esta opção com a opção Work with Shared Storage Pools (WRKSHRPOOL).
- 2. Defina QPFRADJ como zero, proibindo assim o ajustador de rendimento de alterar o tamanho do conjunto da máquina.
- v Configure um conjunto de memória à parte para os trabalhos que utilizarem os conjuntos de discos independentes replicados geograficamente, em particular se tiver especificado um tempo de espera de recuperação longo.
- v É necessária a memória do conjunto da máquina extra no nó destino. Contudo, visto que o nó destino se altera ao efectuar switchovers e failovers, deverá aumentar o conjunto da máquina em todos os nós no Grupo de Recursos do Conjunto de Unidades.
- v A replicação geográfica é executada quando a conjunto de discos estiver disponível. Quando estiver a ser executada a replicação geográfica, o valor do sistema para a hora do dia (QTIME) não deverá ser alterado.
- v Os requisitos de comunicações para os conjuntos de discos independentes são particularmente importantes, visto que afectam o rendimento. Consulte a secção "Requisitos de [comunicações"](#page-33-0) na [página](#page-33-0) 28 para obter mais informações.
- v Têm de ser cumpridos todos os requisitos do conjunto de discos independente. Consulte a secção "Planeamento dos conjuntos de discos [independentes"](#page-28-0) na página 23 para obter mais informações.

### **Failover e switchover Failover ou switchover da cópia de replicação**

Um failover ou switchover da cópia de replicação quando o conjunto de discos independente estiver online resulta numa sincronização.

### **Quando a replicação geográfica for suspensa**

Quando a replicação geográfica for suspensa, é proibida uma operação de switchover ou failover para a cópia de replicação, porque esta contém dados obsoletos.No entanto, no caso de se perder a cópia de produção, pode alterar a ordem dos nós do domínio de recuperação para converter a cópia de replicação obsoleta na cópia de produção. Execute esta acção alterando o nó de reserva que é proprietário da cópia de replicação para o nó principal. Se a replicação geográfica for suspensa nalguns dos conjuntos de discos independentes no grupo do conjunto de discos, e não em todos os conjuntos de discos independentes no

grupo de conjuntos de discos, não pode converter a cópia de replicação numa cópia de produção, mesmo alterando a ordem dos nós de domínio de recuperação. Se a replicação geográfica for suspensa em todos os conjuntos de discos independentes, pode alterar a ordem dos nomes de domínio de recuperação. Se os conjuntos de discos independentes foram suspensos em alturas diferentes, as cópias de replicação são incompatíveis e não deverá tentar converter estas cópias de replicação incompatíveis na cópia de produção.

### **Exemplos**

Seguem-se exemplos de failovers e switchovers:

- v Se o nó de reserva estiver no mesmo sítio que o nó principal actual, uma operação de failover ou switchover do nó principal leva a cópia de produção a comutar o hardware para esse nó de reserva. O antigo nó de reserva no mesmo sítio torna-se o nó principal. O novo nó principal executa a replicação geográfica num nó no sítio da cópia de replicação.
- v Se o nó de reserva estiver no outro sítio, uma operação de failover ou switchover do nó principal leva a que a cópia de produção troque de papéis com a cópia de replicação no nó de reserva. O antigo nó de reserva no outro sítio torna-se o nó principal. Um dos nós remanescentes no domínio de recuperação torna-se o nó de reserva no novo sítio de cópia de replicação.
- v Se for executada uma operação de failover ou switchover no nó de reserva que é proprietário da cópia de replicação, então esta move-se para o nó de reserva seguinte.
- v Se for executada uma operação de failover ou switchover no nó de reserva que é proprietário da cópia de replicação e se não houver mais nenhum nó de reserva, então é suspensa a replicação geográfica.

### **Terminação dos conjuntos de unidades**

Não termine os conjuntos de unidades num nó que esteja a executar a replicação geográfica. Estes nós são proprietários de uma cópia de produção ou de uma cópia de replicação. Os resultados seguintes ocorrem ao terminar os conjuntos de unidades na execução da replicação geográfica:

- v A terminação dos conjuntos de unidades no nó que é proprietário da cópia de produção quando o grupo de recursos do conjunto de unidades estiver activo leva a um failover.
- v A terminação dos conjuntos de unidades no nó que é proprietário da cópia de replicação quando o grupo de recursos do conjunto de unidades estiver activo leva a um failover da cópia de replicação.
- v A terminação dos conjuntos de unidades no nó que é proprietário da cópia de replicação quando não pode ocorrer um failover, devido à inactividade do grupo de recursos do conjunto de unidades ou devido à inexistência de de outro nó activo no sítio da cópia de replicação, impede a recuperação de falhas de ligação de TCP/IP.

Caso tenha terminado inadvertidamente o conjunto de unidades, deverá reiniciá-lo, indisponibilizar os conjuntos de discos independentes no grupo de recursos do conjunto de unidades à primeira oportunidade e depois voltar a disponibilizar as ASPs independentes.Quando os conjuntos de unidades tiverem terminado, a replicação geográfica não pode recuperar de certas falhas de comunicações até serem reiniciados os conjuntos de unidades e a replicação geográfica.

### **Encerramento do Sistema**

Se o sistema proprietário da cópia de replicação tiver de ser encerrado aquando da execução da replicação geográfica, deverá tomar uma das seguintes medidas para evitar que a aplicação na cópia de produção aguarde pelo tempo de espera de recuperação:

- v Se outro nó activo estiver no sítio da cópia de replicação, comute a cópia de replicação para o outro nó.Como parte da operação de switchover, a replicação geográfica é suspensa, mas sem a demora do tempo de espera.
- v Se não estiver no sítio da cópia de replicação outro nó activo, suspenda a replicação geográfica antes de encerrar o sistema de cópia de replicação que impede a recuperação da demora no tempo de espera. A sincronização é necessária uma vez suspensa a replicação geográfica.

**Nota:** Depois de suspender a replicação geográfica, será necessária uma ressinc total quando for retomada a replicação geográfica.

Não encerre o sistema de TCP num nó que esteja a executar a replicação geográfica. Estes nós são proprietários de uma cópia de produção ou de uma cópia de replicação. Ocorrem os seguintes resultados se o sistema de TCP for encerrado:

- v Se o TCP for encerrado num nó da cópia de produção e o grupo de recursos do conjunto de unidades estiver activo, ocorre um failover na cópia de replicação.
- v Se o TCP for encerrado no nó da cópia de replicação, é suspensa a replicação geográfica.

### **Recuperação de duas cópias de produção**

Para failovers sucessivos ao executar a replicação geográfica, pode ocorrer que tenha duas cópias de produção. Normalmente, a cópia de produção e a cópia de replicação permanecem compatíveis, por isso a disponibilização ou retoma seguinte altera automaticamente a antiga cópia de produção, de forma a tornar-se a cópia de replicação e a disponibilização seguinte irá sincronizar a nova cópia de replicação. Contudo, quando os dois nós não estiverem a comunicar, os utilizadores podem ter disponibilizado ambas as cópias de produção de forma independente, suspendendo a replicação geográfica. Neste caso, o sistema não sabe qual a cópia de produção que o utilizador pretende. Tem de resolver a incompatibilidade alterando a ordem do domínio de recuperação. Uma vez seleccionado o nó para servir de cópia de produção, o outro nó de cópia de produção torna-se a cópia de replicação e é sincronizado para a cópia de produção.

### **Considerações sobre a disponibilização de um conjunto de discos em failover ou switchover**

Quando especificar \*ONLINE para o objecto de Configuração online, o sistema automatiza a activação como parte de failover ou switchover; deste modo, não terá de emitir a activação. Contudo, se ocorrer um problema com a replicação geográfica durante a activação, o sistema suspende-a e termina a activação. Poderá preferir corrigir o problema e manter a replicação geográfica activa. Além disso, se a activação falhar, o sistema tenta voltar ao nó principal original e voltar a activar o ASP independente para o nó principal original. Poderá preferir corrigir o problema e activar o ASP independente para o novo nó principal.

### **Actualizações Sucessivas**

As actualizações das edições do OS/400 efectuadas a quaisquer nós envolvidos na replicação geográfica necessitam de uma actualização sucessiva. É necessária uma actualização sucessiva porque um nó numa edição anterior poderá não conseguir executar a replicação geográfica para um nó numa edição posterior, enquanto que este normalmente não pode executar a replicação geográfica num nó que esteja numa edição anterior. Esta situação obriga a que os nós sejam actualizados pela ordem indicada pela ordem do domínio de recuperação, a começar pelo último nó de reserva. Durante a actualização sucessiva, a cópia de produção e a cópia de replicação serão movidas para os respectivos nós de recuperação.

No exemplo seguinte, serão actualizados quatro nós em dois sítios que suportam a entrada em funções mútua. Os nós A e B estão num sítio com os nós C e D noutro sítio. O nó A é proprietário da cópia de produção do conjunto de discos independente 33 e o nó C é proprietário da cópia de replicação do conjunto de discos independente 33. O nó C é proprietário da cópia de produção do conjunto de discos independente 34 e o nó A é proprietário da cópia de replicação do conjunto de discos 34.

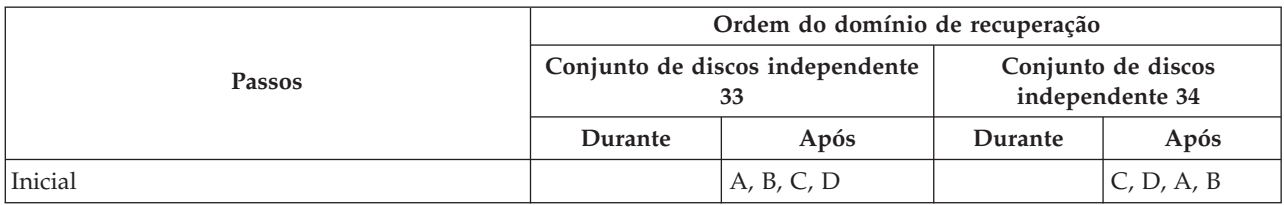

<span id="page-28-0"></span>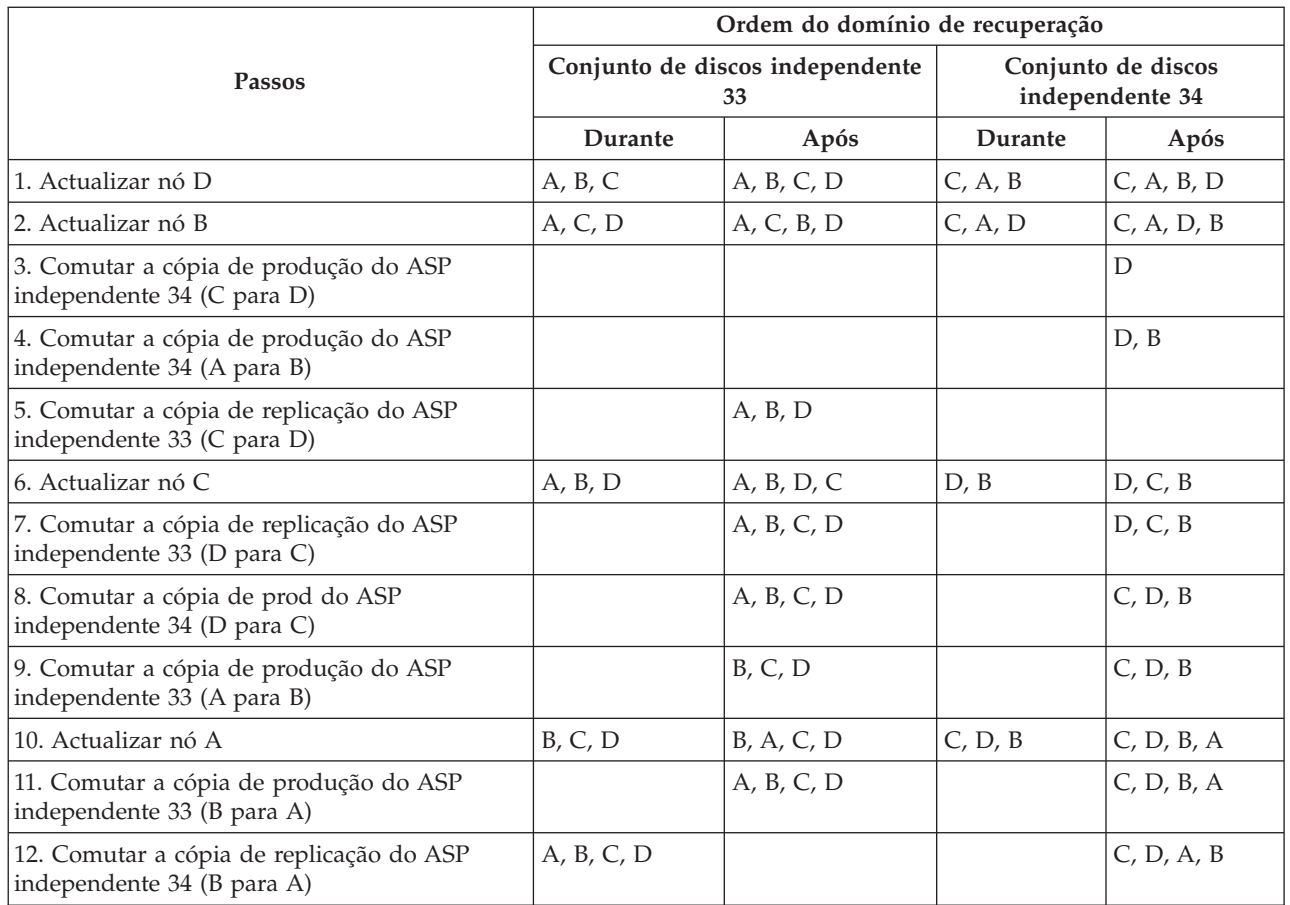

No passo 3 da tabela, tenha em atenção que o nó A não pode replicar o nó D porque o nó D pertence à edição n+1, enquanto que o nó A ainda está na edição n. Deste modo, a cópia de replicação para o ASP Independente 34 é comutada para o nó B, que está agora na edição n+1. Os passos 7, 11 e 12 (novos números após serem adicionados outros passos) não são estritamente necessários e podem ser executados mais tarde, ou omitidos. Nesta secção eram executados para que as funções voltassem aos respectivos proprietários.

## **Planeamento dos conjuntos de discos independentes**

Existem vários requisitos que se devem cumprir para se poder usar conjuntos de discos independentes, particularmente se pretende utilizar conjuntos de discos independentes comutáveis. A instalação de um ambiente para dispositivos de comutação começa por um planeamento cuidadoso.

**Importante:** Quando estiver preparado para encomendar um novo servidor ou uma actualização do servidor para usar conjuntos de unidades, a IBM ajudá-lo-á a garantir que os requisitos de

conjuntos de unidades são cumpridos.Consulte o sítio Planning for [Clustering](http://www.ibm.com/servers/eserver/iseries/ha/haplanning.htm)  $\rightarrow$ 

A criação de um conjunto de discos independente autónomo ou dedicado não requer tanto planeamento como um conjunto de discos independente comutável. Contudo, o utilizador deverá certificar-se que as suas necessidades futuras não irão implicar uma capacidade de comutar o conjunto de discos independente.

<span id="page-29-0"></span>Quando são utilizados conjuntos de discos independentes, deve configurar um conjunto de memória para os conjuntos de discos independentes à parte do conjunto de memória base (conjunto número 2) e à parte dos conjuntos de memória configurados para trabalhos que não estejam a utilizar conjuntos de discos independentes.

## **Requisitos do iSeries Navigator para gestão de discos**

A alteração da configuração do disco do servidor é um processo de grande morosidade, de forma que é aconselhável efectuar um planeamento cuidadoso para que este processo seja o mais eficiente possível. Antes de iniciar a gestão de discos com o iSeries Navigator, consulte esta pequena lista para garantir que está realmente preparado.

## **Aceder a unidades de disco noiSeries Navigator**

Antes de poder executar tarefas de gestão de discos com o iSeries Navigator, tem de instalar o componente Configuração e Serviço e activar a pasta Unidades de Disco. Siga estes passos para aceder à pasta Unidades de Disco:

### **Instalar o componente Configuração e Serviço**

- 1. No menu **Ficheiro** do iSeries Navigator, seleccione **Opções de Instalação** e depois clique em **Configuração Selectiva**.
- 2. Siga as instruções na caixa de diálogo subsequente para instalar o componente Configuração e Serviço.

### **Activar a pasta Unidades de Disco**

- 1. No iSeries Navigator, clique com o botão direito do rato na ligação ao servidor e seleccione **Administração de Aplicações**.
- 2. Na janela resultante, clique em **OK**.
- 3. Clique no separador **Aplicações de Sistema Central**.
- 4. Expanda Operating System/400 > **Serviço**.
- 5. Seleccione **Unidades de Disco** para ter **Acesso Predefinido** ou **Acesso a todos os Objectos**.
- 6. Clique em **OK**.
- 7. Reinicie o iSeries Navigator.

### **Acesso à pasta Unidades de Disco para executar todas as funções de gestão de discos**

- 1. No iSeries Navigator, expanda **As Minhas Ligações** (ou o ambiente activo).
- 2. Expanda qualquer servidoriSeries >**Configuração e Serviço**>**Hardware**>**Unidades de Disco**.

### **Configuração das comunicações**

O iSeries Navigator permite aceder ao servidor iSeries a partir do PC e através do servidor de ferramentas de serviço, de modo a executar funções de gestão de discos a dois níveis diferentes.Poderá aceder ao servidor iSeries quando este estiver completamente reiniciado ou em modo de DST (ferramentas de serviço dedicadas).O modo DST disponibiliza funções adicionais para gestão de discos que não estão disponíveis quando o servidor está completamente reiniciado. Antes de tentar utilizar as funções de gestão de discos, tem de configurar o servidor de ferramentas de serviço. Se quiser aceder a funções de DST, terá de definir também um endereço de IP de serviço.

## **Configuração do servidor de ferramentas de serviço**

Para aceder às funções de gestão de discos noiSeries Navigator, primeiro tem de configurar o servidor das ferramentas de serviço com acesso a DST e IDs de utilizador. Recomendamos que se familiarize com os Conceitos sobre ferramentas de serviço antes de começar. Consulte Configuração do servidor de ferramentas de serviço e Configuração de IDs de utilizador de ferramentas de serviço para obter instruções.

## <span id="page-30-0"></span>**Definição do endereço de IP de serviço**

Para aceder a funções de DST no servidor a partir do iSeries, terá de indicar um endereço de IP de serviço para o servidor. O endereço de IP de serviço indica o endereço de TCP/IP do sistema quando este se encontra em modo de DST. Este endereço toma a forma de *xxx.xxx.xxx.xxx*, em que *xxx* consiste num número inteiro de 0 a 255. O endereço também pode ser um DNS (sistema de nomes de domínio) que remete para um endereço tal como foi anteriormente descrito. Contacte o administrador da rede para saber esta informação. Assegure-se de que configurou o servidor de ferramentas de serviço antes de prosseguir com estas instruções.

Para definir o endereço de IP de serviço para o sistema, siga estes passos:

- 1. No iSeries Navigator, expanda **As Minhas Ligações** (ou o ambiente activo).
- 2. Clique com o botão direito do rato no servidor para o qual pretende indicar um endereço de IP de serviço e seleccione **Propriedades**.
- 3. Clique no separador **Serviço**.
- 4. Se o servidor estiver completamente reiniciado, clique em **Busca**.O sistema tenta localizar o endereço de IP de serviço correcto. Se o servidor se encontrar em modo de DST, indique o endereço de IP de serviço e clique em **OK**.

Assim que o endereço de IP de serviço estiver definido, poderá ligar ao sistema em modo de DST através do iSeries Navigator.Inicie o iSeries Navigator para se ligar ao sistema.O iSeries Navigator abre-se com um subconjunto de funções que se podem executar em DST.

**Nota:** Se não tiver êxito na configuração do endereço de IP de serviço, ainda poderá aceder a funções de DST de gestão de discos. Na janela de tarefas Ambiente, clique em Abrir janela das ferramentas de serviço do iSeries Navigator e siga as instruções nos ecrãs apresentados.

## **Requisitos de hardware**

Consoante o modo de utilização pretendido para os conjuntos de discos independentes, terá de ter o seguinte hardware e edições do sistema operativo:

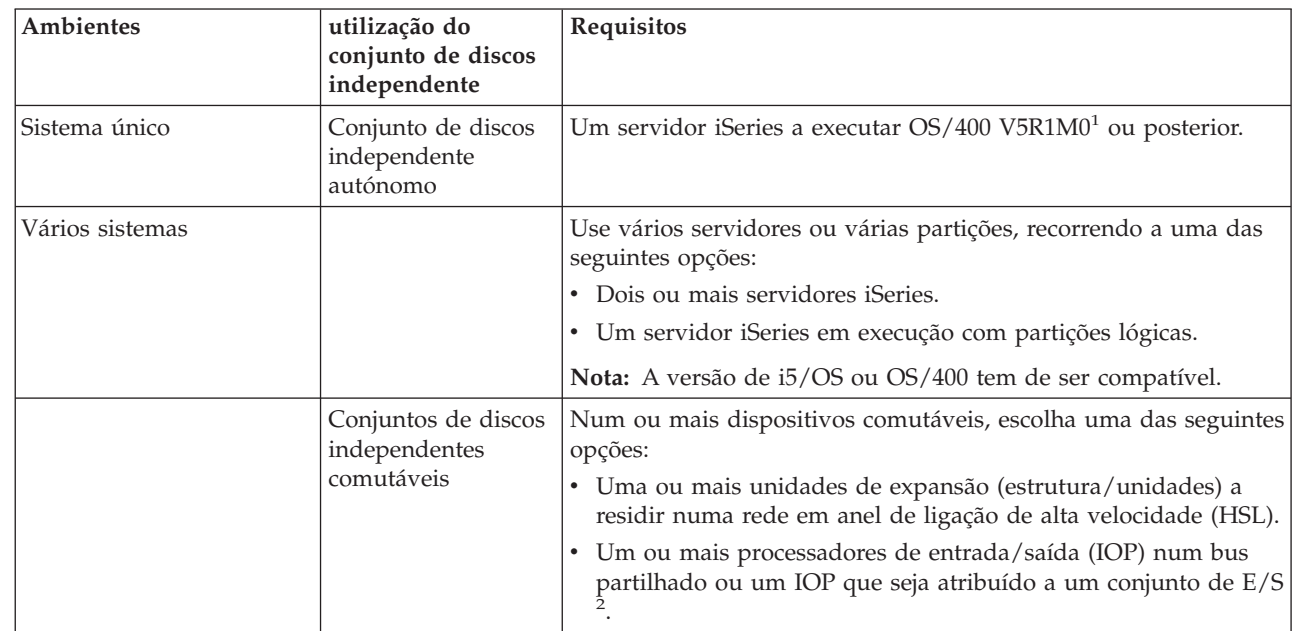

<span id="page-31-0"></span>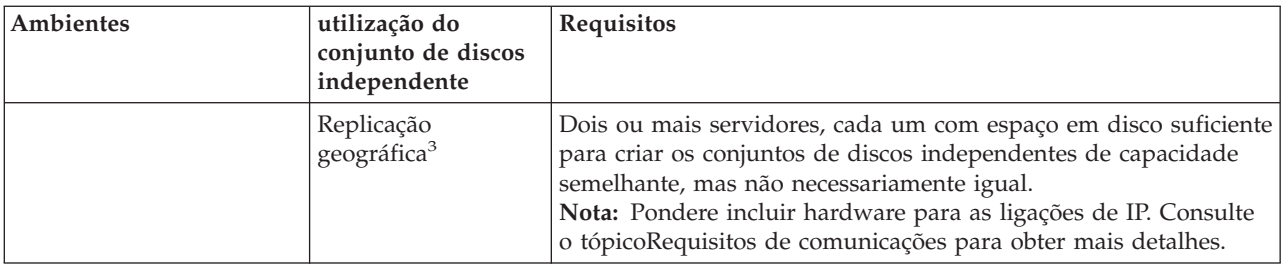

### **Nota:**

- 1. OOS/400 V5R1M0 faculta apenas conjuntos de discos independentes que contenham apenas um sistema de ficheiros definido pelo utilizador (UDFS). OOS/400 V5R2M0 ou posterior suporta objectos baseados em bibliotecas.
- 2. Num ambiente LPAR, pode comutar o processador de entrada/saída (IOP) que contém os conjuntos de discos independentes entre partições de sistema sem ter uma unidade de expansão. O IOP tem de estar no bus partilhado por várias partições ou tem de ser atribuído a um conjunto de E/S. Todos os adaptadores de entrada/saída (IOAs) no IOP serão comutados.
- 3. OOS/400 V5R3M0 faculta suporte para a replicação geográfica.

## **Requisitos de planeamento físico**

Consoante a forma como pretende usar os conjuntos de discos independentes, deverá cumprir os seguintes requisitos de planeamento físico:

### **Ambiente em conjuntos de unidades multi-sistemas (para conjuntos de discos independentes comutáveis)**

Devem ser utilizados cabos de Ligação de Alta Velocidade (HSL) para ligar as unidades de expansão aos servidores no conjunto de unidades.

A unidade de expansão tem de estar fisicamente adjacente na rede em anel HSL ao sistema alternado ou à unidade de expansão pertencente ao sistema alternativo. Pode incluir um máximo de dois servidores (nós de conjuntos de unidades) em cada rede em anel HSL, embora cada servidor possa ser ligado a várias redes em anel HSL. Pode incluir um máximo de quatro unidades de expansão em cada rede em anel HSL, embora um máximo de três unidades de expansão possa ser incluído em cada segmento da rede em anel. Numa rede em anel HSL com dois servidores, existem dois segmentos, separados pelos dois servidores. Todas as unidades de expansão num segmento de rede em anel têm de estar contidas no mesmo grupo de recursos do conjunto de unidades (CRG) de dispositivo.

A unidade de expansão comutável tem de estar ligada por cabos SPCN à unidade de sistema que irá servir inicialmente como nó principal do grupo de hardware comutável (CRG de dispositivo). O nó principal poderá ser uma partição lógica principal ou secundária dentro da unidade do sistema. Se utilizar partições lógicas, os buses do sistema na unidade de expansão pretendida têm de pertencer à e estar dedicados pela partição envolvida no conjunto de unidades.

<span id="page-32-0"></span>Esta figura apresenta uma rede em anel HSL configurada correctamente, tal como foi descrita anteriormente. Não existem requisitos de planeamento físico.

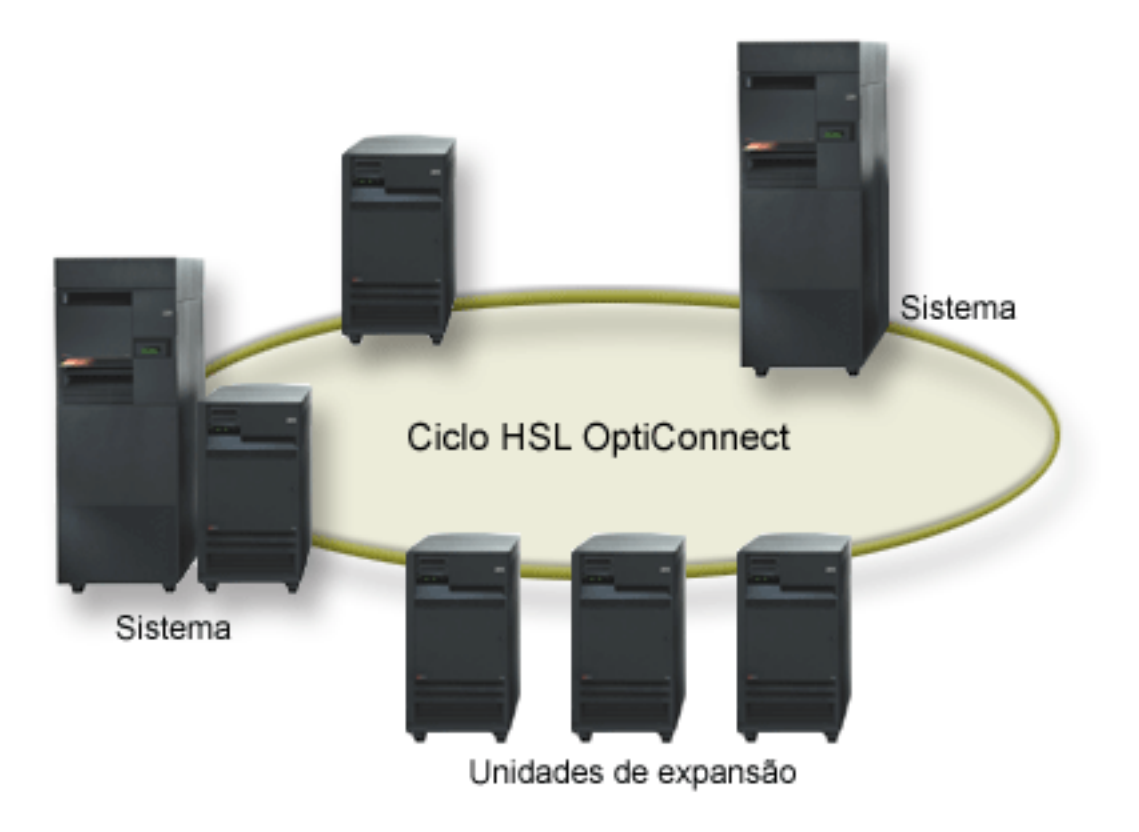

*Figura 1. Ambiente de sistema único*

## **Requisitos de software e licenciamento**

Consoante o modo de utilização pretendido para os conjuntos de discos independentes, o utilizador deverá dispor do seguinte software e licenças:

## **Ambiente em conjuntos de unidades multi-sistemas**

Se tenciona usar conjuntos de discos independentes comutáveis ou conjuntos de discos independentes geograficamente replicados, seguem-se os elementos necessários:

1. É necessário o OS/400 V5R1M0<sup>1</sup> ou posterior.

**Nota:** Para sistemas no mesmo ciclo de HSL, consulte oHigh sítio na Wev [Availability](http://www-1.ibm.com/servers/eserver/iseries/ha/) para assegurar que tem versões compatíveis do i5/OS ou do OS/400.

- 2. O iSeries Navigator é a interface gráfica de utilizador para gestão e administração do servidor iSeries no ambiente de trabalho do Windows.Esta interface é necessária para executar algumas das tarefas de gestão de discos indispensáveis à utilização de conjuntos de discos independentes. Consulte o tópico ["Requisitos](#page-29-0) do iSeries Navigator para gestão de discos" na página 24 no qual irá encontrar os passos para activar o iSeries Navigator para gestão de discos.
- 3. Tem de instalar a Opção 41 Recursos Comutáveis de HA. A Opção 41 fornece a capacidade para | comutar conjuntos de discos independentes entre sistemas. De forma a comutar um conjunto de discos independente entre servidores, os servidores devem ser membros de um conjunto de unidades e o conjunto de discos independente deve estar associado a um grupo de hardware comutável nesse conjunto de unidades. A Opção 41 também lhe dá a capacidade de utilização da interface de gestão do conjunto de unidades do iSeries Navigator para definir e gerir um conjunto de unidades que
- utiliza recursos comutáveis. |

| | | | |

### <span id="page-33-0"></span>**Ambiente de sistema único**

- 1. É necessário o  $OS/400$  V5R1M0<sup>1</sup> ou posterior.
- 2. OiSeries Navigator é uma interface gráfica de utilizador para gestão e administração do servidor iSeries no ambiente de trabalho do Windows. Esta interface é necessária para executar algumas das tarefas de gestão de discos indispensáveis à implementação de conjuntos de discos independentes. Consulte [Requisitos](#page-29-0) do iSeries Navigator para gestão de discos para obter detalhes.

<sup>1</sup> OS/400 V5R1M0 pode ser utilizado para implementar os conjuntos de discos independentes que contêm apenas sistemas de ficheiros definidos pelo utilizador (UDFS). O suporte para objectos baseados em bibliotecas está disponível apenas a partir do OS/400 V5R2M0.O suporte para replicação geográfica está disponível no OS/400 V5R3M0.

## **Requisitos de comunicações**

Dependendo da forma como pretende usar os conjuntos de discos independentes, tem de cumprir os seguintes requisitos de comunicações:

### **Ambiente de sistema único**

Não existem requisitos de comunicações.

### **Ambiente em conjuntos de unidades multi-sistemas**

Os conjuntos de discos independentes comutáveis e os conjuntos de discos independentes que estão geograficamente replicados são configurados dentro de um conjunto de unidades do iSeries. Os requisitos de comunicações incluem o seguinte:

- v **Para conjuntos de discos independentes comutáveis**, pelo menos uma interface de comunicações de TCP/IP entre os servidores no conjunto de unidades. Para fins de redundância, recomenda-se que existam pelo menos duas interfaces separadas entre os servidores.
- v **Para a replicação geográfica**, recomenda-se o seguinte:
- Até um máximo de quatro endereços únicos de TCP/IP, utilizados exclusivamente para a replicação geográfica. A replicação geográfica pode gerar grandes volumes de tráfego de comunicações. Se a replicação geográfica partilhar a mesma ligação de IP com outra aplicação, por exemplo, os
- conjuntos de unidades, a replicação geográfica poderá ser suspensa, o que resultará na
- sincronização. De igual modo, a resposta dos conjuntos de unidades poderá não ser aceitável, o que resultaria em nós particionados.
	- O rendimento de cada ligação da porta de dados deverá corresponder, o que significa que o tipo de velocidade e de ligação deverão ser os mesmos para todas as ligações entre pares de servidores. Se o rendimento for diferente, este será limitado pela ligação mais lenta.
- Pondere a configuração de umarede privada virtual para ligações de TCP/IP para ter as seguintes vantagens: | |
	- Segurança de transmissão de dados
- Dados codificados |

| | | | | |

|

| |

- Confiança redobrada na transmissão de dados
- Maior redundância

## **Ligações do sistema de produção**

A replicação geográfica irá estabelecer ligações do sistema de produção para cada um dos endereços de TCP/IP da porta de dados na cópia de replicação. O TCP pode optar por ligar de um endereço de TCP/IP disponível no sistema de produção, segundo a tabela de encaminhamento de TCP. O endereço de TCP utilizado não está limitado aos endereços configurados para a replicação geográfica no sistema de produção. O TCP pode seleccionar o mesmo endereço de TCP/IP no sistema de produção para ligar a cada um dos endereços de TCP/IP na cópia de replicação. Para controlar o endereço, ou endereços de

<span id="page-34-0"></span>TCP/IP do sistema de produção que é utilizado para ligar a cada endereço na cópia de replicação, podem ser criados encaminhamentos de TCP/IP. Esta acção é útil para controlar os endereços no sistema de produção que serão escolhidos para a replicação geográfica. Também pode eliminar um único ponto de falha e um potencial congestionamento originado quando todas as ligações forem criadas do mesmo endereço de TCP/IP.

## **Requisitos de conjunto de unidades**

Caso tencione utilizar conjuntos de discos independentes *comutáveis* ou conjuntos de discos *replicados geograficamente*, tem de configurar um conjunto de unidades do iSeries. A documentação relativa a estes tópicos dos conjuntos de discos independentes irá guiá-lo na criação e gestão do conjunto de unidades. Contudo, poderá preferir preparar a rede e o ambiente de servidor com antecedência.

Utilize a Lista de verificação da configuração de conjuntos de unidades para se assegurar de que está preparado para configurar conjuntos de unidades no seu ambiente.

## **Considerações sobre aplicações para conjuntos de discos independentes**

Ao conceber ou reestruturar o ambiente da sua aplicação para utilização com conjuntos de discos independentes, o utilizador deverá ter vários pontos em atenção. Estas considerações incluem a existência de várias bases de dados, os objectos que podem ou não ser criados num conjunto de discos independente, o modo de funcionamento da lista de bibliotecas, e a disposição de programas e dados na base de dados correcta.

Quando um conjunto de discos independente principal é disponibilizado pela primeira vez, por predefinição também é criada uma nova base de dados com o mesmo nome. Consulte a secção "Conjuntos de discos [independentes](#page-15-0) com bases de dados distintas" na página 10 para obter mais informações.Se escrever uma aplicação para aceder a ficheiros e bibliotecas num grupo de conjuntos de discos, terá de especificar como aceder a essa base de dados específica. Seguem-se algumas das opções possíveis:

- v Use o comando Set ASP Group (SETASPGRP).
- v Num ambiente SQL, use CONNECT para especificar a base de dados correcta. Para conseguir um rendimento mais rápido, certifique-se de que a base de dados onde executar uma operação SQL CONNECT corresponde ao actual espaço de nome da biblioteca. Poderá ter de utilizar primeiro o comando SETASPGRP para o conseguir. Se a função SQL CONNECT não estiver a funcionar no mesmo espaço de nome de biblioteca, a aplicação utilizará o suporte Distributed Relational Database Architecture<sup>(TM)</sup>, o qual poderá afectar o rendimento.
- v Utilize o comando Change Job Description (CHGJOBD) para definir o grupo ASP inicial na descrição de trabalho para um perfil de utilizador.

Ao escrever aplicações que criam objectos, terá que saber quais os objectos que são suportados. Consulte a secção "Tipos de objectos de OS/400 suportados e não [suportados"](#page-13-0) na página 8. Se a aplicação utilizar o comando Create Library (CRTLIB), deverá especificar CRTLIB ASP(\*ASPDEV) ASPDEV(*nome-dispositivoasp*). Se não especificar estes parâmetros para CRTLIB, por predefinição a biblioteca será criada no conjunto de discos de sistema. Contudo, se utilizar a instrução de SQL CREATE COLLECTION, a predefinição para a cláusula IN ASP será o actual espaço de nome da biblioteca.

Quando estiver a trabalhar num ambiente de SQL, os objectos permanentes de SQL não abrangem limites do conjunto de discos independente. Por exemplo, não poderá criar uma vista de um objecto de conjunto de discos independente no conjunto de discos de sistema. Esta acção irá falhar.

Aplica-se um conceito semelhante ao controlo de consolidações com conjuntos de discos independentes. Se estiver ligado a uma base de dados relacional de um conjunto de discos independente, não poderá

<span id="page-35-0"></span>efectuar alterações consolidáveis em objectos de nenhum outro conjunto de discos. Quando o controlo de consolidações estiver activo, o utilizador terá acesso só de leitura. Pode realizar alterações consolidáveis na QTEMP, mas poderá receber mensagens de erro.

Poderá também ser útil entender o modo de funcionamento da lista de bibliotecas quando são implementados conjuntos de discos independentes. Quando a lista de bibliotecas incluir QSYS, QSYS2 ou SYSIBM, as ["Bibliotecas](#page-16-0) em vários sistemas" na página 11 no conjunto de discos independente (QSYSnnnnn, QSYS2nnnnn, SYSIBnnnnn) serão pesquisadas antes das bibliotecas no conjunto de discos de sistema.Se o objecto for localizado no conjunto de discos independente, o conjunto de discos de sistema não será pesquisado. Além disso, se mudar para um grupo de conjuntos de discos diferente, as eventuais bibliotecas incluídas na lista de bibliotecas anterior serão removidas da lista de bibliotecas actual.

Recomendamos que considere também atentamente onde armazenar dados, aplicações e programas de saída de aplicações. Recomendamos ainda que os dados sejam armazenados em conjuntos de discos independentes. Se os conjuntos de discos independentes estiverem dedicados ao servidor, poderá ser boa ideia armazenar aplicações e programas de saída na base de dados do sistema de forma a que estejam sempre acessíveis, independentemente do grupo de conjuntos de discos que estiver associado a um trabalho. Se utilizar o conjunto de discos independente num ambiente em conjuntos de unidades, deverá ter em mente que quando um conjunto de discos é mudado para outro servidor, o programa de saída terá de estar disponível aí também. Neste caso, será mais apropriado armazenar as aplicações e os programas de saída no conjunto de discos independente. Lembre-se de que o programa de saída do grupo de recursos de ligação de conjuntos de unidades (CRG) não pode existir num conjunto de discos independente.

Se estiver a utilizar o conjunto de discos independente num ambiente em conjuntos de unidades, deverá também ter em mente que os perfis de utilizador não estão armazenados no conjunto de discos independente. Estão guardados no conjunto de discos de sistema. Se um conjunto de discos independente falhar ou for mudado para outro nó onde o perfil de utilizador não exista actualmente, poderá ser criado um perfil de utilizador no novo nó. Para que se possa criar um perfil de utilizador, este terá de possuir objectos no conjunto de discos comutável, ser o grupo de objectos principal no conjunto de discos comutável ou dispor de autorização privada sobre objectos no conjunto de discos comutável. O novo perfil de utilizador não dispõe de autoridades especiais e a palavra-passe está definida como sendo \*NONE.

Também poderão ser criadas listas de autorização. Para que uma lista de autorização possa ser criada, esta não deverá existir no sistema destino e deverá assegurar a existência de um objecto na unidade de disco comutável. Quando se cria uma lista de autorização, a autoridade pública está definida como sendo \*EXCLUDE e não há utilizadores com autoridade privada sobre ela.

Se estiver num ambiente em conjuntos de unidades, consulte Aplicações de conjuntos de unidades para mais informações acerca da escrita e implementação de aplicações altamente disponíveis num conjunto de unidades.

## **Configuração de conjuntos de discos independentes**

Depois de cumprir os requisitos de planeamento para a implementação dos conjuntos de discos independentes, está pronto a configurar um conjunto de discos independente. Tem de utilizar a função de gestão de discos do iSeries Navigator para configurar um conjunto de discos independente.

["Requisitos](#page-29-0) do iSeries Navigator para gestão de discos" na página 24
# <span id="page-36-0"></span>**Criação de um conjunto de discos independente dedicado**

A criação de um conjunto de discos independente dedicado (ou autónomo) não requer tanto planeamento e configuração como um conjunto de discos independente comutável. Contudo, o utilizador deverá certificar-se que as suas necessidades futuras não irão implicar uma capacidade de comutar o conjunto de discos independente.

Para criar um conjunto de discos independente dedicado, poderá utilizar o assistente Novo Conjunto de Discos no iSeries Navigator.Deste modo terá ajuda na criação de um novo conjunto de discos e na adição de unidades de disco ao mesmo. O assistente Novo Conjunto de Discos também permite incluir unidades de disco não configuradas num conjunto de paridades de dispositivo, assim como iniciar protecção por paridade de dispositivos e compressão de discos. À medida que adiciona as unidades de disco, não distribua as que estiverem no mesmo conjunto de paridades por vários conjuntos de discos, porque a falha num conjunto de paridades iria afectar vários conjuntos de discos.

## **Pré-requisitos**

["Requisitos](#page-29-0) do iSeries Navigator para gestão de discos" na página 24.

Para utilizar o assistente Novo Conjunto de Discos para criar um conjunto de discos independente dedicado, siga estes passos:

- 1. No iSeries Navigator, expanda **As Minhas Ligações** (ou o ambiente activo).
- 2. Expanda o seu servidor iSeries > **Configuração e Serviço** > Hardware> **Unidades de Disco**
- 3. Clique com o botão direito do rato em **Conjuntos de Discos** e seleccione **Novo Conjunto de Discos**.
- 4. Siga as instruções do assistente para adicionar unidades de disco a um novo conjunto de discos.
- 5. Imprima a configuração de discos para ter em caso de situação de recuperação.
- 6. Registe a relação entre o nome e o número do conjunto de discos independente.
- **Nota:** Adicione conjuntos de discos independentes quando o servidor estiver completamente reiniciado. Se tiver de utilizar o assistente Novo Conjunto de Discos em modo de DST (ferramentas de serviço dedicadas), terá de criar uma descrição de dispositivo associada para o conjunto de discos independente quando o servidor estiver completamente reiniciado. Utilize o comando Create Device Description (ASP) (CRTDEVASP) para criar a descrição de dispositivo; dê à descrição de dispositivo e ao recurso o mesmo nome que atribuiu ao conjunto de discos independente. Pode utilizar o comando Work with Device Descriptions (WRKDEVD) para verificar se a descrição de dispositivo e o nome do conjunto de discos independente correspondem.

## **Criação de um conjunto de discos independente comutável**

Antes de tentar implementar conjuntos de discos independentes comutáveis, certifique-se de que cumpriu os requisitos de hardware, software, comunicações e planeamento físico. Consulte a secção ["Planeamento](#page-28-0) dos conjuntos de discos [independentes"](#page-28-0) na página 23.

O iSeries Navigator é a interface recomendada para criação e gestão de conjuntos de discos independentes.Os assistentes nos conjuntos de unidades e os componentes de gestão de discos simplificam as tarefas e orientam o utilizador ao longo do processo. Para algumas tarefas de gestão de discos, o iSeries Navigator é a única opção. Assegure-se de que cumpriu os ["Requisitos](#page-29-0) do iSeries [Navigator](#page-29-0) para gestão de discos" na página 24.

Depois de uma unidade de expansão (estrutura/unidade) ser configurada como comutável, as unidades de disco nestes recursos não podem ser utilizadas em conjuntos de discos independentes que abrangem Grupos de Recursos de Conjuntos de Unidades (CRGs) diferentes. Mesmo quando apenas um nó está definido e não sendo realmente activada nenhuma comutação, é suficiente a configuração dessa unidade de expansão como comutável para causar o reforço desta restrição.

## **Utilização do iSeries Navigator**

Para criar um conjunto de discos independente utilizando oiSeries Navigator, faça o seguinte:

- 1. "Criação de um conjunto de [unidades"](#page-38-0) na página 33. Para utilizar os conjuntos de discos independentes comutáveis, é necessário um conjunto de unidades doiSeries.
- 2. "Tornar o hardware [comutável"](#page-55-0) na página 50. Se tiver uma unidade de expansão autónoma ou um IOP que contenha unidades de disco que serão incluídas num conjunto de discos independente, tem de autorizar a unidade de expansão ou o IOP para conceder acesso a outros nós.
- 3. "Criação de um grupo de hardware [comutável"](#page-39-0) na página 34. Um grupo de hardware comutável, também denominado CRG de dispositivo, define o conjunto de discos independente comutável. É isto que permite gerir a comutação do dispositivo. Este assistente acompanha o utilizador ao longo dos passos de criação de um novo grupo de hardware comutável. Irá orientá-lo também ao longo do assistente Novo Conjunto de Discos, o qual ajuda na criação de um novo conjunto de discos e na adição de unidades de disco ao mesmo para o conjunto de unidades.
	- **Nota:** Se o utilizador tiver instalado produtos de software comutáveis em conformidade com directrizes específicas do iSeries Navigator relativas a conjuntos de unidades quando executou o assistente Novo Conjunto de Unidades no passo 1, este assistente poderá ter-lhe pedido para criar um grupo de hardware comutável.Se o assistente Novo Conjunto de Unidades não tiver detectado que foi instalado um produto de software comutável, será porque o utilizador não criou o grupo de hardware comutável.
- 4. "Impressão da [configuração](#page-40-0) de discos" na página 35. Imprima a configuração de discos para ter em caso de situação de recuperação. Além disso, registe a relação entre o nome e número do conjunto de discos independente.

\* Acabou de criar um conjunto de discos independente comutável. Para o preparar para utilização, proceda do seguinte modo:

- 1. "Início de um grupo de hardware [comutável"](#page-40-0) na página 35. Inicie o grupo de hardware comutável para activar resiliência de dispositivos para o mesmo.
- 2. ["Disponibilização](#page-53-0) de um conjunto de discos" na página 48. Para aceder às unidades de disco num conjunto de discos independente, deverá disponibilizar o conjunto de discos (activar).
- 3. Execução de uma operação switchover de teste.Antes de adicionar dados ao conjunto de discos, execute uma operação switchover de teste no grupo de hardware comutável que criou, para se assegurar de que a configuração funciona tal como planeado.

## **Utilização de comandos de CL e APIs**

Para criar um conjunto de discos independente utilizando comandos de CL e APIs, faça o seguinte:

Pode utilizar comandos CL e APIs para criar um conjunto de discos independente comutável, porém existem tarefas que implicam a utilização do iSeries Navigator.

- 1. **Criação do conjunto de unidades**. Crie o conjunto de unidades com o nó necessário utilizando o comandoCRTCLU (Create Cluster).
- 2. **Iniciação dos nós que abrangem o conjunto de unidades.** Inicie os nós no conjunto de unidades utilizando o comandoSTRCLUNOD (Start Cluster Node)
- 3. **Criação do domínio de dispositivos**. Tem de criar o domínio de dispositivos para todos os nós envolvidos na comutação de um conjunto de discos independente ou de um conjunto de conjuntos de discos independente, com o comando ADDDEVDMNE (Add Device Domain Entry) .
- 4. **Criação das descrições dos dispositivos**. Devem ser criadas descrições dos dispositivos em cada nó que estará no grupo de recursos do conjunto de unidades (CRG). Utilize o comando CRTDEVASP (Create Device Description (ASP)).Na linha de comandos na interface baseada em

<span id="page-38-0"></span>caracteres, introduza CRTDEVASP. Nos campos **Nome de Recurso** e **Descrição de Dispositivo**, introduza o nome do conjunto de discos independente que pretende criar.

- 5. **Criação do grupo de conjuntos de unidades**. Crie o CRG do dispositivo com os nós, os respectivos papéis no domínio de recuperação e descrições de dispositivos de conjuntos de discos independentes usando o comando CRTCRG (Create Cluster Resource Group).
- 6. **"Tornar o hardware [comutável"](#page-55-0) na página 50**. Se tiver uma unidade de expansão autónoma ou um IOP que contenha unidades de disco que estejam incluídas num conjunto de discos independente, tem de autorizar a unidade de expansão ou o IOP a conceder acesso a outros nós **(é necessário o iSeries Navigator)**.
- 7. . Crie o conjunto de discos no nó proprietário das unidades de disco com o assistente Novo Conjunto de Discos, quando o servidor for completamente reiniciado. Certifique-se de que o conjunto de unidades está activo antes de começar. Atribua ao conjunto de discos independente um nome para corresponder ao nome de recurso da descrição do dispositivo que atribuiu no passo 3. Ao adicionar unidades de disco, é preferível localizar unidades de disco na mesma unidade de expansão ou IOP. Não distribua além do necessário o conjunto de discos pelos conjuntos de paridade de dispositivos.
- 8. **Impressão da configuração de discos**. Imprima a configuração de discos para ter em caso de situação de recuperação. Consulte a secção Como apresentar a configuração de discos no

manual Cópia de Segurança e Recuperação. Além disso, registe a relação entre o nome e número do conjunto de discos independente.

\* Acabou de criar um conjunto de discos independente comutável. São necessários os restantes passos para o preparar para utilização.

- 9. **Início do grupo de recursos do conjunto de unidades**. Inicie o grupo de recursos de conjunto de unidades para activar resiliência de dispositivos com o comando STRCRG (Start Cluster Resource Group).
- 10. **Disponibilização do conjunto de discos**. Para aceder às unidades de disco num conjunto de discos independente tem de activar o conjunto de discos utilizando o comando VRYCFG (Vary Configuration).
- 11. **Execução de uma operação switchover de teste**. Antes de adicionar dados ao conjunto de discos, execute uma operação switchover de teste para se assegurar de que a configuração funciona como planeou. Utilize o comando CHGCRGPRI (Change CRG Primary).

Está agora preparado para preencher o conjunto de discos independente com directórios e bibliotecas. Antes de o fazer, não deixe de ler "Conjuntos de discos [independentes](#page-15-0) com bases de dados distintas" na [página](#page-15-0) 10.

#### **Criação de um conjunto de unidades**

Para um conjunto de discos independente ser comutável entre servidores ou para ser activada replicação geográfica, é necessário um conjunto de unidades em iSeries. Um conjunto de unidades do iSeries é uma recolha ou grupo de um ou mais servidores que trabalham juntos como um único servidor. Para obter documentação detalhada sobre conjuntos de unidades e como funcionam, consulte Conjuntos de unidades.

Existem várias soluções disponíveis para criar e gerir um conjunto de unidades. Pode utilizar o iSeries Navigator para criar um conjunto de unidades, uma solução de software intermédio para parceiros negociais, ou ainda comandos e APIs da IBM para conjuntos de unidades.Consulte Soluções para configurar conjuntos de unidades para uma descrição completa das opções de configuração e gestão de conjuntos de unidades.

Para criar um conjunto de unidades para utilização com conjuntos de discos independentes comutáveis:

1. Para obter instruções passo-a-passo sobre a criação de um conjunto de unidades, consulte Criação de um conjunto de unidades no tópico Conjunto de unidades.

- <span id="page-39-0"></span>2. Verifique se todos os nós se encontram na versão potencial correcta para conjuntos de unidades. A versão potencial para conjuntos de unidades deve ser pelo menos de 3, para conjuntos de discos independentes comutáveis que suportam bibliotecas. Para poder usufruir da capacidade da V5R3M0 para replicação geográfica, a versão do conjunto de unidades potencial tem de ser definida pelo menos para 4. Consulte Ajuste da versão de um conjunto de unidades para obter detalhes.
- 3. Inicie todos os nós no conjunto de unidades ou pelo menos aqueles que estarão nos domínios de dispositivos. Consulte Iniciar um nó do conjunto de unidades para obter detalhes.

### **Criação de um grupo de hardware comutável**

Um grupo de hardware comutável, também denominado grupo de recursos de conjunto de unidades de dispositivo (CRG), contém uma lista de dispositivos comutáveis. Cada dispositivo na lista identifica um conjunto de discos independente comutável. A colecção inteira de dispositivos é comutada para o nó de reserva em caso de corte de energia, quer planeado quer não. A título facultativo, os dispositivos também podem ser disponibilizados (activados) como parte do processo de switchover ou de failover.

Um grupo de hardware comutável identifica um domínio de dispositivos. Um domínio de dispositivos consiste num subconjunto de nós de conjuntos de unidades que partilham um conjunto de dispositivos resilientes. O domínio de dispositivo é criado automaticamente quando se utiliza o assistente do iSeries Navigator para criar um conjunto de unidades.Se estiver a utilizar comandos CL e APIs de conjunto de unidades, deverá adicionar cada nó que pretende que seja comutável ao domínio de dispositivos.

#### **Utilização do iSeries Navigator (requer a Option 41 (OS/400 - HA Switchable Resources))**

O assistente Novo Grupo de Hardware Comutável orienta o utilizador ao longo dos passos de criação de um novo grupo de hardware comutável e adição de um conjunto de discos ao mesmo para o conjunto de unidades.

Para adicionar um grupo de hardware comutável, siga estes passos:

- 1. No iSeries Navigator, expanda **Central de Gestão**.
- 2. Expanda **Conjuntos de Unidades**.
- 3. Expanda o conjunto de unidades ao qual pretende adicionar um grupo de hardware comutável.
- 4. Clique com o botão direito do rato em **Hardware Comutável** e seleccione **Novo Grupo**.
- 5. Por predefinição, o assistente Novo Conjunto de Discos cria um conjunto de discos protegido que permite ao utilizador escolher o modo de protecção das unidades de disco. Pode utilizar protecção por paridade de dispositivos, protecção por replicação ou uma combinação de ambas. Depois de criar o conjunto de discos, ser-lhe-á pedido para iniciar a replicação das unidades de disco. Poderá assim assegurar que se forem efectuadas alterações à configuração do conjunto de discos, esta permanecerá protegida. Poderá também criar um conjunto de discos não protegido, bastando para isso desmarcar a opção de protecção.

**Nota:** Certifique-se de que todos os nós no domínio de recuperação foram iniciados.

### **Utilização de comandos de CL e APIs**

Poderá também utilizar o seguinte para adicionar uma entrada de domínio de dispositivo e criar um grupo de recursos de conjunto de unidades de dispositivo:

## **Add Device Domain Entry**

Adiciona um nó a uma lista de parcerias de domínio de dispositivos de modo a poder participar em acções de recuperação de dispositivos resilientes. A adição do primeiro nó a um domínio de dispositivos resulta na criação desse domínio de dispositivos.

• Comando ADDDEVDMNE (Add Device Domain Entry)

<span id="page-40-0"></span>• API Add Device Domain Entry (QcstAddDeviceDomainEntry)

### **Create Cluster Resource Group**

Cria um objecto de grupo de recursos de conjunto de unidades. O objecto do grupo de recursos de conjunto de unidades identifica um domínio de recuperação, o qual é um conjunto de nós no conjunto de unidades que desempenhará um determinado papel na recuperação.

- Comando CRTCRG (Create Cluster Resource Group)
- API Create Cluster Resource Group (QcstCreateClusterResourceGroup)

### **Início de um grupo de hardware comutável**

Para activar resiliência de dispositivo para o grupo de hardware comutável, este tem de ser iniciado.

Para iniciar um grupo de hardware comutável, siga estes passos:

- 1. No iSeries Navigator, expanda **Central de Gestão**.
- 2. Expanda **Conjuntos de Unidades**.
- 3. Expanda o conjunto de unidades que contém o grupo de hardware comutável que pretende iniciar.
- 4. Clique em **Hardware Comutável**.
- 5. Clique com o botão direito do rato no grupo de hardware que necessita de iniciar e seleccione **Iniciar**.

Pode também utilizar o comando Start Cluster Resource Group (STRCRG) na interface baseada em caracteres para iniciar o grupo de hardware comutável.

### **Criação de um conjunto de discos**

Pode criar um novo conjunto de discos independente e adicionar unidades de disco ao mesmo. Pode também adicionar unidades de disco a um conjunto de discos existente. Por predefinição, o assistente Novo Conjunto de Discos cria um conjunto de discos protegido que permite ao utilizador escolher o modo de protecção das unidades de disco. Pode utilizar protecção por paridade de dispositivos, protecção por replicação ou uma combinação de ambas. Depois de criar o conjunto de discos, ser-lhe-á pedido para iniciar a replicação. Poderá assim assegurar que se forem efectuadas alterações à configuração do conjunto de discos, esta permanecerá protegida. Poderá também criar um conjunto de discos não protegido, bastando para isso desmarcar a opção de protecção.

**Nota:** Se estiver a criar um conjunto de discos comutável, certifique-se de que executou os passos anteriores em Criação de um conjunto de discos [comutável](rzalycreateswitchableiasp.htm)

Para criar um novo conjunto de discos e adicionar unidades de disco ao mesmo, siga estes passos:

- 1. No iSeries Navigator, expanda **As Minhas Ligações** (ou o ambiente activo).
- 2. Expanda o seu servidor iSeries >**Configuração e Serviço**>**Hardware**>**Unidades de Disco**.
- 3. Inicie sessão nas ferramentas de serviço se for apresentada a caixa de diálogo Início de Sessão de Ferramentas de Serviço. Poderá ser necessário efectuar a configuração do servidor de ferramentas de serviço se ainda não o tiver feito.
- 4. Clique com o botão direito do rato em **Conjuntos de Discos** e seleccione **Novo Conjunto de Discos**.
- 5. Siga as instruções do assistente para adicionar unidades de disco a um novo conjunto de discos.

**Nota:** Se estiver a criar um conjunto de discos independente comutável, utilize o mesmo nome para o conjunto de discos que havia utilizado aquando da criação das descrições do dispositivo.

#### **Impressão da configuração de discos**

As instruções para imprimir a configuração de discos encontram-se na Vista Gráfica das unidades de disco no iSeries Navigator.

Para imprimir a configuração dos discos de forma a melhor dispor dela, execute estes passos:

- 1. No iSeries Navigator, expanda **Minhas Ligações**.
- 2. Expanda o seu servidor iSeries >**Configuração e Serviço**>**Hardware**>**Unidades de Disco**.
- 3. Clique com o botão direito do rato em **Todas as Unidades de Disco** e seleccione **Vista Gráfica**.
- 4. Seleccione **Mostrar posições de dispositivos** para associar nomes de unidades de disco às posições de dispositivos em que estão inseridas.
- 5. Na caixa de diálogo **Vista Gráfica das Unidades de Disco**, seleccione **Ficheiro**> **Imprimir**.

## **Criação de um novo grupo de conjuntos de discos**

Um grupo de conjuntos de discos é constituído por um conjunto de discos principal e zero ou mais conjuntos de discos secundários. Um dos usos práticos de um grupo de conjuntos de discos consiste no isolamento de receptores de diários, os quais poderiam residir em um ou mais conjuntos de discos secundários, dos objectos para os quais contêm entradas de diário, os quais por seu turno residem no conjunto de discos principal.

Poderá criar um grupo de [conjuntos](#page-21-0) de discos e adicionar unidades de disco aos conjuntos de discos individuais com o assistente Novo Conjunto de Discos.Se tiver conjuntos de discos UDFS existentes que gostaria de incluir num grupo de conjuntos de discos, consulte ["Conversão](#page-42-0) de um conjunto de discos UDFS em [principal"](#page-42-0) na página 37 ou "Conversão de um conjunto de discos UDFS em [secundário"](#page-42-0) na [página](#page-42-0) 37.

**Nota:** Se quiser criar um conjunto de discos independente comutável (UDFS, Principal ou Secundário), deverá criar primeiro o conjunto de unidades. Para mais informações, consulte ["Criação](#page-36-0) de um conjunto de discos [independente](#page-36-0) comutável" na página 31.

Para criar um novo grupo de conjuntos de discos, siga estes passos:

- 1. No iSeries Navigator, expanda **As Minhas Ligações** (ou o ambiente activo).
- 2. Expanda qualquer servidoriSeries >**Configuração e Serviço**>**Hardware**>**Unidades de Disco**.
- 3. Clique com o botão direito do rato em **Conjuntos de Discos** e seleccione **Novo Conjunto de Discos**.
- 4. Na caixa de diálogo resultante, Novo Conjunto de Discos, seleccione **Principal** no campo Tipo de Conjunto de Discos e preencha as informações necessárias.
- **Nota:** Se já tiver criado um conjunto de discos principal, o qual pretende associar a um ou mais conjuntos de discos secundários num grupo de conjuntos de discos, poderá ignorar este passo. Depois de criar o conjunto de discos principal, clique em Novo Conjunto de Discos, se quiser criar um conjunto de discos secundário para associar ao conjunto de discos principal. Na caixa de diálogo resultante, Novo Conjunto de Discos, seleccione Secundário no campo Tipo de Conjunto de Discos e preencha as informações necessárias. Repita este passo para cada conjunto de discos secundário que pretende criar. Siga as instruções do assistente para adicionar unidades de disco aos novos conjuntos de discos.

## **Conversão de conjuntos de discos UDFS**

Foi introduzido na V5R2 suporte para objectos baseados em bibliotecas através da utilização de conjuntos de discos principais e secundários. Se tiver conjuntos de discos de sistemas de ficheiros definidos pelo utilizador (UDFS) no servidor, poderá convertê-los em conjuntos de discos principais e secundários. Poderá assim suportar objectos baseados em bibliotecas.

É necessário converter conjuntos de discos de UDFS se quiser que participem num "Grupos de [conjuntos](#page-21-0) de [discos"](#page-21-0) na página 16. Após a conversão de um conjunto de discos UDFS num conjunto de discos principal ou secundário, não poderá convertê-lo de novo num conjunto de discos UDFS. Deverá criar um conjunto de discos principal antes de poder associar conjuntos de discos secundários.

## <span id="page-42-0"></span>**Conversão de um conjunto de discos UDFS em principal**

O utilizador dispõe da capacidade para converter conjuntos de discos UDFS em conjuntos de discos principais e secundários compatíveis com bibliotecas. Os conjuntos de discos compatíveis com bibliotecas suportam objectos baseados em bibliotecas. É necessário converter conjuntos de discos UDFS se quiser que estes participem num grupo de [conjuntos](rzalydiskpoolgroups.htm) de discos.Deverá criar um conjunto de discos principal antes de poder associar conjuntos de discos secundários.

Para converter um conjunto de discos UDFS num conjunto de discos principal, siga estes passos:

- 1. No iSeries Navigator, expanda Minhas Ligações (ou o ambiente activo).
- 2. Expanda o seu servidor iSeries >**Configuração e Serviço**>**Hardware**>**Unidades de Disco**.
- 3. Se for apresentada a caixa de diálogo Início de Sessão de Ferramentas de Serviço, inicie sessão nas ferramentas de serviço.
- 4. Seleccione **Conjuntos de Discos**.
- 5. Clique com o botão direito do rato no**Conjunto de Discos** UDFS e seleccione**Converter para> Conjunto de discos principal**.
- 6. Na caixa de diálogo **Confirmar Conversão em Conjunto de Discos Principal**, a predefinição para o campo **Nome de Base de Dados** é gerada pelo sistema, o que significa que o sistema irá gerar um nome de base de dados em vez do utilizador.
- 7. Clique em **Converter Conjunto de Discos**.
- 8. Se quiser associar outros conjuntos de discos UDFS existentes ao novo conjunto de discos principal num grupo de conjuntos de discos, consulte "Conversão de um conjunto de discos UDFS em secundário".

### **Conversão de um conjunto de discos UDFS em secundário**

O utilizador dispõe da capacidade para converter conjuntos de discos UDFS em conjuntos de discos principais e secundários compatíveis com bibliotecas. Os conjuntos de discos compatíveis com bibliotecas irão suportar objectos baseados em bibliotecas. É necessário converter conjuntos de discos UDFS se quiser que estes participem num grupo de [conjuntos](rzalydiskpoolgroups.htm) de discos.Antes de criar um conjunto de discos secundário, já deverá ter criado o respectivo conjunto de discos principal.

**Nota:** Após a conversão do conjunto de discos UDFS num conjunto de discos para um conjunto de discos principal ou secundário, não o pode voltar a converter para um conjunto de discos UDFS.

Para converter um conjunto de discos UDFS num conjunto de discos secundário, siga estes passos:

- 1. No iSeries Navigator, expanda Minhas Ligações (ou o ambiente activo).
- 2. Expanda o seu servidor iSeries >**Configuração e Serviço**>**Hardware**>**Unidades de Disco**.
- 3. Se for apresentada a caixa de diálogo Início de Sessão de Ferramentas de Serviço, inicie sessão nas ferramentas de serviço.
- 4. Seleccione **Conjuntos de Discos**.
- 5. Na área direita da janela pode seleccionar um ou mais conjuntos de discos UDFS para converter ao mesmo tempo. Clique com o botão direito do rato no **Conjunto de Discos UDFS** e seleccione **Converter para > Conjunto de discos secundário**.
- 6. Na caixa de diálogo **Confirmar Conversão em Conjunto de Discos Secundário**, seleccione o conjunto de discos principal que pretende associar aos conjuntos de discos secundários. O conjunto de discos principal que foi seleccionado não deveria ter sido disponibilizado antes de ser associado aos conjuntos de discos secundários. Apenas podem ser seleccionados os conjuntos de discos principais que forem actualmente propriedade do sistema. Não poderá alterar o conjunto principal depois de executar esta acção.
- 7. Clique em **Converter Conjunto de Discos**.

**Nota:** Após a conversão de um conjunto de discos UDFS num conjunto de discos principal ou secundário, não poderá convertê-lo de novo num conjunto de discos UDFS.

<span id="page-43-0"></span>8. Se o conjunto de discos que converteu em secundário estiver num grupo de recursos de conjunto de unidades de dispositivo, terá de alterar o atributo Online para \*PRIMARY. Utilize o comando Change Cluster Resource Group Device Entry CHGCRGDEVE ou a API (QcstChangeClusterResourceGroupDev) para alterar o atributo Online para \*PRIMARY.

# **Configuração de replicação geográfica com conjuntos de discos independentes dedicados**

Para configurar a replicação geográfica, primeiro tem de configurar o ambiente de replicação em vários locais (XSM) e criar o conjunto de discos independente que se pretende replicar. Esta acção inclui a definição dos nós principal e de reserva dentro do domínio de recuperação. Antes de utilizar o iSeries Navigator, também terá de definir pelo menos um e até quatro endereços de TCP/IP da porta de dados, que poderá constituir um ou mais encaminhamentos bidireccionais de um-para-um da ligação entre os nós da cópia de produção e os nós da cópia de replicação. A replicação geográfica irá permitir a manutenção de uma cópia exacta do conjunto de discos independente num sistema situado noutro local, para fins de protecção e disponibilidade.

A figura que se segue mostra uma configuração exemplo para replicação geográfica. O Nó Principal A em Lisboa é o sistema origem para a cópia de produção do conjunto de discos independente que está dedicado ao Nó A. O Nó B é o sistema de reserva no Porto que constitui o nó destino para a cópia de replicação do conjunto de discos independente que está dedicado ao Nó B.

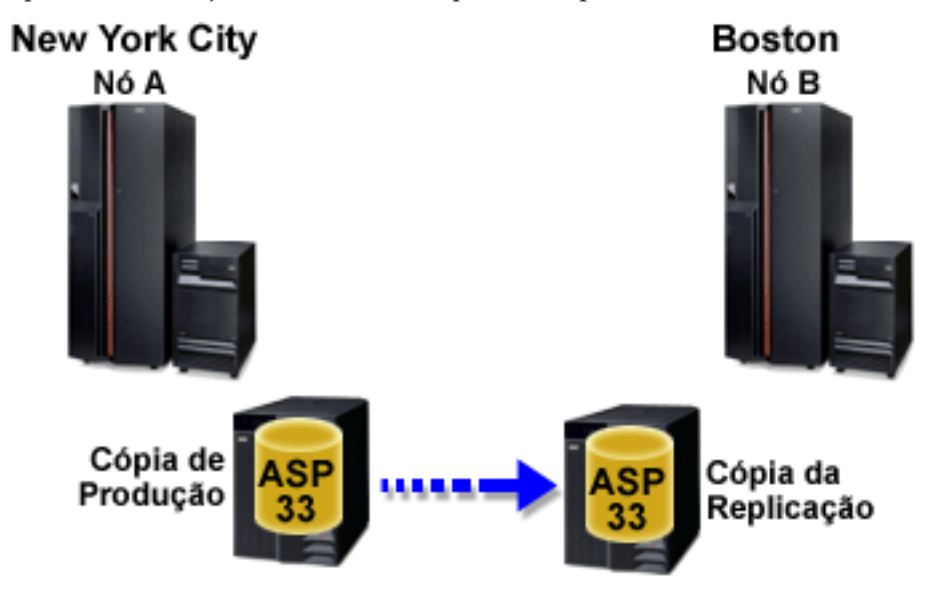

**Pré-requisitos**

Requisitos de [comunicações](#page-33-0)

Personalização de TCP/IP com o iSeries Navigator

Para configurar a replicação geográfica com o iSeries Navigator, siga estes passos:

- 1. Planeie e configure os encaminhamentos de TCP/IP da porta de dados.
- 2. Criação de um conjunto de [unidades.](#page-38-0)
- 3. Criação do conjunto de discos [independente](#page-40-0) que pretende replicar.
- 4. Criação do grupo de recursos do conjunto de unidades do dispositivo, também denominado grupo de hardware comutável, para o conjunto de discos independente que se acabou de criar:
	- a. No iSeries Navigator, expanda **Central de Gestão**.
	- b. Expanda **Conjuntos de Unidades**.
- c. Expanda o conjunto de unidades ao qual pretende adicionar um grupo de hardware comutável.
- d. Clique com o botão direito do rato em **Hardware Comutável** e seleccione **Novo Grupo**.
- e. Na caixa de diálogo Criar novo ou adicionar conjunto de discos existente, seleccione **Não, adicionar um conjunto de discos existente comutável ao grupo de hardware comutável**.
- 5. Definição dos locais de replicação geográfica no domínio de recuperação:
	- a. Clique com o botão direito do rato no grupo de hardware comutável recentemente criado e seleccione **Propriedades**.
	- b. Seleccione o separador **Domínio de Recuperação**.
	- c. Seleccione o nó principal e clique em **Editar**.
	- d. No campo de nome de local, indique o local principal da cópia de produção.
	- e. Clique em **Adicionar** para indicar os endereços de IP de porta de dados do nó principal.
	- f. No diálogo Editar Nó, especifique os endereços de IP da porta de dados para o nó principal que havia configurado no passo 1, Planeamento e configuração do TCP/IP e clique em **OK**. Pode configurar até quatro endereços de IP no processo um-para-um, uma porta para uma porta, cada porta independente da outra. Recomenda-se que considere a configuração de várias linhas de comunicações de forma a permitir a redundância e o mais alto rendimento. O mesmo número de portas aqui utilizadas devem ser configuradas no nó de replicação.
	- g. No separador Geral, clique em **OK**.
	- h. Repita os passos anteriores para especificar o nome do sítio e os endereços de IP para o nó da cópia de replicação.
- 6. Depois de concluir os pré-requisitos de XSM, siga estes passos para configurar replicação geográfica:
	- a. No iSeries Navigator, expanda **As Minhas Ligações** (ou o ambiente activo).
	- b. Expanda o nó principal no servidor iSeries origem.
	- c. Expanda **Configuração e Serviço**>**Hardware**>**Unidades de Disco**>**Conjuntos de Discos**.
	- d. Se as colunas de Replicação Geográfica não forem apresentadas, clique no Conjunto de Discos que pretende replicar e seleccione **Ver**>**Personalizar esta vista**>**Colunas**, depois seleccione as colunas pretendidas com o sufixo Replicação Geográfica na**lista Colunas disponíveis para apresentação**.
	- e. Clique com o botão direito do rato sobre o Conjunto de Discos que pretende replicar e seleccione**Replicação Geográfica> Configurar Replicação Geográfica**.
	- f. Siga as instruções do assistente para configurar replicação geográfica.
		- **Nota:** Os conjuntos de discos que seleccionar para replicação geográfica devem encontrar-se no mesmo grupo de hardware comutável. Se quiser replicar geograficamente conjuntos de discos em mais de um grupo de hardware comutável, terá de executar o assistente mais uma vez para cada grupo de hardware comutável.
- 7. Acabou de configurar a replicação geográfica. São necessários os restantes passos para preparar o conjunto de discos independente para utilização neste ambiente. Consulte a secção ["Impressão](#page-40-0) da [configuração](#page-40-0) de discos" na página 35.Imprima a configuração de discos para ter em caso de situação de recuperação. Além disso, registe a relação entre o nome e número do conjunto de discos independente.
- 1. "Início de um grupo de hardware [comutável"](#page-40-0) na página 35. Inicie o grupo de hardware comutável para activar resiliência de dispositivos para o mesmo.
- 2. ["Disponibilização](#page-53-0) de um conjunto de discos" na página 48. Para aceder às unidades de disco num conjunto de discos independente, deverá disponibilizar o conjunto de discos (activar).
- 3. Aguarde que a ressinc termine.
- 4. Execução de uma operação switchover de teste. Antes de adicionar dados ao conjunto de discos, execute uma operação switchover de teste para se assegurar de que o nó de reserva se pode tornar no nó principal e, por sua vez, que este se pode tornar no nó de reserva.

**Nota:** Se remover um nó de um domínio do dispositivo depois de configurar a replicação geográfica, o nó removido fica com as cópias de produção ou com as cópias de replicação de que é proprietário. Estes nós são alterados para conjuntos de discos replicados não geográficos.

### **Utilização de comandos de CL e APIs**

Para configurar a replicação geográfica com os comandos de CL e as APIs, siga estes passos:

Pode utilizar comandos CL e APIs para criar um conjunto de discos independente comutável, porém existem tarefas que implicam a utilização do iSeries Navigator.

- 1. Planeie e configure os encaminhamentos de TCP/IP da porta de dados em todos os nós, do modo recomendado, da seguinte forma:
	- v O Nó A deverá ter encaminhamentos para C e D.
	- v O Nó B deverá ter encaminhamentos para C e D.
	- v O Nó C deverá ter encaminhamentos para A e B.
	- v O nó D deverá ter encaminhamentos para A e B.
- 2. **Criação do conjunto de unidades**. Crie o conjunto de unidades com os nós pretendidos, utilizando o comandoCRTCLU (Criar Conjunto de Unidades).
- 3. **Iniciação dos nós que abrangem o conjunto de unidades.** Inicie os nós no conjunto de unidades utilizando o comandoSTRCLUNOD (Start Cluster Node)
- 4. **Criação do domínio de dispositivos**. Tem de criar o domínio de dispositivos para todos os nós envolvidos na comutação de um conjunto de discos independente com o comando ADDDEVDMNE (Add Device Domain Entry).
- 5. **Criação das descrições dos dispositivos**. Devem ser criadas descrições dos dispositivos em cada nó que estará no grupo de recursos do conjunto de unidades (CRG). Utilize o comando CRTDEVASP (Create Device Description (ASP)). Na linha de comandos na interface baseada em caracteres, introduza CRTDEVASP. Nos campos **Nome de Recurso** e **Descrição de Dispositivo**, introduza o nome do conjunto de discos independente que pretende criar.
- 6. **Criação do grupo de conjuntos de unidades**. Crie o CRG do dispositivo com os nós, os respectivos papéis no domínio de recuperação e as descrições dos dispositivos do conjunto de discos independente. Deverá indicar também um nome de local e endereços de IP de porta de dados para cada nó no domínio de recuperação. Utilize o comando CRTCRG (Create Cluster Resource Group) .
- 7. ["Criação](#page-40-0) de um conjunto de discos" na página 35. Crie o conjunto de discos no nó proprietário das unidades de disco com o assistente Novo Conjunto de Discos, quando o servidor for completamente reiniciado. Certifique-se de que o conjunto de unidades está activo antes de começar. Atribua ao conjunto de discos independente um nome para corresponder ao nome de recurso da descrição do dispositivo que atribuiu no passo 3. Ao adicionar unidades de disco, é preferível localizar unidades de disco na mesma unidade de expansão ou IOP. Além disso, não dissemine o conjunto de discos pelos conjuntos de paridades de dispositivo **(iSeries Navigator necessário)**.
- 8. Siga estes passos para configurar replicação geográfica:
	- a. No iSeries Navigator, expanda **As Minhas Ligações** (ou o ambiente activo).
	- b. Expanda qualquer servidor iSeries.
	- c. Expanda **Configuração e Serviço**.
	- d. Expanda **Hardware**.
	- e. Expanda **Unidades de Disco**.
	- f. Expanda **Conjuntos de Discos**.
	- g. Clique com o botão direito do rato no Conjunto de Discos que pretende replicar e seleccione **Replicação Geográfica > Configurar Replicação Geográfica**.
	- h. Siga as instruções do assistente para configurar replicação geográfica.
- **Nota:** Os conjuntos de discos que seleccionar para replicação geográfica devem encontrar-se no mesmo grupo de hardware comutável. Se quiser replicar geograficamente conjuntos de discos em mais de um grupo de hardware comutável, terá de executar o assistente uma vez para cada grupo de hardware comutável.
- 9. **Impressão da configuração de discos**. Imprima a configuração de discos para ter em caso de situação de recuperação. Consulte a secção Como apresentar a configuração de discos no manual

Cópia de Segurança e Recuperação. Além disso, registe a relação entre o nome e número do conjunto de discos independente.

Acabou de configurar a replicação geográfica. São necessários os restantes passos para preparar o conjunto de discos independente para utilização neste ambiente.

Acabou de configurar a replicação geográfica. São necessários os restantes passos para preparar o conjunto de discos independente para utilização neste ambiente.

- 1. **Início do grupo de recursos do conjunto de unidades**. Inicie o grupo de recursos do conjunto de unidades para activar resiliência de dispositivos, utilizando o comando STRCRG (Start Cluster Resource Group).
- 2. **Disponibilização do conjunto de discos**. Para aceder às unidades de disco num conjunto de discos independente tem de activar o conjunto de discos utilizando o comando VRYCFG (Vary Configuration). A activação também irá voltar a estabelecer as ligações, de forma a que quaisquer novas definições de encaminhamento possam entrar em vigor.
- 3. **Execução de uma operação switchover de teste**. Antes de adicionar dados ao conjunto de discos, execute uma operação switchover de teste para se assegurar de que o nó de reserva se pode tornar no nó principal e, por sua vez, que este se pode tornar no nó de reserva. Utilize o comando CHGCRGPRI (Change CRG Primary).

# **Configuração de replicação geográfica com conjuntos de discos independentes comutáveis**

Para configurar replicação geográfica, primeiro é necessário configurar o ambiente de replicação em vários locais (XSM) e criar o conjunto de discos independente que se pretende replicar. Antes de utilizar oiSeries Navigator, também deverá definir até quatro encaminhamentos de TCP/IP da porta de dados um-para-um bidireccionalmente, como parte da ligação entre todos os nós no grupo de recursos do conjunto de unidades. A replicação geográfica permite a manutenção de uma cópia exacta do conjunto de discos independente num sistema situado noutro local, para fins de protecção e disponibilidade. A configuração do conjunto de discos independente para ser comutável entre nós no mesmo sítio no conjunto de unidades permite a ocorrência de mais opções de disponibilidade. Consulte a secção "Exemplo: Conjuntos de discos [independentes](#page-69-0) com replicação geográfica" na página 64.

O exemplo que se segue mostra replicação geográfica entre locais em que ambos os locais usam conjuntos de discos independentes comutáveis. Estes passos de configuração correspondem à imagem. Poder-se-á ainda configurar um local para conter conjuntos de discos independentes comutáveis, enquanto o outro local utiliza um conjunto de discos independente dedicado. Se for este o caso, altere as instruções para

que se ajustem ao seu ambiente específico.

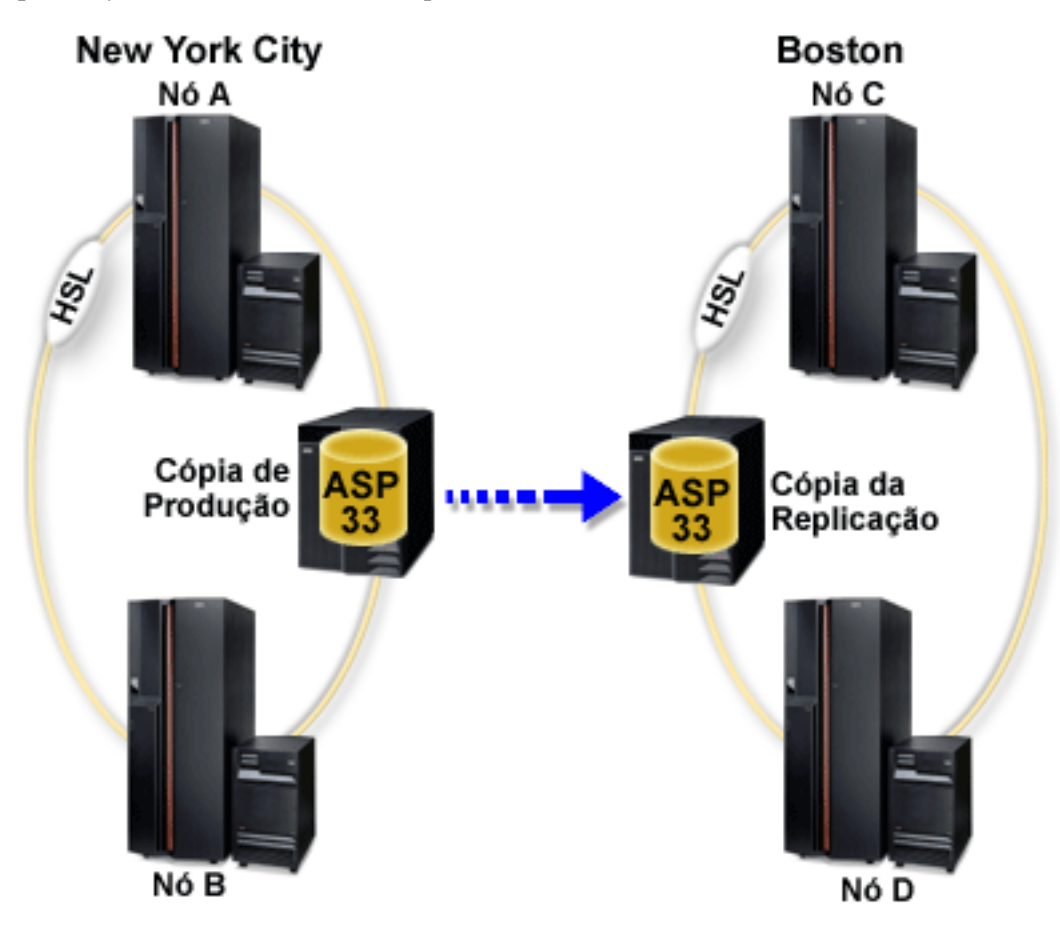

Para configurar a replicação geográfica com os conjuntos de discos independentes comutáveis utilizando oiSeries Navigator, siga estes passos:

- 1. Planeie e configure os encaminhamentos de TCP/IP da porta de dados. Consult[e"Requisitos](#page-33-0) de [comunicações"](#page-33-0) na página 28 e Personalização de TCP/IP com o iSeries Navigator.
- 2. Criação de um conjunto de [unidades](#page-38-0) contendo os nós A e B.
- 3. "Tornar o hardware [comutável"](#page-55-0) na página 50. Se tiver unidades de expansão autónomas ou IOPs que contenham unidades de disco que serão incluídas no conjunto de discos independente, tem de autorizar a unidade de expansão ou o IOP a conceder acesso a outros nós no mesmo sítio.
- 4. "Criação de um grupo de hardware [comutável"](#page-39-0) na página 34. Um grupo de hardware comutável, também denominado CRG de dispositivo, define o conjunto de discos independente comutável. É isto que permite gerir a comutação do dispositivo. Este assistente acompanha o utilizador ao longo dos passos de criação de um novo grupo de hardware comutável. Irá orientá-lo também ao longo do assistente Novo Conjunto de Discos, o qual ajudará a criar um novo conjunto de discos e a adicionar unidades de disco ao mesmo para o conjunto de unidades.
	- **Nota:** Se tiver produtos de software comutáveis em conformidade com as directrizes específicas do conjunto de unidades do iSeries Navigator, instalado aquando da execução do assistente Novo Conjunto de Unidades no passo 1, este poderá já ter-lhe solicitado a criação de um grupo de hardware comutável. Se o assistente Novo Conjunto de Unidades não tiver detectado que foi instalado um produto de software comutável, será porque o utilizador não criou o grupo de hardware comutável.
- 5. Adicione os nós C e D ao conjunto de unidades e ao mesmo domínio de dispositivo em que estão os nós A e B. Esta acção permite-lhe activar o conjunto de discos independente para comutar (trocar de funções) entre nós de ambos os sítios:
	- a. No iSeries Navigator, expanda **Central de Gestão**.
	- b. Expanda **Conjuntos de Unidades**.
	- c. Expanda o conjunto de unidades ao qual necessita de adicionar um nó.
	- d. Clique com o botão direito do rato em Nós e seleccione **Adicionar Nó**.
		- **Nota:** Os conjuntos de unidades configurados através do iSeries Navigator podem ser constituídos por um máximo de quatro nós.Se já existirem quatro nós no conjunto de unidades, a opção **Adicionar Nó** estará desactivada. Se a colocação em conjuntos de unidades que pretende realizar implicar mais do que quatro nós, poderá recorrer a APIs (interfaces de programação de aplicações) de serviços de recursos de conjuntos de unidades e comandos CL para suportar um máximo de 128 nós. Todavia, só são suportados quatro nós através da interface do iSeries Navigator.
- 6. Adição dos nós C e D ao domínio de dispositivos:
	- a. No iSeries Navigator, expanda **Central de Gestão**.
	- b. Expanda **Conjuntos de Unidades**.
	- c. Expanda o conjunto de unidades que contém o nó que pretende adicionar ao domínio de dispositivos.
	- d. Clique em **Nós**.
	- e. Na área de janela da direita, clique com o botão direito do rato no nó pretendido (nó C) e seleccione **Propriedades**.
	- f. Na página **Colocação em Conjuntos de Unidades**, no campo **Domínio de Dispositivos**, introduza o nome do domínio de dispositivos onde existem o nó A e o nó B e clique em **OK**.

Repita este processo para adicionar o nó D ao mesmo domínio de dispositivos que os nós A, B e C.

- 7. Adição dos nós C e D ao grupo de hardware comutável:
	- a. Clique com o botão direito do rato no grupo de hardware comutável recentemente criado e seleccione **Propriedades**.
	- b. Seleccione o separador **Domínio de Recuperação**.
	- c. Clique em **Adicionar**.
	- d. Seleccione o nó e clique em **OK**. Repita esta acção para cada nó.
- 8. Definição dos locais de replicação geográfica no domínio de recuperação:
	- a. Clique com o botão direito do rato no grupo de hardware comutável e seleccione **Propriedades**.
	- b. Seleccione o separador **Domínio de Recuperação**.
	- c. Seleccione o nó principal e clique em **Editar**.
	- d. No campo de nome de local, indique o local principal da cópia de produção.
	- e. Clique em **Adicionar** para indicar os endereços de IP de porta de dados do nó principal.
	- f. Na caixa de diálogo Editar Nó, especifique os endereços de IP da porta de dados para o nó principal que havia configurado no passo 1, Planeamento e configuração dos encaminhamentos de TCP/IP e clique em **OK**. Pode configurar um máximo de quatro endereços de IP de porta de dados. Recomenda-se que considere a configuração de várias linhas de comunicações de forma a permitir a redundância e o mais alto rendimento. O mesmo número de portas aqui utilizado deverá ser usado em todos os nós.
	- g. No separador Geral, clique em **OK**.
	- h. Repita os passos anteriores para especificar o nome do sítio e o endereço de IP para todos os outros nós no grupo de hardware comutável.
- 9. Depois de concluir os pré-requisitos de XSM, siga estes passos para configurar replicação geográfica:
	- a. No iSeries Navigator, expanda **As Minhas Ligações** (ou o ambiente activo).
- b. Expanda o seu servidor iSeries -->**Configuração e Serviço**-->**Hardware**-->**Unidades de Disco**-->**Conjuntos de Discos**.
- c. Se as colunas de Replicação Geográfica não forem apresentadas, clique no Conjunto de Discos que pretende replicar e seleccione**Ver**-->**Personalizar esta vista**-->**Colunas** e depois seleccione as colunas pretendidas com o sufixo ″- Replicação Geográfica″ da **lista Colunas disponíveis para apresentação**.
- d. Clique com o botão direito do rato no conjunto de discos que pretende replicar e seleccione **Replicação Geográfica --> Configurar Replicação Geográfica**.
- e. Siga as instruções do assistente para configurar replicação geográfica.
	- **Nota:** Os conjuntos de discos que seleccionar para replicação geográfica devem encontrar-se no mesmo grupo de hardware comutável. Se quiser replicar geograficamente conjuntos de discos em mais de um grupo de hardware comutável, terá de executar o assistente uma vez para cada grupo de hardware comutável.
- 10. "Impressão da [configuração](#page-40-0) de discos" na página 35. Imprima a configuração de discos para ter em caso de situação de recuperação. Além disso, registe a relação entre o nome e número do conjunto de discos independente.

Acabou de configurar a replicação geográfica. São necessários os restantes passos para preparar o conjunto de discos independente para utilização neste ambiente.

- 1. "Início de um grupo de hardware [comutável"](#page-40-0) na página 35. Inicie o grupo de hardware comutável para activar resiliência de dispositivos para o mesmo.
- 2. ["Disponibilização](#page-53-0) de um conjunto de discos" na página 48. Para aceder às unidades de disco num conjunto de discos independente, deverá disponibilizar o conjunto de discos (activar).
- 3. Aguarde que a ressinc termine.
- 4. Execução de uma operação switchover de teste. Antes de adicionar dados ao conjunto de discos, execute uma operação switchover de teste no grupo de hardware comutável que havia criado, para assegurar que cada nó no domínio de recuperação se pode tornar no nó principal.
- **Nota:** Se remover um nó de um domínio do dispositivo depois de configurar a replicação geográfica, o nó removido fica com as cópias de produção ou com as cópias de replicação de que é proprietário. Estes são alterados para conjuntos de discos replicados não geográficos.

## **Utilização de comandos de CL e APIs**

Para configurar a replicação geográfica com os conjuntos de discos independentes comutáveis, utilizando comandos de CL e APIs, siga estes passos:

Pode utilizar comandos CL e APIs para criar um conjunto de discos independente comutável, porém existem tarefas que implicam a utilização do iSeries Navigator.

1. Planeie e configure os encaminhamentos de TCP/IP em todos os nós, da seguinte forma:

- v O Nó A deverá ter encaminhamentos para C e D.
- v O Nó B deverá ter encaminhamentos para C e D.
- v O Nó C deverá ter encaminhamentos para A e B.
- v O nó D deverá ter encaminhamentos para A e B.
- 2. **Criação do conjunto de unidades**. Crie o conjunto de unidade com os nós necessários utilizando o comandoCRTCLU (Create Cluster).
- 3. **Iniciação dos nós que abrangem o conjunto de unidades.** Inicie os nós no conjunto de unidades utilizando o comandoSTRCLUNOD (Start Cluster Node)
- 4. **Criação do domínio de dispositivos**. Tem de criar o domínio de dispositivos para todos os nós envolvidos na comutação de um conjunto de discos independente com o comando ADDDEVDMNE (Add Device Domain Entry). Todos os nós têm de estar no mesmo domínio do dispositivo.
- 5. **Criação das descrições dos dispositivos**. Devem ser criadas descrições dos dispositivos em todos os nós que estarão no grupo de recursos do conjunto de unidades (CRG). Utilize o comando CRTDEVASP (Create Device Description (ASP)). Na linha de comandos na interface baseada em caracteres, introduza CRTDEVASP. Nos campos **Nome de Recurso** e **Descrição de Dispositivo**, introduza o nome do conjunto de discos independente que pretende criar.
- 6. **Criação do grupo de conjuntos de unidades**. Crie o CRG do dispositivo com os nós, as suas funções no domínio de recuperação e as descrições do dispositivo do conjunto de discos independente. Também tem de especificar um nome de sítio e até quatro endereços de IP da porta de dados para cada nó no domínio de recuperação.
- 7. **"Tornar o hardware [comutável"](#page-55-0) na página 50**. Se tiver unidades de expansão autónomas ou IOPs que contenham unidades de disco que serão incluídas num conjunto de discos independente, tem de autorizar a unidade de expansão ou o IOP para conceder acesso a outros nós no mesmo sítio **(é necessário o iSeries Navigator)**.
- 8. ["Criação](#page-40-0) de um conjunto de discos" na página 35. Crie o conjunto de discos no nó proprietário das unidades de disco com o assistente Novo Conjunto de Discos, quando o servidor for completamente reiniciado. Certifique-se de que o conjunto de unidades está activo antes de começar. Atribua ao conjunto de discos independente um nome para corresponder ao nome de recurso da descrição do dispositivo que atribuiu no passo 3. Ao adicionar unidades de disco, é preferível localizar unidades de disco na mesma unidade de expansão ou IOP. Além disso, não dissemine o conjunto de discos pelos conjuntos de paridades de dispositivo **(iSeries Navigator necessário)**.
- 9. Siga estes passos para configurar replicação geográfica:
	- a. No iSeries Navigator, expanda **As Minhas Ligações** (ou o ambiente activo).
	- b. Expanda o servidor iSeries que é o nó principal.
	- c. Expanda **Configuração e Serviço**.
	- d. Expanda **Hardware**.
	- e. Expanda **Unidades de Disco**.
	- f. Expanda **Conjuntos de Discos**.
	- g. Clique com o botão direito do rato no Conjunto de Discos que pretende replicar e seleccione **Replicação Geográfica> Configurar Replicação Geográfica**.
	- h. Siga as instruções do assistente para configurar replicação geográfica.
		- **Nota:** Os conjuntos de discos que seleccionar para replicação geográfica devem encontrar-se no mesmo grupo de hardware comutável. Se quiser replicar geograficamente conjuntos de discos em mais de um grupo de hardware comutável, terá de executar o assistente uma vez para cada grupo de hardware comutável.
		- **Nota:** A cópia de replicação e as cópias de produção têm de estar em sítios diferentes. Se tiver dois sítios, AB e CD e a cópia de produção estiver no nó A no sítio AB, a cópia de segurança tem de estar no nó C ou D no sítio CD.
- 10. **Impressão da configuração de discos**. Imprima a configuração de discos para ter em caso de situação de recuperação. Consulte a secção Como apresentar a configuração de discos no

manual Cópia de Segurança e Recuperação. Além disso, registe a relação entre o nome e número do conjunto de discos independente.

Acabou de configurar a replicação geográfica. São necessários os restantes passos para preparar o conjunto de discos independente para utilização neste ambiente.

- 1. **Início do grupo de recursos do conjunto de unidades**. Inicie o grupo de recursos do conjunto de unidades para activar resiliência de dispositivos, utilizando o comando STRCRG (Start Cluster Resource Group).
- 2. **Disponibilização do conjunto de discos**. Para aceder às unidades de disco num conjunto de discos independente tem de activar o conjunto de discos utilizando o comando VRYCFG (Vary Configuration). A activação também irá voltar a estabelecer as ligações, de forma a que quaisquer novas definições de encaminhamento possam entrar em vigor.
- 3. Aguarde que a ressinc termine.
- 4. **Execução de uma operação switchover de teste**. Antes de adicionar dados ao conjunto de discos, execute operações switchover de teste no grupo de hardware comutável que criou para se assegurar de que cada nó no domínio de recuperação se pode tornar no nó principal. Utilize o comando CHGCRGPRI (Change CRG Primary).

# **Gestão de conjuntos de discos independentes**

Depois de configurar um conjunto de discos independente, pode executar as tarefas de gestão utilizando oiSeries Navigator. Certifique-se de que tem Acesso a [funções](#page-29-0) de gestão de discos.

# **Cópia de segurança e recuperação de conjuntos de discos independentes**

Pondere uma estratégia de salvaguarda para os conjuntos de discos independentes.

Uma boa estratégia de salvaguarda é tão importante para conjuntos de discos independentes como para o resto das informações do sistema. Se utilizar conjuntos de discos independentes, recomenda-se que utilize os Backup, Recovery and Media Services (BRMS) para guardar os dados de conjuntos de discos independentes.Se necessitar de executar uma recuperação, os BRMS simplificam o processo. Contudo, os BRMS não são necessários; consulte Guardar ASPs independentes para obter mais informações.No caso de falhas no disco ou de uma perda completa de sistema, poderá ter de seguir procedimentos de recuperação para restaurar os dados que guardou. Consulte o manual Cópia de Segurança e Recuperação

para saber quais os passos para restaurar informações em conjuntos de discos independentes.

Se tiver problemas ao aceder a um conjunto de discos independente ou a disponibilizá-lo, o problema poderá estar no conjunto de discos. A origem de configuração poderá estar danificada ou poderá ser necessário reassociar os conjuntos de discos principais e secundários. Consulte os seguintes tópicos para saber quais os passos de recuperação de conjuntos de discos:

## **Recuperação de um conjunto de discos independente**

Se tiver problemas ao aceder a um conjunto de discos independente ou a disponibilizá-lo, poderá existir algum problema com o conjunto de discos. Problemas possíveis:

v A origem de configuração está danificada. Quando isto acontece, irá parecer que o conjunto de discos independente não contém quaisquer unidades de disco. O conjunto de discos poderá também aparentar não ter unidades de disco se estiver comutado para outro nó num ambiente em conjuntos de unidades. Antes de tentar uma recuperação, certifique-se de que nenhum outro sistema é proprietário do conjunto de discos. Se souber os números de série das unidades de disco no conjunto de discos independente que poderão necessitar de recuperação, certifique-se de que se encontra no sistema que é proprietário dessas unidades de disco e que estas aparecem como não configuradas.

Se a origem de configuração estiver danificada, poderá optar por recuperar as informações de configuração sobre a origem da configuração. A recuperação da configuração irá tentar determinar a configuração original e recuperá-la. Durante este processo, o conjunto de discos independente poderá necessitar de ser limpo, destruindo todos os dados nas unidades de disco no conjunto. Se o conjunto de discos necessitar de ser limpo, surge uma mensagem que o informa desta situação e que permite cancelar a recuperação.

v A unidade de disco replicada da origem de configuração está danificada. Quando esta situação acontece, a origem de configuração replicada torna-se desconhecida. O conjunto de discos não estará disponível e terão de ser recuperadas as informações de configuração de uma origem de configuração desconhecida antes daquele ser disponibilizado. Deverá tentar recuperar o estado da origem de configuração desconhecida apenas se tiver conhecimento que a unidade de disco replicada estava activa antes das falhas que levaram o estado a ficar desconhecido.

Para tentar recuperar um conjunto de discos independente, siga estes passos:

- 1. No iSeries Navigator, expanda **As Minhas Ligações** (ou o ambiente activo).
- 2. Expanda qualquer servidor iSeries.
- 3. Expanda **Configuração e Serviço**.
- 4. Expanda **Hardware**.
- 5. Expanda **Unidades de Disco**.
- 6. Se for apresentada a caixa de diálogo Início de Sessão de Ferramentas de Serviço, inicie sessão nas ferramentas de serviço.
- 7. Seleccione **Conjuntos de Discos**.
- 8. Clique com o botão direito do rato no conjunto de discos problemático. Se o iSeries Navigator detectar um dos problemas acima listados, surge na lista o seguinte: **Recuperação de Configuração** ou **Recuperação de Origem de Configuração Desconhecida**.Se surgir qualquer uma destas opções, seleccione a opção continuar.
- 9. Siga as instruções na caixa de diálogo que é apresentada.

### **Recuperação de um grupo de conjuntos de discos**

Se o conjunto de discos principal para um conjunto de discos secundário for eliminado ou se o conjunto de discos principal desconhecer a existência do conjunto de discos secundário, este tem de ser novamente associado a um conjunto de discos principal. Pode recuperar o grupo de conjuntos de discos usando o iSeries Navigator.

Para recuperar um grupo de conjuntos de discos, siga estes passos:

- 1. No iSeries Navigator, expanda **As Minhas Ligações** (ou o ambiente activo).
- 2. Expanda qualquer servidor iSeries.
- 3. Expanda **Configuração e Serviço**.
- 4. Expanda **Hardware**.
- 5. Expanda **Unidades de Disco**.
- 6. Se for apresentada a caixa de diálogo Início de Sessão de Ferramentas de Serviço, inicie sessão nas ferramentas de serviço.
- 7. Seleccione **Conjuntos de Discos**.
- 8. Verifique se o conjunto de discos principal de que precisa está presente. Se não estiver, tem de proceder a uma ["Criação](#page-40-0) de um conjunto de discos" na página 35.
- 9. Na área direita da janela pode seleccionar um ou mais conjuntos de discos secundários que necessitem ser associados ao conjunto de discos principal. Clique com o botão direito do rato em todos os **Conjuntos de Discos** secundários que necessitam de ser associados a um conjunto de discos principal e seleccione **Recuperar Grupo**.
- 10. Na caixa de diálogo **Confirmar a Recuperação do Grupo de Conjuntos de Discos**, seleccione o conjunto de discos principal que pretende associar aos conjuntos de discos secundários. Estão disponíveis para seleccionar apenas os conjuntos de discos principais que sejam na altura propriedade do sistema. Não é possível alterar o principal após executar esta acção.
- 11. Clique em **Recuperar Grupo**.

# <span id="page-53-0"></span>**Disponibilização de um conjunto de discos**

Para aceder às unidades de disco num conjunto de discos independente, tem de disponibilizar (activar) o conjunto de discos.

Para aceder às unidades de disco num conjunto de discos independente e aos objectos na base de dados correspondente, deverá disponibilizar (activar) o conjunto de discos. Se utilizar replicação geográfica, terá de disponibilizar a cópia de produção do conjunto de discos; só poderá disponibilizar a cópia de replicação se esta estiver desligada. Num conjunto de discos replicados geograficamente, também tem de se certificar que o grupo de hardware comutável foi [iniciado](#page-40-0) antes de tentar disponibilizar o conjunto de discos, excepto se a replicação geográfica for suspensa.

Num ambiente em conjuntos de unidades multi-sistemas, poderá disponibilizar o conjunto de discos no nó actual ou noutro nó no conjunto de unidades. O conjunto de discos independente só pode ser activado para um nó de cada vez. Quando quiser aceder ao conjunto de discos independente a partir de um nó diferente, deverá comutar o conjunto de discos independente para o nó do conjunto de unidades de reserva. ConsulteExecução de um switchover para obter detalhes sobre a comutação de um CRG de dispositivo (denominado grupo de hardware comutável noiSeries Navigator) no nó de reserva.

**Nota:** Se disponibilizar o conjunto de discos principal ou secundário, todos os conjuntos de discos no grupo de conjuntos de discos serão disponibilizados ao mesmo tempo.

Quando disponibilizar um conjunto de discos ou executar as alterações da configuração do disco num conjunto de discos independente, o processamento parece que pára. Se estiver a executar outra actividade de descrição do dispositivo, disponibilize-o e as alterações da configuração do disco irão aguardar.

A ocorrência de falhas no início do processo de disponibilização de um conjunto de discos replicado geograficamente pode originar uma sincronização total das próximas disponibilização ou retoma.

Para disponibilizar um conjunto de discos independente:

- 1. No iSeries Navigator, expanda **As Minhas Ligações** (ou o ambiente activo).
- 2. Expanda o nó principal do servidoriSeries.
- 3. Expanda **Configuração e Serviço**.
- 4. Expanda **Hardware**.
- 5. Expanda **Unidades de Disco**.
- 6. Inicie sessão nas ferramentas de serviço se for apresentada a caixa de diálogo Início de Sessão de Ferramentas de Serviço.
- 7. Expanda **Conjuntos de Discos**.
- 8. Clique com o botão direito do rato no conjunto de discos indisponível e seleccione **Disponibilizar**. Pode seleccionar vários conjuntos de discos para disponibilizar ao mesmo tempo.
- 9. Na caixa de diálogo apresentada, clique em **Disponibilizar** para disponibilizar o conjunto de discos.

Também pode utilizar o comandoVary Configuration (VRYCFG) na interface baseada em caracteres para disponibilizar o conjunto de discos.

## **Indisponibilização de um conjunto de discos**

Poderá seleccionar um conjunto de discos independente para indisponibilizar (desactivar).

Poderá seleccionar um conjunto de discos independente para indisponibilizar (desactivar). Não poderá aceder a nenhuma unidade de disco ou objecto no conjunto de discos independente nem na respectiva base de dados correspondente até que o mesmo seja disponibilizado (activado) novamente. O conjunto pode ser disponibilizado novamente no mesmo sistema ou noutro sistema no domínio de recuperação do grupo de recursos de conjunto de unidades.

**Importante:** Para se poder indisponibilizar um conjunto de discos independente, não poderá haver nenhum trabalho com reservas sobre o conjunto de discos. Consulte "Libertação de reservas de trabalho sobre um conjunto de discos independente" para mais detalhes sobre determinação dos trabalhos que utilizam certo conjunto de discos independente e sobre libertação de reservas de trabalho.

Ao indisponibilizar um conjunto de discos de UDFS utilizando o iSeries Navigator, poderão ser geradas mensagens que necessitem de uma resposta na interface baseada em caracteres. OiSeries Navigator não irá facultar qualquer indicação de que uma mensagem está a aguardar.

Para disponibilizar um conjunto de discos independente:

- 1. No iSeries Navigator, expanda **As Minhas Ligações** (ou o ambiente activo).
- 2. Expanda o servidor iSeries que é o nó principal.
- 3. Expanda **Configuração e Serviço**.
- 4. Expanda **Hardware**.
- 5. Expanda **Unidades de Disco**.
- 6. Inicie sessão nas ferramentas de serviço se for apresentada a caixa de diálogo Início de Sessão de Ferramentas de Serviço.
- 7. Expanda **Conjuntos de Discos**.
- 8. Clique com o botão direito do rato no conjunto de discos que pretende indisponibilizar e seleccione **Indisponibilizar**.
- 9. Na caixa de diálogo que é apresentada, clique em **Indisponibilizar** para indisponibilizar o conjunto de discos.

Também pode utilizar o comandoVary Configuration (VRYCFG) na interface baseada em caracteres, para indisponibilizar o conjunto de discos.

#### **Libertação de reservas de trabalho sobre um conjunto de discos independente**

Se os trabalhos estiverem actualmente a utilizar um conjunto de discos independente, não será possível indisponibilizar o conjunto de discos (desactivar). De forma a indisponibilizar o conjuntos de discos independente, todos os trabalhos que usam o conjunto de discos terão de libertar a sua reserva sobre o conjunto de discos. De forma a determinar como resolver esta situação, deverá primeiro ver os trabalhos:

Para ver os trabalhos utilizando um conjunto de discos independente:

- 1. No iSeries Navigator, expanda **As Minhas Ligações** (ou o ambiente activo).
- 2. Expanda qualquer servidor iSeries.
- 3. Expanda **Configuração e Serviço**.
- 4. Expanda **Hardware**.
- 5. Expanda **Unidades de Disco**.
- 6. Expanda **Conjuntos de Discos**.
- 7. Clique com o botão direito do rato no conjunto de discos e seleccione **Trabalhos**.

Após ter identificado os trabalhos que utilizam o conjunto de discos independente que pretende indisponibilizar, dispõe de várias opções para cada trabalho:

- 1. Terminar o trabalho. Certifique-se de que considerou o efeito que esta acção possa ter antes de terminar um trabalho. Nalguns casos, poderá não ser boa ideia. Consulte Terminar um trabalho para obter detalhes.
- 2. Deixar o trabalho ser executado até estar concluído. Se o trabalho aparenta estar a processar-se normalmente, pode optar por esperar até o trabalho estar concluído.
- 3. Proceder a um diagnóstico e recuperar um trabalho com fraco rendimento ou pendente. Se o trabalho aparenta não estar em execução, determine se o trabalho está pendente ou em execução lenta.

<span id="page-55-0"></span>Consulte o tópico Correcção e detecção de problemas de gestão de trabalhos para obter sugestões sobre como diagnosticar e tratar de trabalhos problemáticos.

4. Liberte trabalhos retidos ou módulos.

## **Tornar o hardware comutável**

Num ambiente de multi-sistemas, tem de tornar uma unidade de expansão comutável.

Quando utilizar os conjuntos de discos independentes num ambiente comutável, o hardware associado também tem de ser autorizado a comutar. Consoante o ambiente que tiver, esta acção pode incluir estruturas/unidades ou processadores de entrada/saída (IOPs), bem como os recursos associados. Consulte os passos seguintes que se aplicam ao ambiente comutável.

### **Tornar uma estrutura/unidade comutável**

Um conjunto de discos independente pode conter unidades de disco em várias unidades de expansão (estruturas/unidades). Se tiver uma unidade de expansão autónoma que contenha unidades de disco incluídas num conjunto de discos independente, deverá autorizar a unidade de expansão a conceder acesso a outros servidores. Chama-se a isto tornar uma unidade de expansão comutável. Se não quiser que outros servidores acedam à unidade de expansão autónoma, terá de a tornar privada.

Para tornar uma estrutura/unidade comutável, siga estes passos:

- 1. No iSeries Navigator, expanda **As Minhas Ligações** (ou o ambiente activo).
- 2. Expanda qualquer servidor iSeries.
- 3. Expanda **Configuração e Serviço**.
- 4. Expanda **Hardware**.
- 5. Expanda **Unidades de Disco**.
- 6. Expanda **Por Localização** e seleccione as estruturas/unidades que pretende tornar comutáveis.
- 7. Clique com o botão direito do rato na estrutura/unidade destacada e seleccione **Tornar Comutável**.
- 8. Siga as instruções na caixa de diálogo que é apresentada.

#### **Alterar o tipo de propriedade de um bus**

Para permitir que um IOP seja comutável, o bus que contém o IOP que controla as unidades de disco a serem comutadas tem de ser *possuído partilhado* pelo nó principal. O bus deverá ser também *utilizar bus partilhado* pelo nó de reserva. Consulte Comutação dinâmica de IOPs entre partições para mais informações.

Para concluir esta tarefa, irá precisar de um perfil de utilizador de Ferramentas de Serviço com autoridade de administração para a função Partições de Sistema nas DST (ferramentas de serviço dedicadas). Para mais informações sobre a obtenção de privilégios de partições lógicas, consulte Autoridade de partição lógica.

Para alterar o tipo de propriedade de um bus com a Central de Gestão, siga estes passos:

- 1. No iSeries Navigator, expanda **Minhas Ligações**.
- 2. Seleccione a partição principal do sistema.
- 3. Expanda **Configuração e Serviço** e seleccione **Partições Lógicas**.
- 4. Clique com o botão direito do rato em **Partição Lógica** e seleccione **Configurar Partições**.
- 5. Na janela Configurar Partições Lógicas, clique com o botão direito do rato no bus para o qual pretende alterar a propriedade e seleccione **Propriedades**.
- 6. Seleccione a página **Partições**.
- 7. Seleccione a partição que é proprietária do bus em **Partição lógica proprietária** e depois seleccione o tipo de propriedade em **Partilha**.Se o tipo de propriedade for partilhado, as partições que partilham o bus aparecerão na lista. Clique em Ajuda se necessitar de mais informações acerca destas opções.
- 8. Clique em **OK**.

### **Criar um Conjunto de E/S utilizando a Hardware Management Console**

Se estiver a utilizar a Hardware Management Console para gerir as partições lógicas, tem de criar umconjunto de E/S que inclua o IOP, o adaptador de entrada/saída (IOA) e todos os recursos anexados, de forma a permitir que um conjunto de discos independente seja comutável entre partições. Tem de conceder acesso a cada partição que pretende que seja proprietária do conjunto de discos independente, atribuindo o conjunto de E/S em cada perfil de partições.

Para criar um conjunto de E/S que possa ser comutado entre partições, siga estes passos:

- 1. Abra a janela Propriedades do Perfil de Partições Lógicas para alterar as propriedades do perfil de partições e atribuir recursos a um conjunto de E/S.
- 2. Clique no separador **E/S Física**.
- 3. Na coluna **Dispositivos de E/S de perfis**, expanda o bus que contém o IOP que pretende tornar comutável.
- 4. Seleccione o IOP que pretende atribuir a um conjunto de E/S. O IOP tem de ser o*pretendido* (não é necessária qualquer selecção na coluna **Necessário**).
- 5. Clique na coluna Conjunto de E/S para que o cursor surja na linha do IOP que pretende atribuir a um Conjunto de E/S e insira o número para o conjunto de E/S.
- 6. Repita estes passos para adicionar cada IOA e cada recurso sob o controlo do IOP ao conjunto de E/S.
- 7. Clique em **OK**.

Depois de ter adicionado os recursos ao conjunto de E/S, execute os passos seguintes para associar o conjunto de E/S a cada partição adicional que pretende que seja proprietária do conjunto de discos independente no ambiente comutável.

- 1. Abra a janela Propriedades do Perfil de Partições Lógicas para alterar as propriedades do perfil das partições em cada partição adicional que tenha de aceder ao conjunto de discos independente.
- 2. Clique no separador **E/S Física**.
- 3. Clique em **(Avançada...)**.
- 4. Na janela Conjuntos de E/S, no campo **Conjuntos de E/S a adicionar**, insira o número do conjunto de E/S a que atribuiu os recursos que pretende comutar com o conjunto de discos independente.
- 5. Clique em **Adicionar**.
- 6. Clique em **OK**.

Para que as alterações do conjunto de E/S entrem em vigor, tem de executar os passos seguintes para cada partição cujos perfis de partições foram alterados:

- 1. Encerre a partição. Consulte Reinício e encerramento dei5/OS numa partição lógica.
- 2. Inicie a partição lógica activando o perfil de partições, de forma a reflectir as alterações.

## **Comutação do acesso para o servidor de reserva**

Execute uma operação switchover de conjuntos de unidades quando quiser que um servidor de reserva aceda ao dispositivo comutável que contém um conjunto de discos independente.

Num ambiente em conjuntos de unidades multi-sistemas que utiliza conjuntos de discos independentes comutáveis, um conjunto de discos independente só pode ser acedido por um nó de cada vez. O acesso actual a um conjunto de discos independente comutável é gerido através da função switchover no conjunto de unidades.

Para comutar acesso de um nó actual no conjunto de unidades para o primeiro nó de reserva:

- 1. A troca pode já ter tornado o nó actual indisponível. Caso contrário, a partir do nó actual, ["Indisponibilização](#page-53-0) de um conjunto de discos" na página 48 (desligar).
- 2. Mude o conjunto de discos independente para o primeiro nó de reserva do conjunto de unidades executando uma operação de switchover no conjunto de unidades. Consulte Executar um switchover para obter mais detalhes.

# **Sincronização de nome de perfil de utilizador, UID e GID**

Sincronize os perfis de utilizador na totalidade do conjunto de unidades para reduzir o volume de processamento necessário quando torna um conjunto de discos disponível.

Num ambiente em conjuntos de unidades, um perfil de utilizador será considerado igual em todos os servidores se os nomes de perfil forem iguais. O nome é o identificador único no conjunto de unidades. Contudo, um perfil de utilizador também contém um número de identificação de utilizador (UID) e um número de identificação de grupo (GID). Para reduzir o volume de processamento interno que ocorre durante uma operação switchover, em que o conjunto de discos independente é indisponibilizado num servidor e depois disponibilizado num servidor diferente, os valores de UID e GID devem ser sincronizados ao longo do conjunto de unidades.

A Central de Gestão proporciona um método para os administradores editarem perfis de utilizador em vários sistemas. Consulte Gestão de utilizadores e grupos com a Central de Gestão para mais detalhes.

# **Alteração do endereço de IP da entrada em funções do servidor**

Mude o endereço de IP para um servidor associado a uma base de dados relacional num ambiente de conjuntos de unidades, comutável.

O endereço de IP da entrada em funções do servidor está associado a um conjunto de discos principal num ambiente comutável em conjuntos de unidades. Especificamente, é o endereço de IP de um servidor associado a um nome de base de dados relacional na descrição de dispositivo relativa a um conjunto de discos independente comutável. O endereço especificado deve existir em todos os nós no domínio de recuperação se o grupo de recursos de conjuntos de unidades estiver activo.

Para alterar o endereço de IP da entrada em funções do servidor relativo a um conjunto de discos principal, siga estes passos:

- 1. No iSeries Navigator, expanda **Central de Gestão**.
- 2. Expanda **Conjuntos de Unidades**.
- 3. Expanda o conjunto de unidades que contém o grupo de hardware comutável.
- 4. Expanda **Hardware Comutável**.
- 5. Clique no grupo de hardware comutável e depois clique com o botão direito do rato no conjunto de discos principal pretendido e seleccione **Propriedades**.

**Nota:** O endereço de IP de entrada em funções do servidor só pode ser associado a um conjunto de discos independente comutável principal.

6. Altere o endereço de IP da entrada em funções do servidor no campo **Endereço de IP**.

Também pode utilizar o comando CHGCRGDEVE (Change Cluster Resource Group Device Entry) na interface baseada em caracteres para alterar o endereço de IP de entrada em funções no servidor.

# **Gestão de conjuntos de discos independentes com replicação geográfica**

Procure instruções para suspender e retomar a replicação geográfica, desligar e voltar a ligar a cópia de replicação e eliminar totalmente a configuração da replicação geográfica.

Após a configuração de replicação geográfica, poderá executar tarefas de gestão utilizando o iSeries Navigator.

Seguem-se algumas das tarefas que poderá ter de executar:

Definição do limiar de um conjunto de discos

Trabalhar com protecção por paridade de dispositivos

Trabalhar com protecção por replicação

### **Suspensão da replicação geográfica**

É possível optar pela interrupção temporária da replicação geográfica seleccionando a opção de suspensão da replicação [geográfica.](#page-22-0)As alterações efectuadas à cópia de produção do conjunto de discos independente não serão transmitidas à cópia de replicação.

**Nota:** Ao retomar a replicação geográfica, é necessária uma sincronização total entre as cópias de produção e de replicação. Esta sincronização poderá revelar-se um processo moroso.

Para suspender a replicação geográfica, siga os passos seguintes:

- 1. No iSeries Navigator, expanda **As Minhas Ligações** (ou o ambiente activo).
- 2. Expanda o servidor proprietário da cópia de produção do conjunto de discos geograficamente replicado que pretende suspender.
- 3. Expanda **Configuração e Serviço**.
- 4. Expanda **Hardware**.
- 5. Expanda **Unidades de Disco**.
- 6. Expanda **Conjuntos de Discos**.
- 7. Clique com o botão direito do rato sobre a cópia de produção do **Conjunto de Discos** que pretende suspender e seleccione **Replicação Geográfica> Suspender Replicação Geográfica.**

### **Continuação da replicação geográfica**

Caso suspenda [a"Replicação](#page-22-0) geográfica" na página 17, tem de retomar a replicação geográfica para voltar a activar a replicação entre as cópias de produção e de replicação.

**Nota:** Ao retomar a replicação geográfica e durante a sua execução, é realizada uma sincronização entre as cópias de produção e de replicação. Esta sincronização poderá revelar-se um processo moroso. Se um conjunto de discos que vai ficar indisponível interromper a sincronização, esta irá prosseguir a partir da interrupção quando o conjunto de discos voltar a ficar disponível. Quando se dá continuidade a uma sincronização interrompida, a primeira mensagem (CPI0985D) informa que a sincronização está 0% completa.

Para retomar a replicação geográfica, siga os passos seguintes:

- 1. No iSeries Navigator, expanda **As Minhas Ligações** (ou o ambiente activo).
- 2. Expanda o servidor proprietário da cópia de produção do conjunto de discos no qual pretende retomar a replicação geográfica.
- 3. Expanda **Configuração e Serviço**.
- 4. Expanda **Hardware**.
- 5. Expanda **Unidades de Disco**.
- 6. Expanda **Conjuntos de Discos**.
- 7. Clique com o botão direito do rato sobre o **Conjunto de Discos** que pretende retomar e seleccione **Replicação Geográfica> Retomar a Replicação Geográfica**.

## **Desligação da cópia de replicação**

Se utilizar replicação [geográfica](#page-22-0) e quiser aceder à cópia de replicação para executar operações de salvaguarda, extracção de dados ou criação de relatórios, terá de desligar a cópia de replicação da cópia de produção.Poderá fazê-lo acedendo à cópia de produção do conjunto de discos.

**Nota:** Ao voltar a ligar a cópia de replicação desligada, é necessária uma sincronização completa entre as cópias de produção e de replicação. Esta sincronização poderá revelar-se um processo moroso.

Para desligar a cópia de replicação, siga estes passos:

- 1. Recomenda-se que indisponibilize o conjunto de discos independente para assegurar que a cópia de produção não é alterada enquanto está a ser executada a desligação. Consulte a secção [indisponibilizar](#page-53-0) o conjunto de discos independente.
- 2. No iSeries Navigator, expanda **As Minhas Ligações** (ou o ambiente activo).
- 3. Expanda o servidor proprietário da cópia de produção do conjunto de discos do qual pretende desligar a cópia de replicação.
- 4. Expanda **Configuração e Serviço**>**Hardware**>**Unidades de Disco**>**Conjuntos de Discos**.
- 5. Clique com o botão direito do rato sobre **Conjunto de Discos** que pretende desligar e seleccione **Replicação Geográficas> Desligar a Cópia de Replicação.**
- 6. Se não puder clicar em **Replicação Geográfica> Desligar Cópia de Replicação**, então é porque está desactivado. A cópia de replicação não está em sinc com a cópia de produção, por isso tem de ser retomada a replicação geográfica, o conjunto de discos activado e as cópias de produção e de replicação sincronizadas antes de poder desligar a cópia de replicação.

Antes de disponibilizar a cópia de replicação desligada, deverácriar uma segunda descrição de dispositivo único para o conjunto de discos independente que a diferencia da cópia de produção. Uma descrição de dispositivo separada da cópia de replicação impede a existência de duas instâncias da mesma base de dados na rede. Também pode simplificar o trabalho feito fora doiSeries Navigator. Utilize a descrição do dispositivo da cópia desligada para disponibilizar a cópia de replicação desligada. Ao usar esta descrição alternativa, não pode usar a disponibilização do iSeries Navigator; em vez disso, tem de usar o comando VRYCFG na interface baseada em caracteres.

### **Religação da cópia de replicação**

Caso tenha desligado uma cópia de replicação e tenha concluído o trabalho com a cópia de replicação desligada, tem de voltar a ligar a cópia de replicação que estava desligada, para retomar a utilização da replicação [geográfica.](#page-22-0) Poderá fazê-lo acedendo à cópia de produção do conjunto de discos. A cópia de replicação desligada tem de esta[rindisponível](#page-53-0) quando a voltar a ligar à cópia de produção.

**Nota:** Ao voltar a ligar a cópia de replicação desligada, é necessária uma sincronização completa entre a cópia de produção e a cópia de replicação. Esta sincronização poderá revelar-se um processo moroso.

Para volta a ligar a cópia de replicação, siga estes passos:

- 1. No iSeries Navigator, expanda **As Minhas Ligações** (ou o ambiente activo).
- 2. Expanda o servidor proprietário da cópia de produção do conjunto de discos a que pretende voltar a ligar a cópia de replicação desligada.
- 3. Expanda **Configuração e Serviço**.
- 4. Expanda **Hardware**.
- 5. Expanda **Unidades de Disco**.
- 6. Expanda **Conjuntos de Discos**.
- 7. Clique com o botão direito do rato na cópia de produção do **Conjunto de Discos** que pretende voltar a ligar e seleccione **Replicação Geográfica> Voltar a Ligar a Cópia de Replicação.**

## <span id="page-60-0"></span>**Alteração de atributos de conjuntos de discos**

Poderá alterar os atributos de replicação geográfica de determinado conjunto de discos a partir da cópia de produção quando o mesmo estiver indisponível. Os valores especificados para o conjunto de discos principal relativamente ao modo de rendimento síncrono e assíncrono e ao tempo de espera de recuperação são utilizados para cada conjunto de discos no grupo de conjuntos de discos.

Para mais informações sobre atributos de replicação geográfica, consulte Modo de [funcionamento](#page-23-0) da replicação [geográfica.](#page-23-0)

Para editar os atributos do conjunto de discos, siga estes passos:

- 1. No iSeries Navigator, expanda **As Minhas Ligações** (ou o ambiente activo).
- 2. Expanda o servidoriSeries que é proprietário da cópia de produção do conjunto de discos replicado geograficamente, para o qual pretende editar os atributos.
- 3. Expanda **Configuração e Serviço**>**Hardware**>**Unidades de Disco**>**Conjuntos de Discos**.
- 4. Clique com o botão direito do rato sobre a cópia de produção do **Conjunto de Discos** para o qual pretende editar os atributos e seleccione **Replicação Geográfica> Alterar Atributos**.

### **Desconfiguração da replicação geográfica**

Se já não quiser a capacidade de utilização da replicação geográfica para determinado conjunto de discos ou grupo de conjuntos de discos, poderá seleccionar **Desconfiguração da Replicação Geográfica**. Se desconfigurar a replicação [geográfica,](#page-22-0) o sistema pára a replicação geográfica e elimina a cópia de replicação dos conjuntos de discos nos nós do sítio da cópia de replicação. O conjunto de discos tem de estar offline para desconfigurar a replicação geográfica.

Para desconfigurar a replicação geográfica, siga estes passos:

- 1. No iSeries Navigator, expanda **As Minhas Ligações** (ou o ambiente activo).
- 2. Expanda o servidor iSeries proprietário da cópia de produção do conjunto de discos para o qual pretende desconfigurar a replicação geográfica.
- 3. Expanda **Configuração e Serviço**.
- 4. Expanda **Hardware**.
- 5. Expanda **Unidades de Disco**.
- 6. Expanda **Conjuntos de Discos**.
- 7. Faça clique com o botão direito do rato sobre a cópia de produção do **Conjunto de Discos** que pretende desconfigurar e seleccione **Replicação Geográfica> Desconfigurar Replicação Geográfica.**

Para concluir o processo, actualize a configuração dos conjuntos de unidades do seguinte modo:

- v Remova os nós associados à cópia de replicação do domínio de recuperação do grupo de hardware comutável.
- v Remova o nome do local e os endereços de IP de porta de dados dos restantes nós no conjunto de unidades.

#### **Mensagens para replicação geográfica**

Descrições de mensagens e recuperações relativas a replicação geográfica.

#### **0x00010259**

Descrição: A operação falhou porque o sistema não localizou a cópia de replicação.

Recuperação: Nem todos os nós no domínio de dispositivos responderam. Assegure-se de que a colocação em conjuntos de unidades está activa. Se necessário, inicie-a (STRCLUNOD).Tente novamente o pedido. Se o problema persistir, contacte o fornecedor de assistência técnica.

#### **0x0001025A**

Descrição: Nem todos os conjuntos de discos no grupo de conjuntos de discos estão geograficamente replicados.

Recuperação: Se um conjunto de discos num grupo de conjuntos de discos estiver geograficamente replicado, todos os conjuntos de discos no grupo de conjuntos de discos devem estar geograficamente replicados. Tome uma das seguintes medidas: 1) [Configuração](#page-43-0) da replicação [geográfica](#page-43-0) para os conjuntos de discos que não estejam geograficamente replicados.2[\)Desconfiguração](#page-60-0) da replicação geográfica para os conjuntos de discos que estejam geograficamente replicados.

#### **0x00010265**

Descrição: A cópia de replicação desligada não está disponível.

Recuperação: Efectue a [indisponibilização](#page-53-0) da cópia de replicação desligada e tente novamente a operação de religação.

#### **0x00010380**

Descrição: Falta uma unidade de disco à configuração da cópia de replicação.

Recuperação: Localize ou corrija a falta da unidade de disco na cópia de replicação. Consulte o Registo de Actividades do Produto (PAL) no nó de destino. Regenere o armazenamento da memória cache do IOP.

#### **0x00011210**

Descrição: O conjunto de discos secundário proposto para o grupo de conjuntos de discos não está geograficamente replicado.

Recuperação: Se um conjunto de discos num grupo de conjuntos de discos estiver geograficamente replicado, todos os conjuntos de discos no grupo de conjuntos de discos devem estar geograficamente replicados. Tem de [configurar](#page-43-0) a replicação geográfica para o conjunto de discos secundário proposto que não esteja geograficamente replicado, agora ou depois de terminar esta operação.

#### **0x00011211**

Descrição: Existem cópias de replicação duplicadas.

Recuperação: Verifique se existem unidades de disco localmente replicadas em dois sistemas, Enterprise Storage Server FlashCopy ou cópias de conjuntos de discos independentes de níveis anteriores. Consulte o Registo de Actividades do Produto (PAL) no nó da cópia de replicação para obter mais informações. Elimine a duplicação e tente novamente o pedido. Se o problema persistir, contacte o fornecedor de assistência técnica, ou consulteiSeries and AS/400 [Technical](http://www.ibm.com/eserver/iseries/support) [Support](http://www.ibm.com/eserver/iseries/support) para mais informações sobre a assistência e os serviços da IBM.

## **Exemplos: Configurações de conjuntos de discos independentes**

Os conjuntos de discos independentes podem ser comutados entre um grupo de servidores num conjunto de unidades, fornecendo os benefícios de disponibilidade contínua das unidades de disco que contêm. Ou podem ainda ser autónomos (ou dedicados) num servidor único, independentemente do armazenamento e da memória restantes no servidor.

# **Conjuntos de discos independentes dedicados**

Num ambiente de sistema único, um conjunto de discos independente dedicado (ou autónomo) pode ser desactivado independentemente de outros conjuntos de discos pois os dados nesse conjunto de discos independente são autónomos. Significa isto que todas as informações do sistema necessárias associadas a dados de conjuntos de discos independentes estão contidas dentro do conjunto de discos independente. O conjunto de discos independente também pode ser activado enquanto o sistema estiver activo; ou seja, não é necessário efectuar um carregamento de programa inicial (IPL). A utilização de conjuntos de discos independentes desta forma pode revelar-se útil, por exemplo, se tiver grandes quantidades de dados que não são necessários para os processos empresariais do dia-a-dia. O conjunto de discos independente que contém estes dados pode ficar desactivado até ser necessário. Quando se mantêm habitualmente desactivadas grandes quantidades de armazenamento/memória, poderá reduzir-se o tempo de processamento de operações, como por exemplo, IPL e regeneração de armazenamento/memória.

Na figura, o utilizador tem cinco conjuntos de discos independentes. Podem representar três aplicações diferentes, sendo que a terceira aplicação pode ter dados arquivados. O sistema cria automaticamente o conjunto de discos de sistema (referido como *Conjunto de Discos 1* ou *ASP 1*), que contém todos os programas do sistema e dados do sistema.

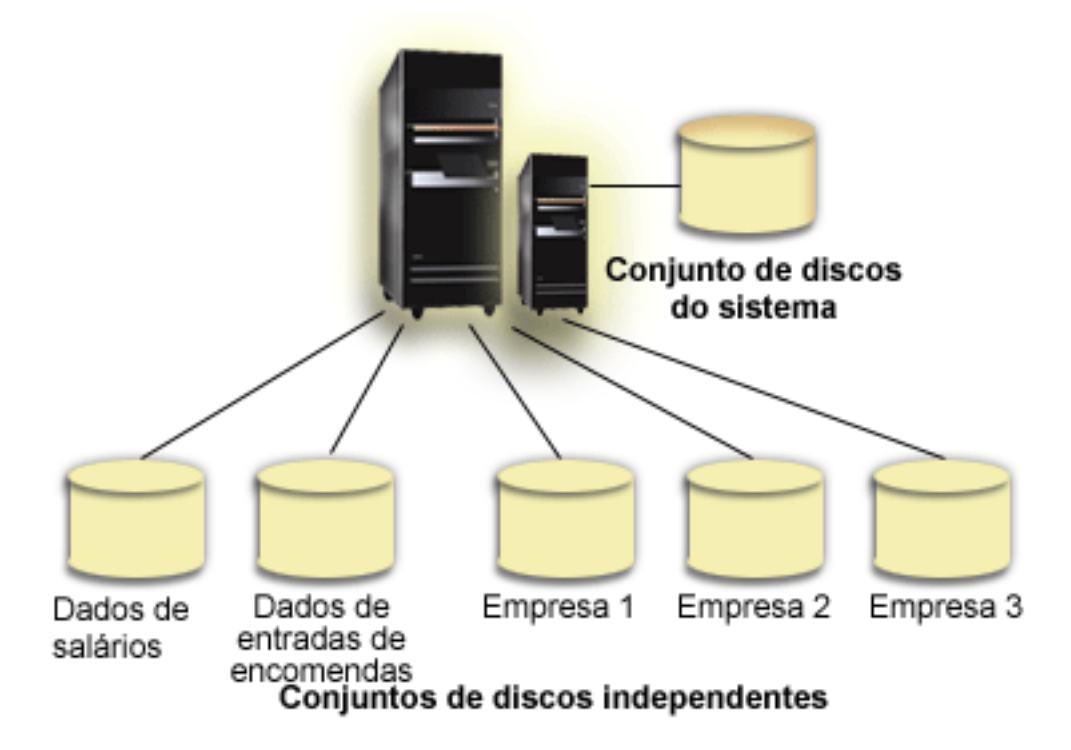

## **Cenário: Consolidação de servidores com conjuntos de discos independentes comutáveis Situação**

A rede da sua empresa usa actualmente 30 pequenos servidores distribuídos num único país, todos no mesmo fuso horário, com o mesmo idioma, e executando a mesma edição de sistema operativo e código de programação. O tempo e o esforço dedicados a manter os sistemas pequenos e a assegurar que se encontrem no mesmo nível de sistema operativo e edição de aplicações é significativo.

## **Objectivos**

Para reduzir os recursos necessários à manutenção e administração dos servidores, pretende-se executar uma consolidação mediante redução da quantidade de servidores na rede.

Os objectivos deste cenário são os seguintes:

- v Consolidação de 30 pequenos servidores para um grande servidor numa localização central
- v Manutenção da independência dos dados em cada área geográfica

### **Detalhes**

Não existe nenhum servidor pequeno, dentre os 30 na rede, que necessite de mais de quatro unidades de disco.

### **Pré-requisitos e pressupostos**

Uma solução de consolidação possível para a sua rede consiste em LPAR (partições lógicas). Todavia, neste cenário, a consolidação de 30 localizações mediante partições lógicas não é ideal porque:

- v O esforço necessário à gestão das partições é aproximadamente o mesmo envolvido na gestão de 30 sistemas distribuídos.
- v Cada uma das partições necessita de um IOP por forma a suportar uma origem de carregamento para a partição. Por conseguinte, são necessários 30 IOPs para o sistema consolidado.
- v São necessárias unidades de expansão adicionais para conter os IOPs necessários às 30 partições. Visto que cada localização usa somente algumas unidades de disco, as unidades de expansão poderiam estar quase vazias.

Por conseguinte, a solução LPAR não se justifica, numa perspectiva económica, para o seu cenário.

Uma solução melhor para este cenário em particular consiste na utilização de conjuntos de discos independentes comutáveis para proporcionar consolidação de servidores. Ao criar um conjunto de discos independente comutável para cada uma das 30 filiais, é possível reduzir a quantidade de IOPs de 30 para 7, sendo necessárias apenas duas unidades de expansão. Trata-se de uma alternativa economicamente viável.

## **Concepção**

Para saber mais sobre a utilização de conjuntos de discos independentes comutáveis, consulte ["Criação](#page-36-0) de um conjunto de discos [independente](#page-36-0) comutável" na página 31. Além dos passos de planeamento e configuração para implementação de conjuntos de discos independentes comutáveis, as estratégias que se seguem podem utilizar-se para se assegurar de que os utilizadores nas respectivas filiais beneficiam de um acesso sem obstáculos aos dados:

v Para garantir que os utilizadores dispõem de acesso ao conjunto de dados correcto, poder-se-á alterar o ambiente de tempo de execução, por forma a assegurar que as diferentes filiais podem estabelecer ligação aos dados no conjunto de discos independente que lhes corresponde. Esta alteração pode realizar-se mediante um simples ajuste dos perfis de utilizador e das descrições de trabalho que são especificadas por perfil de utilizador.

Todos os perfis de utilizador de determinada filial irão usar uma única descrição de trabalho. A descrição de trabalho irá indicar o conjunto de discos independente que contém os dados do utilizador e irá criar a lista de bibliotecas que cada trabalho irá usar. Com estas simples alterações, a tarefa de remeter cada utilizador para o conjunto de dados correcto fica concluída.

Outro problema de tempo de execução a ponderar é a resolução de subsistemas e filas de trabalhos duplicados. Cada filial usa uma descrição de subsistema clonada para executar trabalhos batch. Cada um dos subsistemas utiliza filas de trabalhos que têm o mesmo nome em cada um dos subsistemas das filiais. Se forem utilizados um único subsistema e um único conjunto de filas de trabalhos no ambiente consolidado, os trabalhos apresentados pelos utilizadores das diferentes filiais serão colocados no mesmo conjunto de filas e iniciados por um único subsistema. Esta situação resulta num fluxo de trabalho incoerente relativamente ao ambiente de tempo de execução dos sistemas distribuídos.

Para solucionar este problema, os subsistemas devem receber nomes exclusivos. Em seguida, será adicionado ao programa de arranque um comando para iniciar todos os subsistemas. Por fim, cada uma das filas de trabalhos usadas pelo subsistema passará para uma biblioteca que seja exclusiva relativamente a cada uma das descrições de trabalhos utilizadas pelas filiais. Por conseguinte, as aplicações que apresentem trabalhos deixam de precisar de alterações para apresentar trabalhos batch à respectiva fila única.

## **Exemplos: Conjuntos de discos independentes comutáveis**

Num ambiente multi-sistemas, um conjunto de discos independente pode ser comutado entre servidores e conjuntos de unidades. Um conjunto de discos independente comutável é um conjunto de unidades de disco que pode comutar entre servidores para que cada servidor possa aceder aos dados. Apenas um sistema pode aceder aos dados de cada vez.

Os conjuntos de discos comutáveis podem residir num de dois tipos de dispositivos de hardware comutáveis:

#### **Unidade de expansão externa**

O dispositivo comutável pode ser uma unidade de expansão externa ligada aos servidores de conjuntos de unidades na mesma rede em anel HSL (ligação de alta velocidade).

#### **Processador de entrada/saída (IOP) numa partição lógica**

Num ambiente LPAR, o dispositivo comutável pode ser um IOP no bus partilhado pelas partições num conjunto de E/S.

A entidade que comuta é na realidade a unidade de expansão ou o IOP que contém o conjunto de discos independente. Quando uma unidade de expansão ou um IOP é comutada(o), todo o hardware ligado à entidade comutável é movido para o sistema de reserva.

Os seguintes exemplos de configurações ilustram algumas implementações típicas de conjuntos de discos independentes comutáveis.

## **Exemplo: Unidade de expansão comutável**

Neste exemplo, a figura seguinte mostra um conjunto de unidades que consiste em quatro nós. Os nós denominados A, B e C foram definidos para se encontrarem no mesmo domínio de dispositivos. Existem duas unidades de expansão comutáveis - uma contém o IASP33 e a outra contém o IASP34 e IASP35. A unidade de expansão que contém o IASP33 está numa rede em anel HSL que também contém os nós A e B. Esta primeira unidade de expansão pode ser comutada entre os nós A e B. A unidade de expansão que contém o IASP34 e IASP35 pode estar noutra rede em anel HSL que também contém os nós B e C. Esta segunda unidade de expansão pode ser comutada entre os nós B e C. O nó D está contido no conjunto de unidades, mas não é membro do domínio de dispositivos e por isso só pode aceder ao IASP36, um conjunto de discos independente autónomo (ou dedicado).

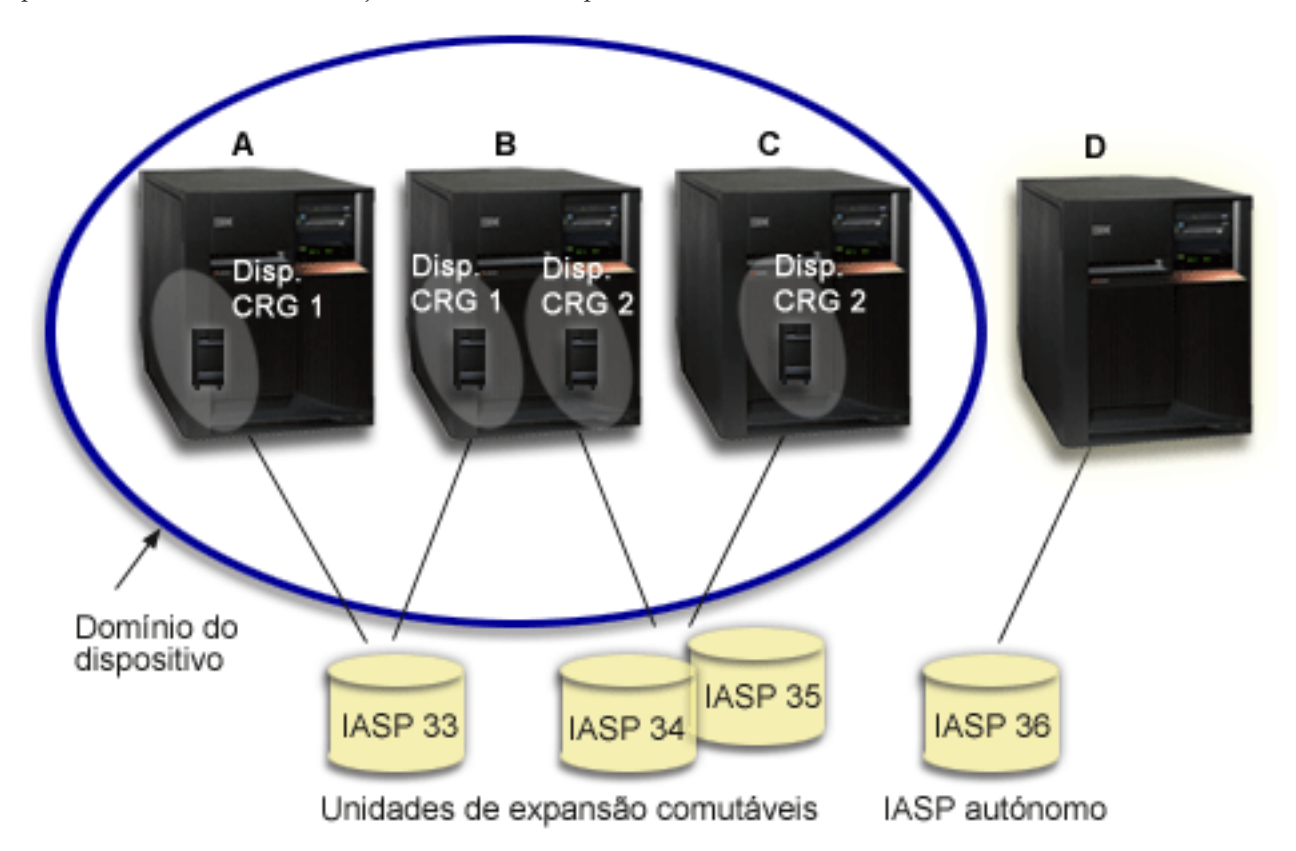

## **Exemplo: IOP comutável com partições lógicas**

Neste exemplo da partição lógica, a figura seguinte ilustra um conjunto de unidades que consiste em quatro partições lógicas num único servidor iSeries. Todos os quatro nós pertencem ao mesmo domínio de dispositivos. O IASP36 é composto por unidades de disco acessíveis através do IOP Y. O IOP Y encontra-se no bus partilhado de modo a poder ser comutado entre todos os nós no conjunto de unidades: A, B, C e D. Quando o IOP é comutado, tudo o que estiver fisicamente ligado ao IOP também será movido para o novo nó principal.

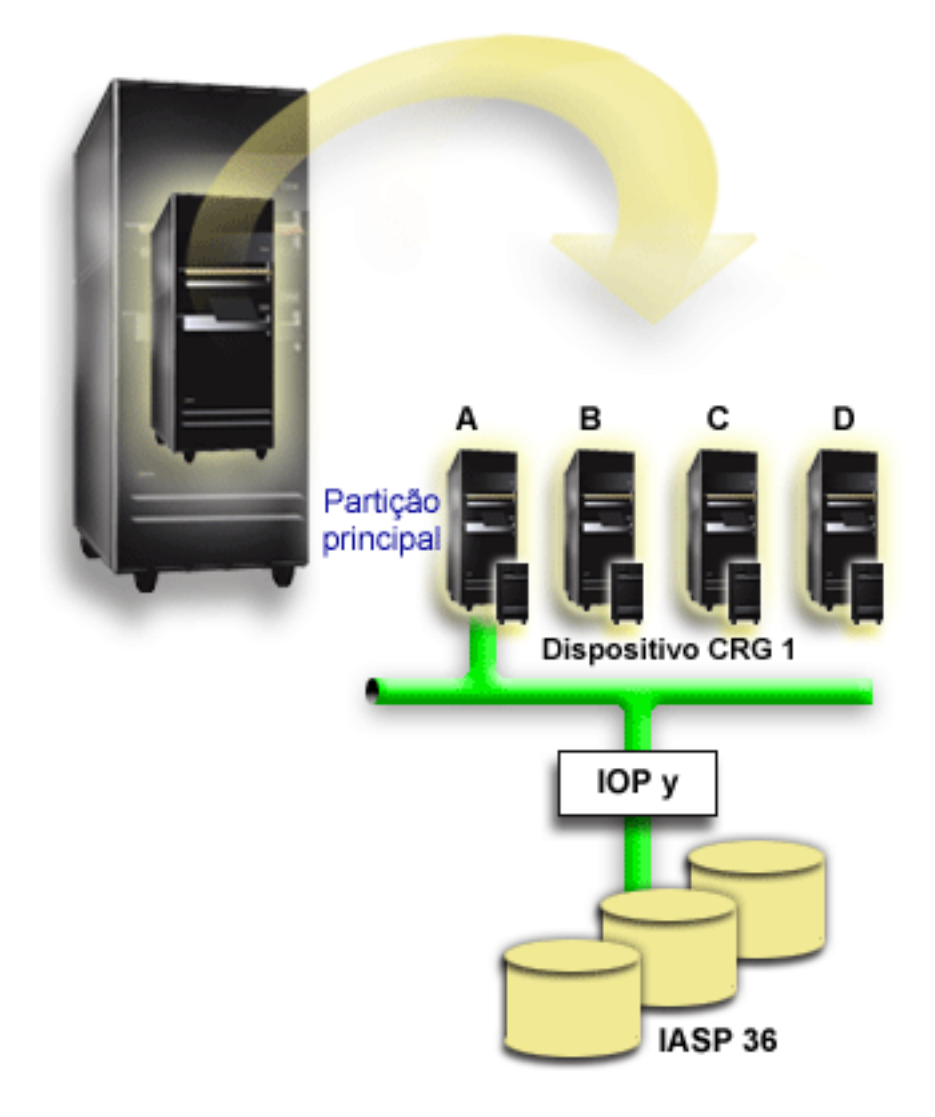

## **Exemplo: Unidade de expansão comutável com partições lógicas**

O exemplo, mostrado na figura abaixo, mostra uma combinação dos dois últimos exemplos. O IASP36 é composto por unidades de disco contidas numa unidade de expansão comutável. A unidade de expansão encontra-se na mesma rede em anel HSL que os dois sistemas, um dos quais é constituído por quatro partições lógicas. Suponha que os nós C e D e o segundo servidor, o nó E, foram definidos para se encontrarem no mesmo domínio de dispositivos, e que o conjunto de discos independente pode ser comutado entre esses três nós.

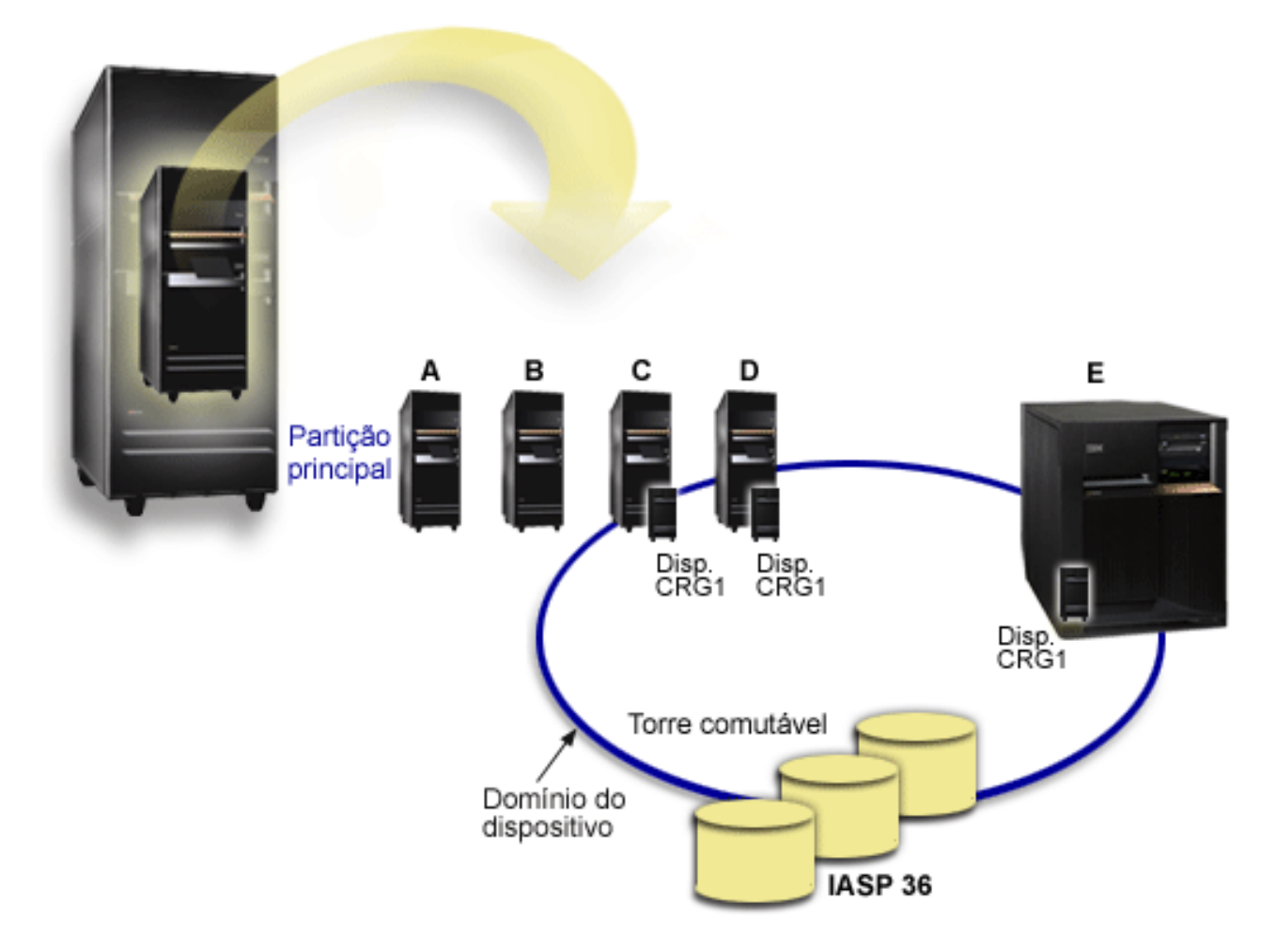

#### **Cenário: Consolidação de servidores com conjuntos de discos independentes comutáveis Situação**

A rede da sua empresa usa actualmente 30 pequenos servidores distribuídos num único país, todos no mesmo fuso horário, com o mesmo idioma, e executando a mesma edição de sistema operativo e código de programação. O tempo e o esforço dedicados a manter os sistemas pequenos e a assegurar que se encontrem no mesmo nível de sistema operativo e edição de aplicações é significativo.

## **Objectivos**

Para reduzir os recursos necessários à manutenção e administração dos servidores, pretende-se executar uma consolidação mediante redução da quantidade de servidores na rede.

Os objectivos deste cenário são os seguintes:

- v Consolidação de 30 pequenos servidores para um grande servidor numa localização central
- v Manutenção da independência dos dados em cada área geográfica

## **Detalhes**

Não existe nenhum servidor pequeno, dentre os 30 na rede, que necessite de mais de quatro unidades de disco.

### **Pré-requisitos e pressupostos**

Uma solução de consolidação possível para a sua rede consiste em LPAR (partições lógicas). Todavia, neste cenário, a consolidação de 30 localizações mediante partições lógicas não é ideal porque:

- v O esforço necessário à gestão das partições é aproximadamente o mesmo envolvido na gestão de 30 sistemas distribuídos.
- v Cada uma das partições necessita de um IOP por forma a suportar uma origem de carregamento para a partição. Por conseguinte, são necessários 30 IOPs para o sistema consolidado.
- v São necessárias unidades de expansão adicionais para conter os IOPs necessários às 30 partições. Visto que cada localização usa somente algumas unidades de disco, as unidades de expansão poderiam estar quase vazias.

Por conseguinte, a solução LPAR não se justifica, numa perspectiva económica, para o seu cenário.

Uma solução melhor para este cenário em particular consiste na utilização de conjuntos de discos independentes comutáveis para proporcionar consolidação de servidores. Ao criar um conjunto de discos independente comutável para cada uma das 30 filiais, é possível reduzir a quantidade de IOPs de 30 para 7, sendo necessárias apenas duas unidades de expansão. Trata-se de uma alternativa economicamente viável.

## **Concepção**

Para saber mais sobre a utilização de conjuntos de discos independentes comutáveis, consulte ["Criação](#page-36-0) de um conjunto de discos [independente](#page-36-0) comutável" na página 31. Além dos passos de planeamento e configuração para implementação de conjuntos de discos independentes comutáveis, as estratégias que se seguem podem utilizar-se para se assegurar de que os utilizadores nas respectivas filiais beneficiam de um acesso sem obstáculos aos dados:

v Para garantir que os utilizadores dispõem de acesso ao conjunto de dados correcto, poder-se-á alterar o ambiente de tempo de execução, por forma a assegurar que as diferentes filiais podem estabelecer ligação aos dados no conjunto de discos independente que lhes corresponde. Esta alteração pode realizar-se mediante um simples ajuste dos perfis de utilizador e das descrições de trabalho que são especificadas por perfil de utilizador.

Todos os perfis de utilizador de determinada filial irão usar uma única descrição de trabalho. A descrição de trabalho irá indicar o conjunto de discos independente que contém os dados do utilizador e irá criar a lista de bibliotecas que cada trabalho irá usar. Com estas simples alterações, a tarefa de remeter cada utilizador para o conjunto de dados correcto fica concluída.

v Outro problema de tempo de execução a ponderar é a resolução de subsistemas e filas de trabalhos duplicados. Cada filial usa uma descrição de subsistema clonada para executar trabalhos batch. Cada um dos subsistemas utiliza filas de trabalhos que têm o mesmo nome em cada um dos subsistemas das filiais. Se forem utilizados um único subsistema e um único conjunto de filas de trabalhos no ambiente consolidado, os trabalhos apresentados pelos utilizadores das diferentes filiais serão colocados no mesmo conjunto de filas e iniciados por um único subsistema. Esta situação resulta num fluxo de trabalho incoerente relativamente ao ambiente de tempo de execução dos sistemas distribuídos.

Para solucionar este problema, os subsistemas devem receber nomes exclusivos. Em seguida, será adicionado ao programa de arranque um comando para iniciar todos os subsistemas. Por fim, cada uma das filas de trabalhos usadas pelo subsistema passará para uma biblioteca que seja exclusiva relativamente a cada uma das descrições de trabalhos utilizadas pelas filiais. Por conseguinte, as aplicações que apresentem trabalhos deixam de precisar de alterações para apresentar trabalhos batch à respectiva fila única.

# <span id="page-69-0"></span>**Exemplo: Conjuntos de discos independentes com replicação geográfica**

O exemplo que se segue mostra uma forma de configurar a replicação geográfica. O Nó A e Nó B situam-se em Lisboa. O Nó C e o Nó D situam-se no Porto. Todos os quatro nós estão configurados no mesmo domínio de recuperação. A cópia de produção pode ser comutada entre os nós A e B. A cópia de replicação pode ser comutada entre os nós C e D. Visto que todos os nós se encontram no mesmo domínio de recuperação, o sistema origem em Lisboa também pode trocar de papéis com o sistema destino no Porto, permitindo ao Porto servir de sistema central da cópia de produção.

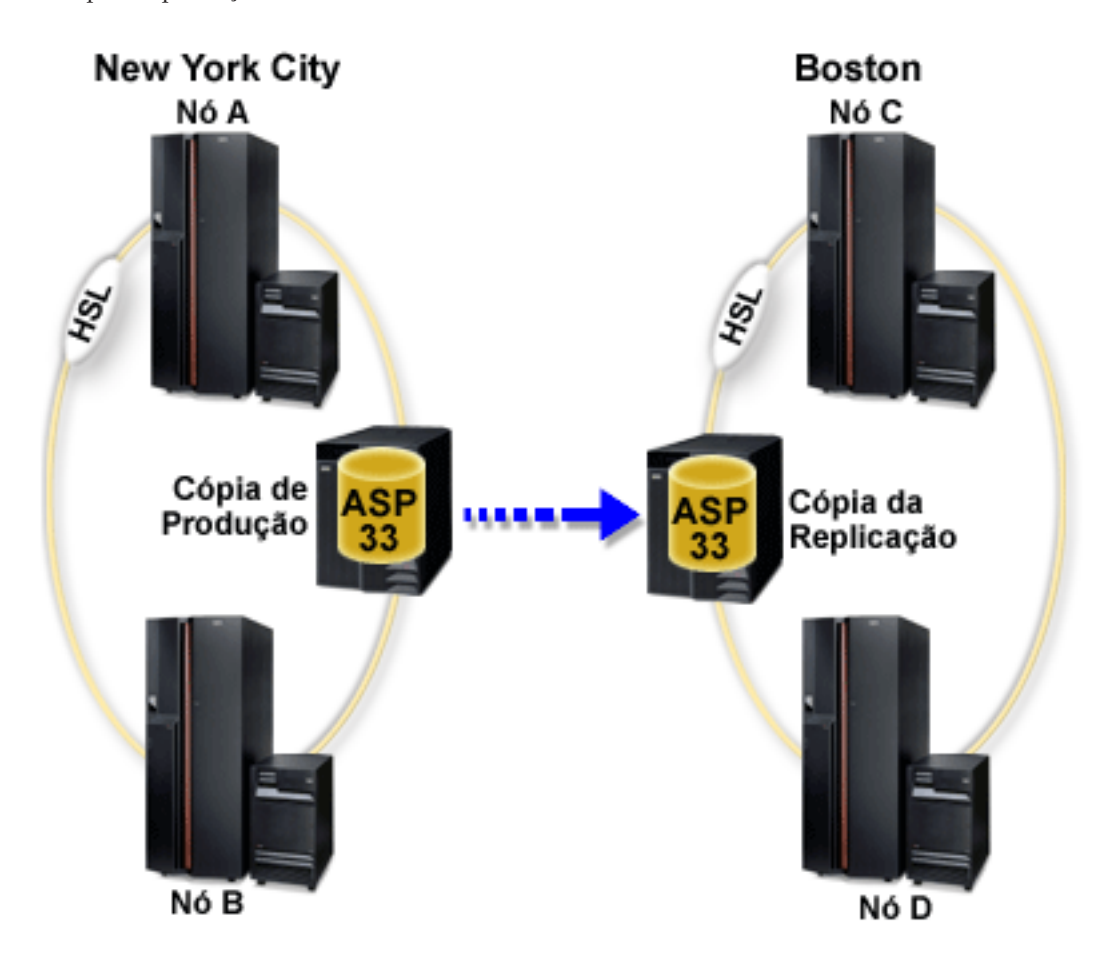

Esta empresa definiu as seguintes regras para os nós existentes no domínio de recuperação:

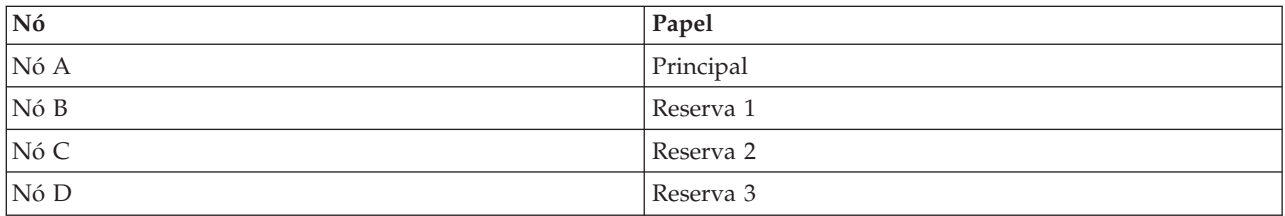

No caso de ocorrer uma catástrofe natural em Lisboa, o Nó C em Braga torna-se o nó principal ao actualizar a cópia de replicação para uma cópia de produção. O Nó C torna-se o sistema de origem para a replicação geográfica, apesar desta vir a ser suspensa devido à falta do nó de destino, que se deve, por sua vez, à catástrofe natural em Lisboa. Quando o sítio de Lisboa recuperar, o Nó A torna-se o nó de reserva e a cópia de produção anterior torna-se a cópia de replicação.

# <span id="page-70-0"></span>**Informações de renúncia de responsabilidade civil sobre o código de programação**

Este documento contém exemplos de programação.

SUJEITA A GARANTIAS LEGAIS QUE NÃO PODEM SER EXCLUÍDAS, A IBM, JUNTAMENTE COM OS SEUS PROGRAMADORES E FORNECEDORES NÃO FAZEM QUALQUER TIPO DE GARANTIA OU CONDIÇÕES, EXPRESSAS OU IMPLÍCITAS, INCLUINDO, A TÍTULO MERAMENTE EXEMPLIFICATIVO AS GARANTIAS OU CONDIÇÕES IMPLÍCITAS DE COMERCIALIZAÇÃO, ADEQUAÇÃO A UM DETERMINADO FIM E DE NÃO-INFRACÇÃO, RELATIVAMENTE AO PROGRAMA OU À ASSISTÊNCIA TÉCNICA, CASO EXISTAM.

EM CIRCUNSTÂNCIA ALGUMA AIBM, OS SEUS PROGRAMADORES OU FORNECEDORES SÃO RESPONSÁVEIS PELO EXPOSTO, MESMO SE FOREM INFORMADOS DA POSSIBILIDADE DESSA OCORRÊNCIA:

- 1. PERDA OU DANOS EM DADOS;
- 2. DANOS ESPECIAIS, INCIDENTAIS OU INDIRECTOS OU POR DANOS ECONÓMICOS SEUS DERIVADOS; OU
- 3. PERDA DE LUCROS, NEGÓCIO, PROVEITOS, GOODWILL OU PROVISÕES.

ALGUMAS JURISDIÇÕES NÃO PERMITEM A EXCLUSÃO OU LIMITAÇÃO DE DANOS INCIDENTAIS OU EMERGENTES, SENDO QUE ALGUMAS OU A TOTALIDADE DAS LIMITAÇÕES PODEM NÃO SE APLICAR AO UTILIZADOR.

## **Perguntas mais frequentes**

Segue-se uma lista de perguntas e respostas sobre conjuntos de discos independentes. Se tiver uma pergunta que não esteja nesta página, contacte-nos.

#### **Geral**

- 1. Como funcionam os conjuntos de discos [independentes?](#page-71-0)
- 2. Como podem ser [implementados](#page-71-0) os conjuntos de discos independentes no meu ambiente?
- 3. Como devo estruturar os meus conjuntos de discos [independentes?](#page-71-0)
- 4. O que é um grupo de [conjuntos](#page-71-0) de discos?
- 5. O que é a replicação [geográfica?](#page-72-0)

Interface gráfica de utilizador do**iSeries Navigator**

- 1. Como posso aceder à função de gestão de discos doiSeries [Navigator?](#page-72-0)
- 2. Qual é a diferença entre as funções de gestão de discos noiSeries Navigator e a interface de [comandos](#page-72-0) baseada em [caracteres?](#page-72-0)
- 3. Como posso aceder à função de gestão de discos [quando](#page-72-0) o sistema estiver em modo de DST [\(ferramentas](#page-72-0) de serviço dedicadas)?
- 4. O que é o servidor de [ferramentas](#page-72-0) de serviço?
- 5. Porque é que os dados que vejo no iSeries Navigator parecem estar [desactualizados?](#page-72-0)
- 6. Porque é que não posso ligar ao servidor de [ferramentas](#page-73-0) de serviço após ter adicionado a entrada de tabela de [serviço?](#page-73-0)

#### **Configuração**

- 1. Como posso criar um novo conjunto de discos ou um conjunto de discos [independente?](#page-73-0)
- 2. Como posso criar um grupo de [conjuntos](#page-73-0) de discos?
- 3. Como posso configurar a replicação [geográfica?](#page-73-0)

#### <span id="page-71-0"></span>**Rendimento**

- 1. Porque é que o [rendimento](#page-73-0) é lento?
- 2. Porque é que o [rendimento](#page-74-0) é lento para replicação geográfica?

#### **Detecção e resolução de problemas**

- 1. Porque é que não existem unidades de disco elegíveis para [adicionar](#page-74-0) ao meu conjunto de discos?
- 2. Porque é que a descrição do [dispositivo](#page-74-0) não é eliminada quando elimino o conjunto de discos?
- 3. Porque é que recebo uma mensagem a indicar que a descrição do [dispositivo](#page-74-0) já está criada?
- 4. Porque é que o conjunto de discos principal ou [secundário](#page-74-0) que tento criar aparenta ser um conjunto de discos [UDFS?](#page-74-0)
- 5. Porque é que recebo uma [mensagem](#page-75-0) a indicar que o meu conjunto de discos não é do tipo correcto quando tento criar uma [biblioteca](#page-75-0) nele?
- 6. O que é uma [mensagem](#page-75-0) CPF9898 e como pode ser corrigida?

### **Geral**

#### **Como funcionam os conjuntos de discos independentes?**

A característica essencial de um conjunto de discos independente é a capacidade de ser, obviamente, independente do resto do armazenamento e da memória num determinado servidor. É independente porque os dados no conjunto de discos independente são autónomos. Significa isto que todas as informações de sistema necessárias associadas aos dados residem dentro do conjunto de discos independente. Consulte o tópico"Modo de funcionamento dos conjuntos de discos [independentes"](#page-12-0) na [página](#page-12-0) 7 para obter detalhes.

Voltar às [perguntas](#page-70-0)

#### **Como podem ser implementados os conjuntos de discos independentes no meu ambiente?**

Existem dois ambientes básicos nos quais pode tirar partido dos conjuntos de discos independentes: um ambiente multi-sistemas gerido por um conjunto de unidades iSeries e um ambiente de sistema único com um único servidoriSeries. Consulte o tópico "Conjuntos de discos [independentes](#page-20-0) comutáveis e [autónomos"](#page-20-0) na página 15 para obter detalhes.

Voltar às [perguntas](#page-70-0)

#### **Como devo estruturar os meus conjuntos de discos independentes?**

AIBM faculta algumas recomendações para a estruturação e preenchimento dos conjuntos de discos independentes. Consulte o tópico "Estrutura recomendada para conjuntos de discos [independentes"](#page-19-0) na [página](#page-19-0) 14 para obter detalhes.

Voltar às [perguntas](#page-70-0)

#### **O que é um grupo de conjuntos de discos?**

Um grupo de conjuntos de discos é composto por um conjunto de discos principal e zero ou mais conjuntos de discos secundários. Cada conjunto de discos é independente relativamente ao armazenamento de dados, mas num grupo de conjuntos de discos combinam-se para funcionar como sendo uma única entidade. Consulte o tópico "Grupos de [conjuntos](#page-21-0) de discos" na página 16 para obter detalhes.

Voltar às [perguntas](#page-70-0)
#### **O que é a replicação geográfica?**

A replicação geográfica consiste numa função que gera uma cópia de replicação de um conjunto de discos independente num sistema, o qual se encontra (opcionalmente) distante geograficamente do local de origem, para fins de disponibilidade ou protecção. Consulte o tópico ["Replicação](#page-22-0) geográfica" na página [17](#page-22-0) para obter detalhes.

Voltar às [perguntas](#page-70-0)

### **Interface gráfica de utilizador do iSeries Navigator**

#### **Como posso aceder à função de gestão de discos do iSeries?**

Antes de poder aceder às funções de gestão de discos no iSeries Navigator, tem de executar algumas tarefas de configuração. Consulte Acesso a [funções](rzalyaccessing.htm) de gestão de discos para obter detalhes.

Voltar às [perguntas](#page-70-0)

#### **Qual é a diferença entre as funções de gestão de discos noiSeries Navigator e na interface (de comandos) baseada em caracteres?**

O suporte para muitas das tarefas do conjunto de discos independente só está disponível através do iSeries Navigator. Quase todas as funções de gestão de discos que estão disponíveis no modo de ferramentas de serviço do sistema (SST), estão disponíveis através doiSeries Navigator. Também estão disponíveis algumas funções de gestão de discos que só estão disponíveis em modo de DST (ferramentas de serviço dedicadas).

Voltar às [perguntas](#page-70-0)

#### **Como posso aceder à função de gestão de discos quando o sistema estiver em modo de DST (ferramentas de serviço dedicadas)?**

A partir da V5R1, a pasta de Unidades de Disco no iSeries Navigator está disponível quando o sistema estiver no modo das ferramentas de serviço dedicadas (DST).

Voltar às [perguntas](#page-70-0)

#### **O que é o servidor de ferramentas de serviço?**

O servidor de ferramentas de serviço permite-lhe usar o PC para executar funções de ferramentas de serviço através de TCP/IP. Antes de tentar utilizar as funções de gestão de discos, tem de configurar o servidor de ferramentas de serviço. Consulte o tópico "Configuração das [comunicações"](#page-29-0) na página 24 para obter detalhes.

Voltar às [perguntas](#page-70-0)

#### **Porque é que os dados que vejo na janela do iSeries Navigator parecem estar desactualizados?**

A função de gestão de discos no iSeries Navigator coloca a informação na memória cache, logo tem de ser renovada para que estejam visíveis os dados mais actualizados. Depois de efectuar uma alteração à configuração, oiSeries Navigator deverá efectuar uma renovação. Contudo, se não o fizer, pode renová-lo manualmente, clicando no botão Renovar na barra de ferramentas do iSeries Navigator. Também pode definir o iSeries Navigator para ser renovado periodicamente. No entanto, e consoante as dimensões do servidor, esta acção nem sempre será útil. Os dados de configuração das unidades de disco tendem a ser razoavelmente estáticos, e sendo assim não necessitam de ser renovados frequentemente. Se o sistema for muito grande, poderá demorar algum tempo a descarregar toda a informação.

Voltar às [perguntas](#page-70-0)

#### Porque é que não posso ligar ao servidor de ferramentas de serviço após ter adicionado a entrada de **tabela de serviço?**

O comando Add Service Table Entry (ADDSRVTBLE) depende de maiúsculas e minúsculas.É particularmente importante assegurar que o Protocolo é = 'tcp' e não 'TCP'. Para se assegurar de que assim é, utilize o comando Work with Service Table Entry (WRKSRVTBLE) e verifique o campo de servidor as-sts.Certifique-se de que TCP está em minúsculas. Se não estiver, remova a entrada e volte a criá-la emitindo o seguinte comando exactamente como se descreve:

ADDSRVTBLE SERVICE('as-sts') PORT(3000) PROTOCOL('tcp') TEXT('Service Tools Server') ALIAS('AS-STS')

Voltar às [perguntas](#page-70-0)

## **Configuração**

#### **Como posso criar um novo conjunto de discos independente?**

Poderá criar um conjunto de discos independente num ambiente multi-sistemas em conjuntos de unidades ou num único sistema. Consulte os seguintes tópicos para obter detalhes:

- v "Criação de um conjunto de discos [independente](#page-36-0) comutável" na página 31
- v "Criação de um conjunto de discos [independente](#page-36-0) dedicado" na página 31

#### Voltar às [perguntas](#page-70-0)

#### **Como posso criar um grupo de conjuntos de discos?**

Consulte o tópico "Criação de um novo grupo de [conjuntos](#page-41-0) de discos" na página 36 para obter detalhes.

Voltar às [perguntas](#page-70-0)

#### **Como posso configurar a replicação geográfica?**

Poderá configurar replicação geográfica para conjuntos de discos independentes que sejam dedicados ou comutáveis entre sistemas. Consulte os seguintes tópicos para obter detalhes:

- v "Configuração de replicação geográfica com conjuntos de discos [independentes](#page-43-0) dedicados" na página [38](#page-43-0)
- v "Configuração de replicação geográfica com conjuntos de discos [independentes](#page-43-0) dedicados" na página [38](#page-43-0)

Voltar às [perguntas](#page-70-0)

### **Rendimento**

#### **Porque é que o rendimento é lento?**

Existem vários factores que podem influenciar o rendimento. Certifique-se de que as definições de TCP/IP do PC estão configuradas correctamente. Mais especificamente, certifique-se de que não tem uma porta de ligação secundária incorrecta. Se tiver uma porta de ligação secundária, remova-a. Esta acção deverá resultar num aumento significativo do rendimento. Consulte [Requisitos](#page-25-0) para a replicação [geográfica](#page-25-0) para obter informações mais detalhadas.

Voltar às [perguntas](#page-70-0)

#### **Porque é que o rendimento é lento para replicação geográfica?**

No caso da replicação geográfica, deverá considerar a distância a que o conjunto de discos independente está a ser replicado. O tipo e a quantidade de linhas de comunicação, assim como a respectiva largura de banda, também afectam o rendimento. Poderá configurar um máximo de quatro interfaces de comunicações TCP/IP em vários adaptadores. Recomendamos que considere a configuração de várias linhas de comunicação para permitir um rendimento máximo. O volume de escritas/gravações nas unidades de disco de que as aplicações necessitam também desempenha um papel no rendimento do conjunto de discos independente geograficamente replicado.

Voltar às [perguntas](#page-70-0)

### **Detecção e resolução de problemas**

#### **Porque é que não existem unidades de disco disponíveis para adicionar ao meu conjunto de discos?**

Existem diversas razões possíveis. Primeiro, deve existir uma unidade de disco não configurada para adicionar. Se o conjunto de discos estiver protegido, só poderá adicionar discos de paridade, ou discos em pares, para que sejam replicados.

Se o sistema estiver num ambiente em conjuntos de unidades, a elegibilidade das unidades de disco torna-se mais complexa. A cada unidade de disco é atribuído um grau que indica a respectiva elegibilidade para ser adicionado a um conjunto de discos específico. Se o grau da unidade de disco estiver acima dos 300, o disco estará inelegível. Uma lista completa dos graus e respectivos significados encontra-se na ajuda online da gestão de discos.

Voltar às [perguntas](#page-70-0)

#### **Porque é que a descrição do dispositivo não é eliminada quando elimino o conjunto de discos?**

Como a descrição do dispositivo nem sempre é criada pela função de gestão de discos, a mesma poderá não ser eliminada quando o conjunto de discos é eliminado. Terá de a eliminar manualmente com o comando Delete Device Description (DLTDEVD).

Voltar às [perguntas](#page-70-0)

#### **Porque é que recebo uma mensagem a indicar que a descrição do dispositivo já está criada?**

Ao criar um novo conjunto de discos independente, é feita uma tentativa de criar uma descrição de dispositivo associada. Se a descrição do dispositivo com o mesmo nome que o conjunto de discos já existir, receberá uma mensagem de aviso e a descrição do dispositivo existente não será alterada. Regra geral, não constitui problema. Contudo, se o nome da descrição do dispositivo e o recurso associado não corresponderem entre si, já será um problema e por isso se recebe uma mensagem de aviso.

Voltar às [perguntas](#page-70-0)

#### **Porque é que o conjunto de discos principal ou secundário que tento criar aparenta ser um conjunto de discos UDFS?**

Se o iSeries Navigator tiver falhado ou se tiver sido fechado aquando da criação do conjunto de discos, poderá ter de ["Conversão](#page-41-0) de conjuntos de discos UDFS" na página 36 num conjunto de discos principal ou secundário.

Voltar às [perguntas](#page-70-0)

#### Porque é que recebo uma mensagem a indicar que o meu conjunto de discos não é do tipo correcto **quando tento criar uma biblioteca nele?**

Certifique-se de que o conjunto de discos no qual está a tentar criar uma biblioteca é um conjunto de discos principal ou secundário, e não um conjunto de discos UDFS. Se o conjunto de discos for um conjunto de discos UDFS no qual pretende criar uma biblioteca, terá de efectuar a ["Conversão](#page-41-0) de [conjuntos](#page-41-0) de discos UDFS" na página 36 num conjunto de discos principal ou secundário.

#### **O que é uma mensagem CPF9898 e como pode ser corrigida?** |

Quando é feita uma cópia do ASP original e há uma tentativa de activar a cópia no sistema que havia | utilizado o ASP original, irá surgir a mensagem CPF9898. Antes do sistema aceitar a cópia, tem de ser | executado um IPL. |

Voltar às [perguntas](#page-70-0)

# **Apêndice. Informações**

Estas informações foram desenvolvidas para produtos e serviços disponibilizados nos E.U.A.

A IBM poderá não disponibilizar os produtos, serviços ou funções mencionados neste documento em outros países. Consulte o representante local da IBM para informações sobre produtos e serviços actualmente disponíveis na sua área. As referências a um produto, programa ou serviço da IBM não implicam que só se deva utilizar esse produto, programa ou serviço da IBM. Qualquer produto, programa ou serviço funcionalmente equivalente e que não infrinja os direitos de propriedade intelectual da IBM poderá ser utilizado. Todavia, é da responsabilidade do utilizador avaliar e verificar o funcionamento de qualquer produto, programa ou serviço alheio à IBM.

A IBM poderá ter patentes ou pedidos de patente pendentes relativos a temáticas abordadas neste documento. O facto deste documento ser disponibilizado ao utilizador não implica quaisquer licenças sobre essas patentes. Poderá enviar pedidos de licença, por escrito, para:

IBM Director of Licensing IBM Corporation North Castle Drive Armonk, NY 10504-1785 U.S.A.

Para pedidos de licença relativos a informações de duplo byte (DBCS), contacte o IBM Intellectual Property Department do seu país ou envie pedidos por escrito para:

IBM World Trade Asia Corporation Licensing 2-31 Roppongi 3-chome, Minato-ku Tokyo 106-0032, Japan

**O parágrafo seguinte não se aplica ao Reino Unido nem a qualquer outro país onde as respectivas cláusulas sejam incompatíveis com a lei local:** A INTERNATIONAL BUSINESS MACHINES CORPORATION FACULTA ESTA PUBLICAÇÃO "TAL COMO ESTÁ" SEM GARANTIAS DE QUALQUER TIPO, EXPRESSAS OU IMPLÍCITAS, INCLUINDO A TÍTULO MERAMENTE EXEMPLIFICATIVO, AS GARANTIAS IMPLÍCITAS DE NÃO INFRACÇÃO, COMERCIALIZAÇÃO OU ADEQUAÇÃO A DETERMINADO FIM. Existem estados que não permitem a renúncia de garantias expressas ou impressas em certas transacções, de modo que estas cláusulas podem não ser aplicáveis ao utilizador.

Estas informações podem conter imprecisões técnicas ou erros tipográficos. Estas informações são alteradas periodicamente; estas alterações serão incluídas em novas edições da publicação. A IBM poderá introduzir melhorias e/ou alterações em produto(s) e/ou programa(s) descritos nesta publicação em qualquer altura e sem aviso prévio.

As referências contidas nestas informações relativas a sítios na Web alheios à IBM são facultadas a título de conveniência e não constituem de modo algum aprovação desses sítios na Web. Os materiais mencionados nesses sítios na Web não fazem parte dos materiais da IBM relativos ao presente produto, de modo que a utilização desses sítios na Web é da inteira responsabilidade do utilizador.

A IBM poderá utilizar ou distribuir informações facultadas pelo utilizador, no todo ou em parte, da forma que entender apropriada sem incorrer em qualquer obrigação para com o utilizador.

Os titulares de licenças deste programa que pretendam obter informações acerca do mesmo no intuito de fomentar: (i) intercâmbio de informação entre programas criados independentemente e outros programas (incluindo o presente) e (ii) a utilização mútua da informação trocada, devem contactar:

IBM Corporation Software Interoperability Coordinator, Department 49XA 3605 Highway 52 N Rochester, MN 55901 U.S.A.

As ditas informações poderão ser disponibilizadas, sujeitas a termos e condições, incluindo em alguns casos o pagamento de uma taxa.

O programa licenciado descrito neste documento e todo o material licenciado disponível para o mesmo é fornecido pela IBM nos termos do IBM Customer Agreement, IBM International Program License Agreement, IBM License Agreement for Machine Code ou de qualquer acordo existente entre as partes.

Os dados sobre rendimento contidos neste documento foram determinados num ambiente controlado. Por conseguinte, os resultados obtidos noutros sistemas operativos podem variar de forma significativa. Algumas medições podem ter sido efectuadas em sistemas ao nível da programação e não existe qualquer garantia de que os resultados venham a ser os mesmos em sistemas disponíveis genericamente. Além disso, algumas medições podem ter sido estimadas por extrapolação. Os resultados reais podem variar. Os utilizadores deste documento devem verificar os dados que se aplicam ao ambiente específico com que trabalham.

As informações relativas a produtos alheios à IBM foram obtidas junto dos fornecedores desses produtos, dos anúncios de publicidade dos mesmos ou de outras fontes disponíveis publicamente. A IBM não testou tais produtos e não pode confirmar a exactidão do desempenho, a compatibilidade ou outras alegações relativas a produtos que lhe são alheios. Quaisquer perguntas sobre as capacidades de produtos alheios à IBM deverão ser endereçadas aos fornecedores desses produtos.

Estas informações destinam-se apenas a planeamento. Estas informações estão sujeitas a alteração antes dos produtos a que se referem serem disponibilizados.

#### LICENÇA DE DIREITOS DE AUTOR:

Estas informações contêm programas de aplicações exemplo em linguagem de origem, a qual pretende ilustrar técnicas de programação em diversas plataformas operativas. Poderá copiar, modificar e distribuir estes programas exemplo sem qualquer pagamento à IBM, no intuito de desenvolver, utilizar, comercializar ou distribuir programas de aplicação conformes à interface de programação de aplicações relativa à plataforma operativa para a qual tais programas exemplo foram escritos. Estes exemplos não foram testados exaustivamente nem em todas as condições. Por conseguinte, a IBM não pode garantir a fiabilidade ou o funcionamento destes programas.

SUJEITA A GARANTIAS LEGAIS QUE NÃO PODEM SER EXCLUÍDAS, A IBM, JUNTAMENTE COM OS SEUS PROGRAMADORES E FORNECEDORES NÃO FAZEM QUALQUER TIPO DE GARANTIA OU CONDIÇÕES, EXPRESSAS OU IMPLÍCITAS, INCLUINDO, A TÍTULO MERAMENTE EXEMPLIFICATIVO, AS GARANTIAS OU CONDIÇÕES IMPLÍCITAS DE COMERCIALIZAÇÃO, ADEQUAÇÃO A UM DETERMINADO FIM E DE NÃO-INFRACÇÃO, RELATIVAMENTE AO PROGRAMA OU À ASSISTÊNCIA TÉCNICA, CASO EXISTAM.

EM CIRCUNSTÂNCIA ALGUMA A IBM, OS SEUS PROGRAMADORES OU FORNECEDORES SÃO RESPONSÁVEIS PELO EXPOSTO, MESMO SE FOREM INFORMADOS DA POSSIBILIDADE DESSA OCORRÊNCIA:

1. PERDA OU DANOS EM DADOS;

- 2. DANOS ESPECIAIS, INCIDENTAIS OU INDIRECTOS OU POR DANOS ECONÓMICOS SEUS DERIVADOS; OU
- 3. PERDA DE LUCROS, NEGÓCIO, PROVEITOS, GOODWILL OU PROVISÕES.

ALGUMAS JURISDIÇÕES NÃO PERMITEM A EXCLUSÃO OU LIMITAÇÃO DE DANOS INCIDENTAIS OU EMERGENTES, SENDO QUE ALGUMAS OU A TOTALIDADE DAS LIMITAÇÕES PODEM NÃO SE APLICAR AO UTILIZADOR.

Cada cópia ou parte destes programas exemplo ou de trabalho deles derivado deverá incluir um aviso de direitos de autor como se segue:

© (nome da empresa) (ano). Existem partes deste código derivadas de Programas Exemplo da IBM Corp. © Copyright IBM Corp. insira o ano ou os anos. Todos os direitos reservados.

Se consultar estas informações em formato electrónico, as fotografias e ilustrações a cores poderão não ser apresentadas.

# **Informações da Interface de Programação**

Esta (ADICIONAR AQUI O NOME DA PUBLICAÇÃO) documenta as Interfaces de Programação pretendidas que permitem que o cliente escreva programas para obter os serviços de (ADICIONAR AQUI O NOME DO PRODUTO).

# **Marcas registadas**

Os termos que se seguem são marcas registadas da International Business Machines Corporation nos Estados Unidos e/ou noutros países:

AS/400 Enterprise Storage Server eServer FlashCopy i5/OS IBM iSeries **JavaScript** Operating System/400 OS/400 Redbooks TotalStorage

Microsoft, Windows, Windows NT e o logótipo Windows são marcas registadas da Microsoft Corporation nos Estados Unidos e/ou noutros países.

Java e todas marcas registadas baseadas em Java são marcas registadas da Sun Microsystems, Inc. nos Estados Unidos e/ou noutros países.

Outros nomes de empresas, produtos e serviços podem ser marca registada de terceiros.

# **Termos e condições para descarregar e imprimir publicações**

As permissões para uso das publicações seleccionadas para descarregamento são concedidas sujeitas aos seguintes termos e condições e à indicação de aceitação dos mesmos por parte do utilizador.

**Uso Pessoal:** poderá reproduzir estas Publicações para uso pessoal e não comercial desde que todos os avisos de propriedade sejam preservados. Não poderá distribuir, exibir ou fazer trabalhos derivados destas Publicações, no todo ou em parte, sem o consentimento expresso da IBM.

**Uso Comercial:** poderá reproduzir, distribuir e exibir estas Publicações somente na empresa a que pertencer e desde que todos os avisos de propriedade sejam preservados. Não poderá fazer trabalhos derivados destas Publicações, nem reproduzir, distribuir ou exibir estas Publicações, no todo ou em parte, fora da empresa a que pertencer, sem o consentimento expresso da IBM.

Salvo no expressamente concedido nesta permissão, não se concedem outras permissões, licenças ou direitos, expressas ou implícitas, relativamente às Publicações ou a informações, dados, software ou demais propriedade intelectual nela contida.

A IBM reserva-se o direito de retirar as permissões concedidas neste documento sempre que, no seu entender, o uso das Publicações seja prejudicial aos seus interesses ou, conforme determinação da IBM, as instruções supra mencionadas não sejam devidamente respeitadas.

Não tem autorização para descarregar, exportar ou reexportar estas informações salvo em conformidade com leis e regulamentos aplicáveis, incluindo leis e regulamentos sobre exportação dos Estados Unidos. A IBM NÃO GARANTE O CONTEÚDO DESTAS PUBLICAÇÕES. AS PUBLICAÇÕES SÃO DISPONIBILIZADAS ″TAL COMO ESTÃO″ E SEM GARANTIAS DE QUALQUER TIPO, EXPRESSAS OU IMPLÍCITAS, INCLUINDO, A TÍTULO MERAMENTE EXEMPLIFICATIVO, GARANTIAS IMPLÍCITAS DE COMERCIALIZAÇÃO E ADEQUAÇÃO A UM DETERMINADO FIM.

Todos os materiais estão vinculados pelos direitos de autor da IBM Corporation.

O descarregamento ou a impressão destas publicações constitui aceitação destes termos e condições por parte do utilizador.

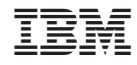

Impresso em Portugal